Valid as of version 01.00 (device version)

Products Solutions Services

# Operating Instructions iTHERM TrustSens TM371

Compact thermometer in metric style with selfcalibration HART communication

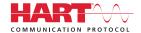

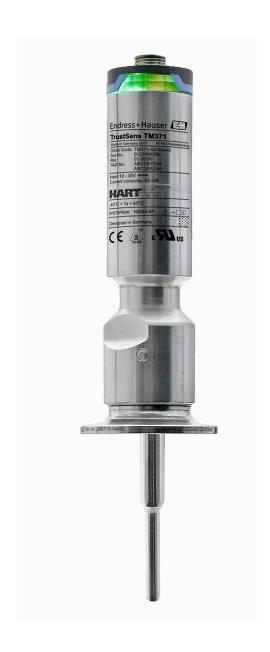

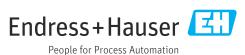

# Table of contents

| 1          | About this document                               | <u>'</u> |
|------------|---------------------------------------------------|----------|
| 1.1        |                                                   | 4        |
| 1.2        |                                                   | 4<br>5   |
| 1.3        | Documentation                                     | כ        |
| 2          | Basic safety instructions                         | 7        |
| 2.1        | 1 - 1 - 1 - 1 - 1 - 1 - 1 - 1 - 1 - 1 -           | 7        |
| 2.2 2.3    |                                                   | 7<br>7   |
| 2.4        | - r                                               | 7        |
| 2.5        | IT security                                       | 8        |
| 3          | Incoming acceptance and product                   |          |
|            | identification 9                                  | 9        |
| 3.1        | Incoming acceptance                               | 9        |
| 3.2        |                                                   | 9        |
| 3.3        | Storage and transport                             | J        |
| 4          | Mounting 12                                       | L        |
| 4.1        | Mounting requirements                             |          |
| 4.2<br>4.3 | Mounting the measuring device                     |          |
| 1.5        | 1 ost mounting eneck                              | 1        |
| 5          | Electrical connection 1                           | 5        |
| 5.1        | Connecting requirements                           |          |
| 5.2<br>5.3 | Connecting the measuring device                   |          |
| 5.4        | Post-connection check                             |          |
| 6          | Operability                                       | 5        |
| 6.1        | Overview of operation options                     | 6        |
| 6.2        | Structure and function of the operating           | _        |
| 6.3        | menu                                              | /        |
|            | operating tool                                    | 3        |
| 7          | System integration 22                             | 2        |
| 7.1        | Overview of device description files              |          |
| 7.2        | Measured variables via HART protocol 22           |          |
| 7.3        | Supported HART® commands 22                       | 3        |
| 8          | Commissioning 25                                  | 5        |
| 8.1        | Function check                                    |          |
| 8.2<br>8.3 | Switching on the measuring device                 |          |
| 8.4        | Creating a calibration report                     |          |
| 8.5        | Protecting settings from unauthorized access . 29 |          |
| 8.6        | Advanced settings                                 | J        |

| 9                                                    | Diagnostics and troubleshooting | 37                               |
|------------------------------------------------------|---------------------------------|----------------------------------|
| 9.1<br>9.2<br>9.3<br>9.4<br>9.5<br>9.6<br>9.7        | Troubleshooting                 | 37<br>38<br>39<br>41<br>41<br>41 |
| 10                                                   | Maintenance                     | 42                               |
| 10.1                                                 | Cleaning                        | 42                               |
| <b>11</b><br>11.1                                    | Repair                          | <b>43</b>                        |
| 11.1<br>11.2<br>11.3                                 | Return                          | 43<br>43                         |
| 12                                                   | Accessories                     | 44                               |
| 12.1<br>12.2<br>12.3<br>12.4                         | Device-specific accessories     | 44<br>46<br>47<br>48             |
| 13                                                   | Technical Data                  | 48                               |
| 13.1<br>13.2<br>13.3<br>13.4<br>13.5<br>13.6<br>13.7 | Input                           | 48<br>50<br>50<br>54<br>55<br>75 |
| 14                                                   | Operating menu and parameter    |                                  |
| 14.1<br>14.2<br>14.3<br>14.4                         | description                     | 77<br>81<br>82<br>86<br>95       |
|                                                      | Expert menu                     | 90                               |

## 1 About this document

#### 1.1 Document function

These Operating Instructions contain all the information required in the various life cycle phases of the device: from product identification, incoming acceptance and storage, to installation, connection, operation and commissioning, through to troubleshooting, maintenance and disposal.

# 1.2 Symbols

#### 1.2.1 Safety symbols

#### **⚠** DANGER

This symbol alerts you to a dangerous situation. Failure to avoid this situation will result in serious or fatal injury.

#### **▲** WARNING

This symbol alerts you to a dangerous situation. Failure to avoid this situation can result in serious or fatal injury.

#### **A** CAUTION

This symbol alerts you to a dangerous situation. Failure to avoid this situation can result in minor or medium injury.

#### NOTICE

This symbol contains information on procedures and other facts which do not result in personal injury.

#### 1.2.2 Electrical symbols

| Symbol        | Meaning                                                                                                    |  |
|---------------|----------------------------------------------------------------------------------------------------|--|
| ===           | Direct current                                                                                                    |  |
| ~             | Alternating current                                                                                                    |  |
| $\overline{}$ | Direct current and alternating current                                                                                                    |  |
| =             | Ground connection A grounded terminal which, as far as the operator is concerned, is grounded via a grounding system.                                                                                                    |  |
|               | Potential equalization connection (PE: protective earth) Ground terminals that must be connected to ground prior to establishing any other connections.                                                                                          |  |
|               | The ground terminals are located on the interior and exterior of the device:  Interior ground terminal: potential equalization is connected to the supply network.  Exterior ground terminal: device is connected to the plant grounding system. |  |

#### 1.2.3 Symbols for certain types of information

| Symbol                                                                                                    | Meaning |   |
|----------------------------------------------------------------------------------------------------|---------|---|
| Permitted Procedures, processes or actions that are permitted.  Preferred Procedures, processes or actions that are preferred. |         |   |
|                                                                                                    |         | X |

| Symbol      | Meaning                                  |
|-------------|------------------------------------------|
| i           | Tip Indicates additional information.    |
| Ţ,          | Reference to documentation               |
|             | Reference to page                        |
|             | Reference to graphic                     |
| <b>&gt;</b> | Notice or individual step to be observed |
| 1., 2., 3   | Series of steps                          |
| L           | Result of a step                         |
| ?           | Help in the event of a problem           |
|             | Visual inspection                        |

### 1.2.4 Tool symbols

| Symbol   | Meaning           |
|----------|-------------------|
| Ø        | Open-ended wrench |
| A0011222 |                   |

# 1.3 Documentation

- For an overview of the scope of the associated Technical Documentation, refer to the following:
  - *Device Viewer* (www.endress.com/deviceviewer): Enter the serial number from the nameplate
  - *Endress+Hauser Operations app*: Enter serial number from nameplate or scan matrix code on nameplate.

#### 1.3.1 Document function

The following documentation may be available depending on the version ordered:

| Document type                         | Purpose and content of the document                                                                                                    |
|---------------------------------------|----------------------------------------------------------------------------------------------------|
| Technical Information (TI)            | Planning aid for your device The document contains all the technical data on the device and provides an overview of the accessories and other products that can be ordered for the device.                                                                                                    |
| Brief Operating Instructions (KA)     | Guide that takes you quickly to the 1st measured value The Brief Operating Instructions contain all the essential information from incoming acceptance to initial commissioning.                                                                                                    |
| Operating Instructions (BA)           | Your reference document The Operating Instructions contain all the information that is required in the various phases of the life cycle of the device: from product identification, incoming acceptance and storage, to mounting, connection, operation and commissioning through to troubleshooting, maintenance and disposal. |
| Description of Device Parameters (GP) | Reference for your parameters The document provides a detailed explanation of each individual parameter. The description is aimed at those who work with the device over the entire life cycle and perform specific configurations.                                                                                             |

| Document type                                        | Purpose and content of the document                                                                                                    |  |
|------------------------------------------------------|----------------------------------------------------------------------------------------------------|--|
| Safety Instructions (XA)                             | Depending on the approval, safety instructions for electrical equipment in hazardous areas are also supplied with the device. The Safety Instructions are an integral part of the Operating Instructions. |  |
|                                                      | Information on the Safety Instructions (XA) relevant to the device is provided on the nameplate.                                                                                                    |  |
| Supplementary device-dependent documentation (SD/FY) | Always comply strictly with the instructions in the relevant supplementary documentation. The supplementary documentation is an integral part of the device documentation.                                |  |

# 2 Basic safety instructions

# 2.1 Requirements for the personnel

The personnel for installation, commissioning, diagnostics and maintenance must fulfill the following requirements:

- ► Trained, qualified specialists must have a relevant qualification for this specific function and task.
- ► Are authorized by the plant owner/operator.
- ► Are familiar with federal/national regulations.
- ▶ Before starting work, read and understand the instructions in the manual and supplementary documentation as well as the certificates (depending on the application).
- ▶ Follow instructions and comply with basic conditions.

The operating personnel must fulfill the following requirements:

- ► Are instructed and authorized according to the requirements of the task by the facility's owner-operator.
- ▶ Follow the instructions in this manual.

#### 2.2 Intended use

- The device is a hygienic compact thermometer, which features an automatic selfcalibration function. It is applied for the acquisition and conversion of temperature input signals for industrial temperature measurement.
- The manufacturer is not liable for damage caused by improper or non-intended use.

# 2.3 Operation safety

#### NOTICE

#### Operation safety

- ▶ Operate the device in proper technical condition and fail-safe condition only.
- ▶ The operator is responsible for interference-free operation of the device.

#### Conversions to the device

Unauthorized modifications to the device are not permitted and can lead to unforeseeable dangers.

▶ If, despite this, modifications are required, consult with Endress+Hauser.

#### Repair

Due to its design, the device cannot be repaired.

- ▶ However, it is possible to send the device in for examination.
- ► To ensure continued operational safety and reliability, use original spare parts and accessories from Endress+Hauser only.

# 2.4 Product safety

This measuring device is designed in accordance with good engineering practice to meet state-of-the-art safety requirements, has been tested, and left the factory in a condition in which it is safe to operate.

It meets general safety standards and legal requirements. It also complies with the EU directives listed in the device-specific EU Declaration of Conformity. The manufacturer confirms this by affixing the CE mark to the device.

# 2.5 IT security

Our warranty is valid only if the product is installed and used as described in the Operating Instructions. The product is equipped with security mechanisms to protect it against any inadvertent changes to the settings.

IT security measures, which provide additional protection for the product and associated data transfer, must be implemented by the operators themselves in line with their security standards.

# 3 Incoming acceptance and product identification

# 3.1 Incoming acceptance

Proceed as follows on receipt of the device:

- 1. Check whether the packaging is intact.
- 2. If damage is discovered:

  Report all damage immediately to the manufacturer.
- 3. Do not install damaged components, as the manufacturer cannot otherwise guarantee the material resistance or compliance with the original safety requirements, and can also not be held responsible for the consequences that may result.
- 4. Compare the scope of delivery against the contents of your order.
- 5. Remove all the packaging material used for transportation.
- 6. Do the data on the nameplate match the ordering information on the delivery note?
- 7. Are the technical documentation and all other necessary documents provided, e.g. certificates?
- If one of the conditions is not satisfied, contact your Sales Center.

#### 3.2 Product identification

The following options are available for identification of the device:

- Nameplate specifications
- Enter the serial number from the nameplate in the *Device Viewer* (www.endress.com/deviceviewer): All data relating to the device and an overview of the Technical Documentation supplied with the device are displayed.

#### 3.2.1 Nameplate

Is this the correct device?

Compare and check the data on the nameplate of the device against the requirements of the measuring point:

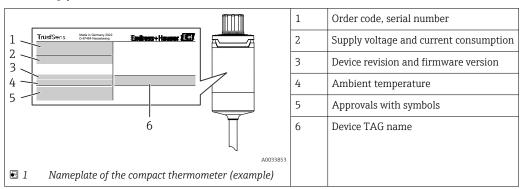

#### 3.2.2 Name and address of manufacturer

| Name of manufacturer:    | Endress+Hauser Wetzer GmbH + Co. KG                 |
|--------------------------|-----------------------------------------------------|
| Address of manufacturer: | Obere Wank 1, D-87484 Nesselwang or www.endress.com |

## 3.2.3 Certificates and approvals

- For certificates and approvals valid for the device: see the data on the nameplate
- Approval-related data and documents: www.endress.com/deviceviewer → (enter the serial number)

#### Hygiene standard

- EHEDG certification, type EL CLASS I. EHEDG certified/tested process connections → 🖺 66
- 3-A authorization no. 1144, 3-A Sanitary standard 74-07. Listed process connections 
  → 🖺 66
- ASME BPE, certificate of conformity can be ordered for indicated options
- FDA-compliant
- All surfaces in contact with the medium are free of animal derived ingredients (ADI/TSE) and do not contain any materials derived from bovine or animal sources.

#### Materials in contact with food/product (FCM)

The materials of the thermometer in contact with food/product (FCM) comply with the following European regulations:

- (EC) No. 1935/2004, Article 3, paragraph 1, Articles 5 and 17 on materials and articles intended to come into contact with food.
- (EC) No. 2023/2006 on good manufacturing practice for materials and articles intended to come into contact with food.
- (EU) No. 10/2011 on plastic materials and articles intended to come into contact with food.

# 3.3 Storage and transport

Storage temperature: -40 to +85 °C (-40 to +185 °F)

Pack the device for storage and transportation in such a way that it is reliably protected against impact and external influences. The original packaging provides optimum protection.

Avoid the following environmental influences during storage and transport:

- Direct sunlight
- Vibration
- Aggressive media

#### 4 Mounting

#### 4.1 Mounting requirements

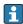

Information about the conditions, which have to be existent at the mounting location for a designated use, such as ambient temperature, degree of protection, climate class, etc., as well as device dimensions - see section Technical Data',  $\rightarrow \triangleq 48$ 

The immersion length of the thermometer can influence the accuracy. If the immersion length is too small then errors in the measurement are caused by heat conduction via the process connection. If installing into a pipe then the immersion length should ideally be half of the pipe diameter.  $\rightarrow \implies 11$ 

- Installation possibilities: Pipes, tanks or other plant components
- Orientation: no restrictions. However, self-draining in the process must be guaranteed. If there is an opening to detect leaks at the process connection, this opening must be at the lowest possible point.

#### 4.2 Mounting the measuring device

Required tools for mounting in an existing protection tube: Open-end wrench or mounting socket wrench SW/AF 32

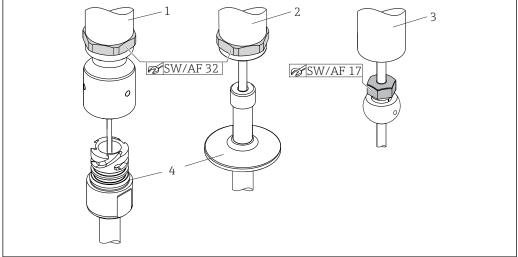

A0028639

- Mounting process of the compact thermometer
- Mounting of iTHERM QuickNeck connection to the existing protection tube with iTHERM QuickNeck bottom part - no tools required
- Hexagonal head SW/AF 32 for the mounting in an existing protection tube for M24-, G3/8"-thread
- Adjustable compression fitting TK40 mounting of the hexagonal screw with open-end wrench SW/AF 17 only
- Protection tube

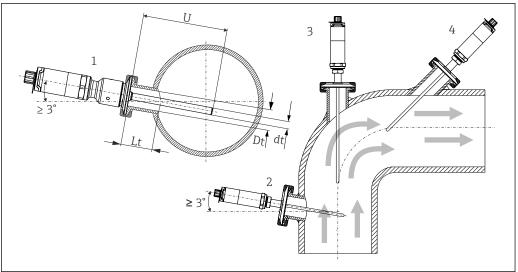

A0031007

- **■** 3 *Mounting possibilities in the process*
- 1, 2 Perpendicular to flow direction, installed at a min. angle of 3° to ensure self-draining
- 3 On elbows
- 4 Inclined installation in pipes with a small nominal diameter
- U Immersion length
- The requirements of the EHEDG and the 3-A Sanitary Standard must be adhered to. Installation instructions EHEDG/cleanability: Lt  $\leq$  (Dt-dt) Installation instructions 3-A/cleanability: Lt  $\leq$  2 (Dt-dt)

In the case of pipes with a small nominal diameter, it is advisable for the tip of the thermometer to project well into the process so that it extends past the pipe axis. Installation at an angle (4) could be another solution. When determining the immersion length or installation depth all the parameters of the thermometer and of the medium to be measured must be taken into account (e.g. flow velocity, process pressure).

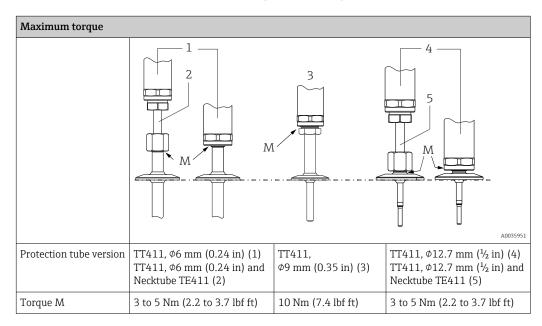

When connecting the device with the protection tube: only turn the hexagonal spanner flat on the bottom of the housing.

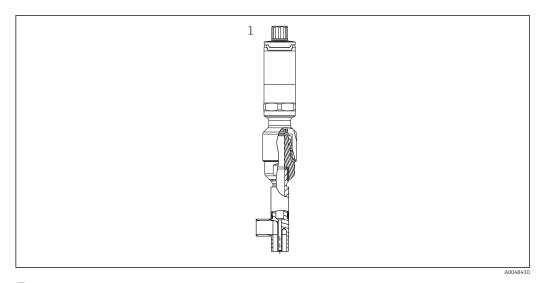

 $\blacksquare$  4 Process connections for thermometer installation in pipes with small nominal diameters

Elbow thermowell for weld-in as per DIN 11865 / ASME BPE 2012

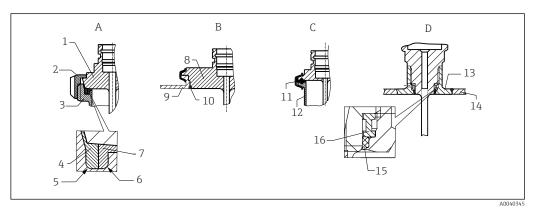

 $\blacksquare$  5 Detailed installation instructions for hygiene-compliant installation (depends on the version ordered)

- A Milk pipe connection according to DIN 11851, only in connection with EHEDG certified and self-centering sealing ring
- 1 Sensor with milk pipe connection
- 2 Groove slip-on nut
- 3 Counterpart connection
- 4 Centering ring
- 5 RO.4
- 6 RO.4
- 7 Sealing ring
- B Varivent® process connection for VARINLINE® housing
- 8 Sensor with Varivent connection
- 9 Counterpart connection
- 10 O-ring
- C Clamp according to ISO 2852
- 11 Molded seal
- 12 Counterpart connection
- D Process connection Liquiphant-M G1", horizontal installation
- 13 Weld-in adapter
- 14 Vessel wall
- 15 O-ring
- 16 Thrust collar

#### **NOTICE**

#### The following actions must be taken if a sealing ring (0-ring) or seal fails:

- ► The thermometer must be removed.
- ► The thread and the O-ring joint/sealing surface must be cleaned.
- ► The sealing ring or seal must be replaced.
- ► CIP must be performed after installation.

In the case of weld-in connections, exercise the necessary degree of care when performing the welding work on the process side:

- 1. Use suitable welding material.
- 2. Flush-weld or weld with welding radius  $\geq$  3.2 mm (0.13 in).
- 3. Avoid crevices, folds or gaps.
- 4. Ensure the surface is honed and polished, Ra  $\leq$  0.76  $\mu$ m (30  $\mu$ in).
- 1. As a general rule, the thermometers should be installed in such a way that does not impact their ability to be cleaned (the requirements of the 3-A Sanitary Standard must be observed).
- 2. The Varivent® and Liquiphant-M weld-in adapter and Ingold (+ weld-in adapter) connections enable flush-mounted installation.

# 4.3 Post-mounting check

| Is the device undamaged (visual inspection)?                                                                                                    |
|----------------------------------------------------------------------------------------------------|
| Is the device fixed appropriately?                                                                                                    |
| Does the device comply to the measurement point specifications, such as ambient temperature, etc.? $\rightarrow \ \ \ \ \ \ \ \ \ \ \ \ \ \ \ \ \ \ $ |

#### **Electrical connection** 5

#### 5.1 **Connecting requirements**

According to the 3-A Sanitary Standard and EHEDG electrical connecting cables must be smooth, corrosion-resistant and easy to clean.

#### 5.2 Connecting the measuring device

#### NOTICE

#### To prevent damage to the device

- ▶ To prevent any kind of damage from the device electronics, leave the pins 2 and 4 unconnected. They are reserved for the connection of the configuration cable.
- ▶ Do not tighten the M12 plug too much, in order to prevent damage to the device.

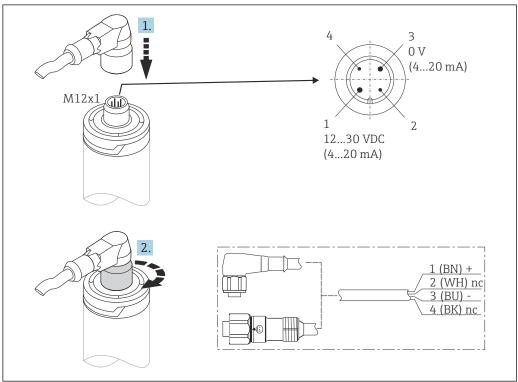

**₽** 6 Cable plug M12x1 and PIN assignment of the connection socket at the device

If voltage supply is connected correctly and the measuring device is operational, the LED is illuminated green.

#### 5.3 Ensuring the degree of protection

The specified degree of proctection is ensured when the M12x1 cable plug is tightened. In order to reach IP69 degree of protection, appropriate cord sets with straight or angle plugs are available as accessories.

#### 5.4 Post-connection check

| ☐ Is the device or cable undamaged (visual check)? |                                                                    |
|----------------------------------------------------|--------------------------------------------------------------------|
|                                                    | Do the cables have adequate strain relief?                         |
|                                                    | Does the supply voltage match the specifications on the nameplate? |

# 6 Operability

# 6.1 Overview of operation options

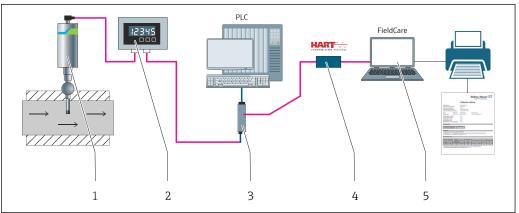

A00310

#### ■ 7 Operating options of the device

- 1 Installed iTHERM compact thermometer with HART communication protocol
- 2 RIA15 loop powered process display It is integrated in the current loop and displays the measuring signal or HART process variables in digital form. The process display unit does not require an external power supply. It is powered directly from the current loop.
- Active barrier RN42 The active barrier is used for transmission and galvanic isolation of 4 to 20 mA/HART signals and supplying loop powered transmitters. The universal power supply works with an input supply voltage of 19.20 to 253 V DC/AC, 50/60 Hz, which means that it can be used in all international power grids.
- 4 Commubox FXA195 for intrinsically safe HART communication with FieldCare via the USB interface.
- 5 FieldCare is a FDT-based plant asset management tool from Endress+Hauser, more details see section 'accessories'. The acquired self-calibration data is stored in the device (1) and can be read using FieldCare. This also enables an auditable calibration certificate to be created and printed.

# 6.2 Structure and function of the operating menu

# 6.2.1 Structure of the operating menu

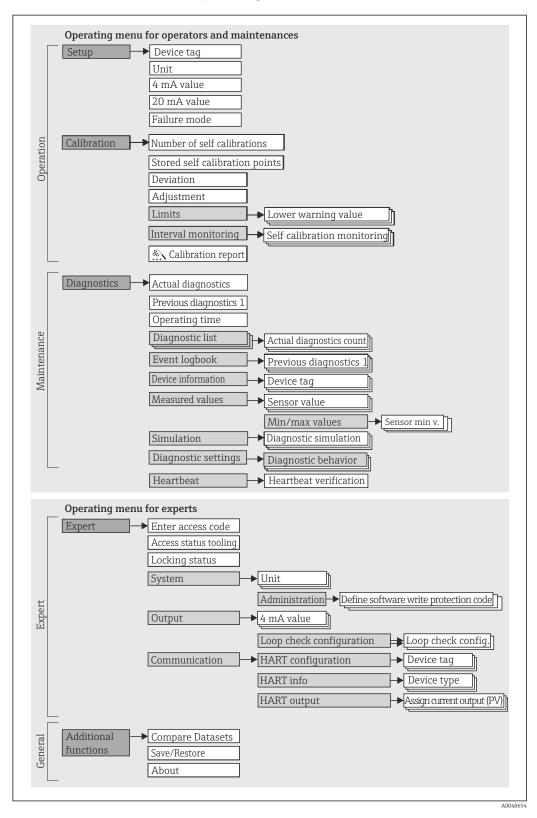

#### Submenus and user roles

Certain parts of the menu are assigned to certain user roles. Each user role corresponds to typical tasks within the lifecycle of the device.

| User role               | Typical tasks                                                                                                    | Menu                     | Content/meaning                                                                                                    |
|-------------------------|----------------------------------------------------------------------------------------------------|--------------------------|----------------------------------------------------------------------------------------------------|
| Maintenance<br>Operator | Commissioning:  Configuration of the measurement.  Configuration of data processing (Measurement range, etc.).  Reading measured values.  Calibration:  Configuration of the warning and alarm limit values as well as interval monitoring.  Configuration and creation of a calibration report (wizard). | "Setup"<br>"Calibration" | Contains all parameters for commissioning and calibration:  Setup parameters Once values have been set for these parameters, the measurement should generally be completely configured.  Calibration parameters Contains all information and parameters for the self-calibration, including a wizard for creating a calibration report. This wizard is available in the online parameterization.                                                                                                    |
|                         | Fault elimination:  Diagnosing and eliminating process errors.  Interpretation of device error messages and correcting associated errors.                                                                                                    | "Diagnostics"            | Contains all parameters for detecting and analyzing errors:  Diagnostic list Contains up to 3 currently pending diagnostic messages.  Event logbook Contains the last 5 diagnostic messages (no longer pending).  "Device information" submenu Contains information for identifying the device.  "Measured values" submenu Contains all current measured values.  "Simulation" submenu Is used to simulate measured values or output values.  Diagnostic settings Configuration of diagnostic behavior and status signal according to NE107 |
|                         | Heartbeat:<br>Creation of a Heartbeat report (wizard)                                                                                                    | "Heartbeat"              | Contains a wizard for creating a calibration report. This wizard is available in the online parametrization.                                                                                                    |
| Expert                  | Tasks that require detailed knowledge of the function of the device:  Commissioning measurements under difficult conditions.  Optimal adaptation of the measurement to difficult conditions.  Detailed configuration of the communication interface.  Error diagnostics in difficult cases.               | "Expert"                 | Contains all parameters of the device (including those that are already in one of the other menus). The structure of this menu is based on the function blocks of the device:  "System" submenu Contains all higher-order device parameters that do not pertain either to measurement or the measured value communication.  "Output" submenu Contains all parameters for configuring the analog current output and the loop check.  "Communication" submenu Contains all parameters for configuring the digital communication interface.    |

# 6.3 Access to the operating menu via an operating tool

#### 6.3.1 FieldCare

#### **Function scope**

FDT/DTM-based plant asset management tool from Endress+Hauser. It can configure all smart field units in a system and help you manage them. By using the status information, it is also a simple but effective way of checking their status and condition. Access takes place via the HART protocol or CDI (= Endress+Hauser Common Data Interface).

#### Typical functions:

- Configuring parameters of the device
- Loading and saving device data (upload/download)
- Documentation of the measuring point

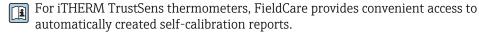

For details, see Operating Instructions BA00027S/04 and BA00065S/04 in the download area on www.endress.com.

#### Source for device description files

See data  $\rightarrow 22$ 

#### Establishing a connection

As example: via HART modem Commubox FXA191 (RS232) or FXA195 (USB)

- 1. Make sure to update the DTM library for all connected devices (e.g. FXA19x, iTHERM TrustSens TM371).
- 2. Start FieldCare and create a project.
- 3. Go to View --> Network: Right-click on **Host PC** Add Device...
  - ► The **Add New Device** window opens.
- 4. Select the **HART Communication** option from the list and press **OK** to confirm.
- 5. Double-click on **HART Communication** DTM instance.
  - └ Check the Serial Interface port for the correct modem and press **OK** to confirm.
- 6. Right-click on **HART Communication** and select the **Add Device...** option in the context menu that opens.
- 7. Select the desired device from the list and press **OK** to confirm.
  - ► The device appears in the network list.
- 8. Right-click on this device and select the **Connect** option in the context menu that opens.
  - ► The CommDTM appears in green color.
- 9. Double-click on the device in the network list to establish the online connection to the device.
  - └ The online parameterization is available.

#### User interface

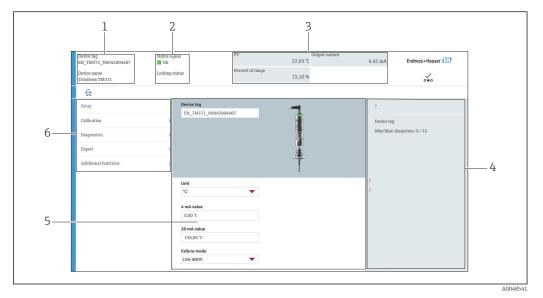

■ 8 User interface with device information via HART®-communication

- 1 Device tag and device name
- 2 Status area for the status signal
- 3 Measured values with general device information: PV, output current, percent of range
- 4 Helping area/additional information
- 5 Display and input area
- 6 Navigation area with operating menu structure

#### 6.3.2 DeviceCare

#### **Function scope**

DeviceCare is a free configuration tool for Endress+Hauser devices. It supports devices with the following protocols, provided a suitable device driver (DTM) is installed: HART, PROFIBUS, FOUNDATION Fieldbus, Ethernet/IP, Modbus, CDI, ISS, IPC and PCP. The tool is aimed at customers without a digital network in plants and workshops as well as Endress +Hauser service technicians. The devices can be connected directly via a modem (point-to-point) or a bus system. DeviceCare is fast, easy and intuitive to use. It can run on a PC, laptop or tablet with a Windows operating system.

#### Source for device description files

See data  $\rightarrow 22$ 

#### 6.3.3 Field Xpert

#### **Function scope**

Field Xpert is an industrial PDA (personal digital assistant) with integrated touchscreen for commissioning and maintaining field devices in explosion hazardous and non-hazardous areas. It allows efficient configuration of FOUNDATION fieldbus, HART and WirelessHART devices.

#### Source for device description files

See data  $\rightarrow$   $\stackrel{\triangle}{=}$  22

#### 6.3.4 AMS Device Manager

#### **Function scope**

Program from Emerson Process Management for operating and configuring measuring devices via the HART protocol.

#### Source for device description files

See data  $\rightarrow 22$ 

#### 6.3.5 SIMATIC PDM

#### **Function scope**

SIMATIC PDM is a standardized, manufacturer-independent program from Siemens for the operation, configuration, maintenance and diagnosis of intelligent field devices via the HART protocol.

#### Source for device description files

See data  $\rightarrow 22$ 

#### 6.3.6 Field Communicator 375/475

#### **Function scope**

Industrial handheld terminal from Emerson Process Management for remote configuration and measured value display via the HART protocol.

#### Source for device description files

See data → 🖺 22

# 7 System integration

# 7.1 Overview of device description files

Version data for the device

| Firmware version       | 01.00.zz  | The firmware version can be found:  • on the nameplate → 🖺 9  • in the operating menu: Diagnostics → Device information → Firmware version  • Please make sure to use the operating instructions valid for the device. The corresponding firmware versions for each operating instructions can be found on its title page. |  |
|------------------------|-----------|----------------------------------------------------------------------------------------------------|--|
| Manufacturer ID        | (17) 0x11 | Operating menu: Diagnostics $\rightarrow$ Device information $\rightarrow$ Manufacturer ID                                                                                                    |  |
| Device type            | 0x11CF    | Operating menu: Expert $\rightarrow$ Communication $\rightarrow$ HART info $\rightarrow$ Device type                                                                                                    |  |
| HART protocol revision | 7         | Operating menu: Expert $\rightarrow$ Communication $\rightarrow$ HART info $\rightarrow$ HART revision                                                                                                    |  |
| Device revision 1      |           | <ul> <li>On the nameplate → □ 9</li> <li>Operating menu: Expert → Communication → HART info → Device revision</li> </ul>                                                                                                    |  |

The suitable device driver software (DD/DTM) for the individual operating tools can be obtained from different sources:

- www.endress.com --> Downloads --> Media Type: Software --> Software Type: Application Software
- www.endress.com --> Products: individual product page e.g. TM371 --> Documents / Manuals / Software: Electronic Data Description (EDD) or Device Type Manager (DTM).
- via DVD (contact your local Endress+Hauser sales center)

Endress+Hauser supports all common operating tools of different manufacturers (e.g. Emerson Process Management, ABB, Siemens, Yokogawa, Honeywell and many more). The Endress+Hauser operating tools FieldCare and Device care can also be obtained per download (www. endress.com --> Downloads --> Media Type: Software --> Application Software) or via optical data storage medium (DVD) from your local Endress+Hauser sales center.

# 7.2 Measured variables via HART protocol

The measured values (device variables) are assigned to the device variables as follows:

| Dynamic variable      | Device variable             |
|-----------------------|-----------------------------|
| Primary value (PV)    | Temperature                 |
| Secondary value (SV)  | Device temperature          |
| Tertiary value (TV)   | Number of self-calibrations |
| Quaternary value (QV) | Calibration deviation       |

#### Supported HART® commands 7.3

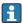

The HART® protocol enables the transfer of measurement data and device data between the HART® master and the field device. HART® masters such as the above listed operating tools require an appropriate device driver software (DD or DTM) to establish the data exchange. The data exchange is initiated via commands.

There are three different types of commands.

• Universal commands:

All HART® devices support and use universal commands. These are associated with the following functionalities for example:

- Recognition of HART® devices
- Reading digital measured values
- Common practice commands:

Common practice commands offer functions which are supported and can be executed by many but not all field devices.

■ Device-specific commands:

These commands allow access to device-specific functions which are not HART® standard. Such commands access individual field device information.

| Command No.              | Designation                                     |  |  |
|--------------------------|-------------------------------------------------|--|--|
| Universal command        | Universal commands                              |  |  |
| 0, Cmd0                  | Read unique identifier                          |  |  |
| 1, Cmd001                | Read primary variable                           |  |  |
| 2, Cmd002                | Read loop current and percent of range          |  |  |
| 3, Cmd003                | Read dynamic variables and loop current         |  |  |
| 6, Cmd006                | Write polling address                           |  |  |
| 7, Cmd007                | Read loop configuration                         |  |  |
| 8, Cmd008                | Read dynamic variable classifications           |  |  |
| 9, Cmd009                | Read device variables with status               |  |  |
| 11, Cmd011               | Read unique identifier associated with TAG      |  |  |
| 12, Cmd012               | Read message                                    |  |  |
| 13, Cmd013               | Read TAG, descriptor, date                      |  |  |
| 14, Cmd014               | Read primary variable transducer information    |  |  |
| 15, Cmd015               | Read device information                         |  |  |
| 16, Cmd016               | Read final assembly number                      |  |  |
| 17, Cmd017               | Write message                                   |  |  |
| 18, Cmd018               | Write TAG, descriptor, date                     |  |  |
| 19, Cmd019               | Write final assembly number                     |  |  |
| 20, Cmd020               | Read long TAG (32-byte TAG)                     |  |  |
| 21, Cmd021               | Read unique identifier associated with long TAG |  |  |
| 22, Cmd022               | Write long TAG (32-byte TAG)                    |  |  |
| 38, Cmd038               | Reset configuration changed flag                |  |  |
| 48, Cmd048               | Read additional device status                   |  |  |
| Common practice commands |                                                 |  |  |
| 33, Cmd033               | Read device variables                           |  |  |
| 34, Cmd034               | Write primary variable damping value            |  |  |
| 35, Cmd035               | Write primary variable range values             |  |  |
| 40, Cmd040               | Enter/Exit fixed current mode                   |  |  |

| Command No. | Designation                          |
|-------------|--------------------------------------|
| 42, Cmd042  | Perform device reset                 |
| 44, Cmd044  | Write primary variable units         |
| 45, Cmd045  | Trim loop current zero               |
| 46, Cmd046  | Trim loop current gain               |
| 50, Cmd050  | Read dynamic variable assignments    |
| 54, Cmd054  | Read device variable information     |
| 59, Cmd059  | Write number of response preambles   |
| 95, Cmd095  | Read Device Communication Statistics |
| 100, Cmd100 | Write Primary Variable Alarm Code    |
| 516, Cmd516 | Read Device Location                 |
| 517, Cmd517 | Write Device Location                |
| 518, Cmd518 | Read Location Description            |
| 519, Cmd519 | Write Location Description           |
| 520, Cmd520 | Read Process Unit Tag                |
| 521, Cmd521 | Write Process Unit Tag               |
| 523, Cmd523 | Read Condensed Status Mapping Array  |
| 524, Cmd524 | Write Condensed Status Mapping Array |
| 525, Cmd525 | Reset Condensed Status Mapping Array |
| 526, Cmd526 | Write Simulation Mode                |
| 527, Cmd527 | Simulate Status Bit                  |

# 8 Commissioning

#### 8.1 Function check

Before commissioning the device make sure that all final checks have been carried out:

- Checklist "Post-mounting check" ,  $\rightarrow$  🖺 14
- Checklist "Post-connection check", → 🖺 16

# 8.2 Switching on the measuring device

Once the final checks have been successfully completed, it is time to switch on the supply voltage. The device performs a number of internal test functions after power-up. This is indicated by red LED-flashing. The device is operational after approx. 10 seconds in normal operating mode. The LED on the device is illuminated green.

#### 8.2.1 Display elements

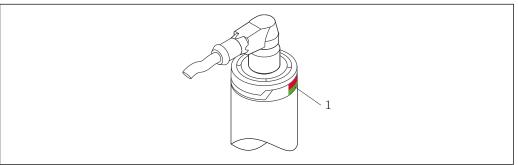

A003158

1 LED signals for device status indication.

Function description of the different LED signals, see  $\rightarrow \implies 37$ 

# 8.3 Configuring the measuring device

See 'Operating menu and parameter description'  $\rightarrow$   $\Box$  77

#### 8.3.1 Defining the measurement range

To configure the measurement range, enter the **4 mA value** and the **20 mA value**.

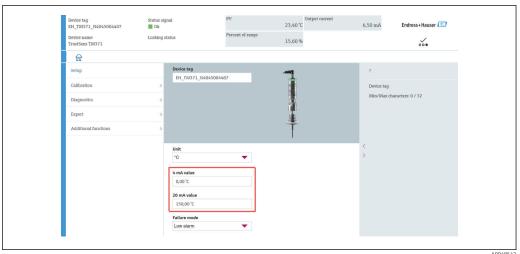

#### **Navigation**

- □ "Setup" menu → 4 mA value
- $\square$  "Setup" menu  $\rightarrow$  20 mA value
- 1. In the **4 mA value** input window, enter the lower range value of your process measurement range and press ENTER to confirm.
- 2. In the **20 mA value** input window, enter the upper range value of your process measurement range and press ENTER to confirm.

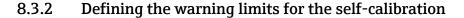

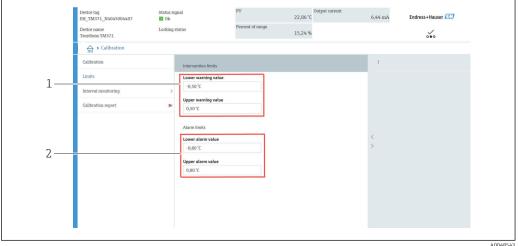

A0048543

- Values to be entered for the warning limits
- Values to be entered for the alarm limits

Use this function to define the lower and upper warning limit. As a result of each selfcalibration the deviation between the reference sensor and the Pt100 sensor is being determined. If this deviation exceeds the defined warning limit, the device will transmit the defined status signal and show the defined diagnostic behavior via the LED. (Factory setting = Warning - LED red flashes, diagnostic number 144. Measured value status = Uncertain / Not limited).

#### **Navigation**

- □ "Calibration" menu → Limits → Intervention limits
- 1. In the **Lower warning value** input window, enter the lower warning limit for the self-calibration deviation and press ENTER to confirm.

2. In the **Upper warning value** input window, enter the upper warning limit for the self-calibration deviation and press ENTER to confirm.

#### 8.3.3 Defining the alarm limits for the self-calibration

Use this function to define the lower and upper alarm limit. As a result of each self-calibration the deviation between the reference sensor and the Pt100 sensor is being determined. If this deviation exceeds the defined alarm limit, the device will transmit the defined status signal and show the defined diagnostic behavior via the LED. (Factory setting = Warning - LED red flashes, diagnostic number 143. Measured value status = Uncertain / Not limited.)

#### Navigation

- $\square$  "Calibration" menu  $\rightarrow$  Limits  $\rightarrow$  Alarm limits
- 1. In the **Lower alarm value** input window, enter the lower limit for the self-calibration deviation and press ENTER to confirm.
- 2. In the **Upper alarm value** input window, enter the upper warning limit for the self-calibration deviation and press ENTER to confirm.

# 8.4 Creating a calibration report

The "calibration report" wizard guides you systematically through the process for creating a calibration report for a pre-selected calibration point.

#### Navigation

- $\square$  "Calibration" menu  $\rightarrow$  Calibration report
- At least one stored self-calibration point must be in the device to start the online wizard.

#### Configuration and creation of a calibration report

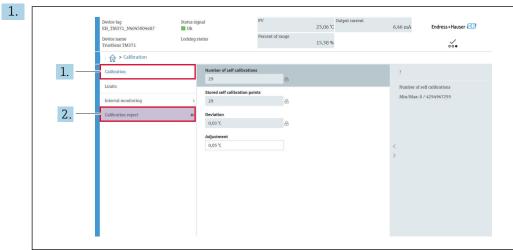

A0048544

Press CALIBRATION to enter the calibration menu.

2. Press CALIBRATION REPORT to open the calibration wizard.

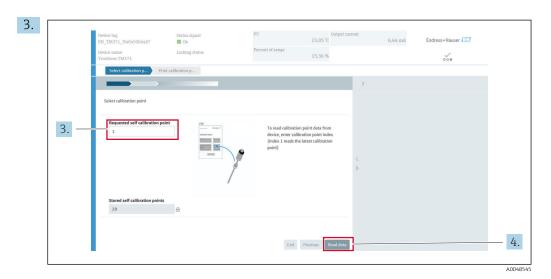

To read the calibration point data from the device, enter the calibration point index. Index 1 reads the latest calibration point.

- 4. Press READ DATA to confirm.
  - An overview of device information and calibration point data appears. See table below for detailed information.

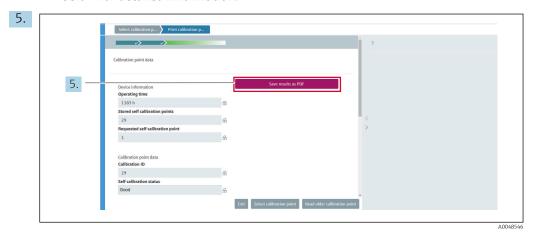

Press SAVE RESULTS AS PDF to confirm.

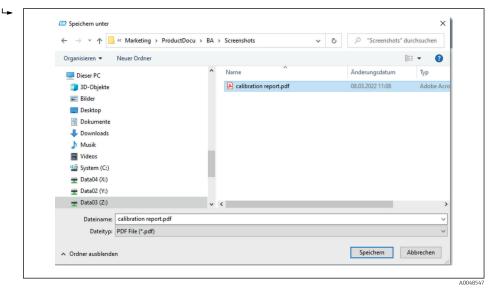

Your file system explorer window appears. You are asked to save the calibration report as a PDF file.

- 6. Enter a file name for the calibration report and select a memory location in your file system.
  - ► The calibration report is just being saved on your file system.
- 7. Either press EXIT to end the calibration report wizard, press SELECT CALIBRATION POINT to select another stored self-calibration point or press READ OLDER CALIBRATION POINT to switch to the previous self-calibration point.

The creation of a self-calibration report is finished. The saved PDF-file can be opened to read or to print the calibration report.

Relevant self-calibration data for creating a report

| Device information               |                                                                                                    |  |  |
|----------------------------------|----------------------------------------------------------------------------------------------------|--|--|
| Operating time                   | Use this function to display the total count of hours when the device was powered.                                                                                                    |  |  |
| Stored self-calibration points   | Displays the amount of all stored self-calibration points. This device is able to store 350 self-calibration points. As soon as the memory would reach its limit, the oldest self-calibration point will be overwritten.                        |  |  |
| Requested self-calibration point | Enter the number of the requested self-calibration point. The latest self-calibration point always has the number "1".                                                                                                    |  |  |
| Calibration point data           |                                                                                                    |  |  |
| Calibration ID                   | Use this number to identify a self-calibration point. Each number is unique and is not editable.                                                                                                    |  |  |
| Self-calibration status          | This function shows the validity of the self-calibration point data.                                                                                                    |  |  |
| Operating hours                  | This function displays the value of the operating hours counter of the shown self-calibration point.                                                                                                    |  |  |
| Measured temperature value       | This function displays the measured Pt100 temperature value at that specific time of the self-calibration.                                                                                                    |  |  |
| Deviation                        | This function displays the measured Pt100 self-calibration deviation from the reference temperature. The deviation is calculated as follows: Self-calibration deviation = reference temperature - measured Pt100 temperature value + adjustment |  |  |
| Adjustment                       | This function displays the adjustment value added to the measured Pt100 value. This influences the self-calibration deviation. → 🖺 83 New adjustment = Adjustment - deviation of last self-calibration point                                    |  |  |
| Measurement uncertainty          | This functions displays the maximum measurement uncertainty at the self-calibration temperature.                                                                                                    |  |  |
| Lower alarm value                | This function displays the defined lower alarm limit value. → 🖺 84                                                                                                    |  |  |
| Upper alarm value                | This function displays the defined upper alarm limit value. $\rightarrow                   $                                                                                                    |  |  |
| Device restart counter           | Displays the device restarts between now and when the displayed self-calibration was executed.                                                                                                    |  |  |

# 8.5 Protecting settings from unauthorized access

Use this function to protect the device from unwanted changes.

#### **Navigation**

 $\square$  Expert menu  $\rightarrow$  System  $\rightarrow$  Administration  $\rightarrow$  Define device write protection code

If the code is programmed into the device firmware it is saved in the device and the operating tool displays the value  ${\bf 0}$  so that the defined write protection code is not openly displayed for viewing.

User entry: 0 to 9 999

Factory default: 0 = write protection is not active.

To activate the write protection please go through the following steps:

- 1. Define a write protection in the **Enter access code** parameter.
- 2. Enter a code which does not correspond to the one which is defined in step 1.
  - ► The device is now write protected.

Deactivate the write protection

- ▶ Enter the defined code in the **Enter access code** parameter.
  - ► The device is not write protected.
- If the write protection code has been forgotten, it can be deleted or overwritten by the service organization.

# 8.6 Advanced settings

The section contains a description of the additional parameters and technical data that are available with the **Heartbeat Verification** and **Heartbeat Monitoring** application packages.

#### 8.6.1 Heartbeat Technology modules

#### Overview

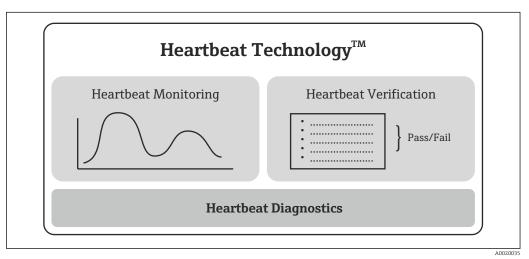

Heartbeat Technology modules

The modules are available in all the device versions. The Heartbeat Technology functionality is available with the revised device driver software (DTM, version 1.11.zz and higher).

#### Short description of the modules

*Heartbeat Diagnostics* 

**Function** 

**₽** 9

- Continuous self-monitoring of the device.
- Diagnostic messages output to
  - a local display, optional
  - an asset management system (e.g. FieldCare/DeviceCare)
  - an automation system (e.g. PLC)

#### Advantages

- Device condition information is available immediately and processed in time.
- The status signals are classified in accordance with VDI/VDE 2650 and NAMUR recommendation NE 107 and contain information about the cause of the error and remedial action.

#### Detailed description

→ 🖺 31

#### Heartbeat Verification

Device functionality checked on demand

- Verification of the correct functioning of the measuring device within specifications.
- The verification result provides information about the condition of the device: "Passed" or "Failed".
- The results are documented in a verification report.
- The automatically generated report supports the obligation to demonstrate compliance with internal and external regulations, laws and standards.
- Verification is possible without interrupting the process.

#### Advantages

- No onsite presence is required to use the function.
- The DTM <sup>1)</sup> triggers verification in the device and interprets the results. No specific knowledge is required on the part of the user.
- The verification report can be used to prove quality measures to a third party.
- Heartbeat Verification can replace other maintenance tasks (e.g. periodic check) or extend the test intervals.

#### Detailed description

→ 🖺 32

#### Heartbeat Monitoring

#### **Function**

Calibration information is logged in addition to the verification parameters. 350 calibration points are saved in the device (FIFO memory).

#### **Advantages**

- Early detection of changes (trends) to ensure plant availability and product quality.
- Use of information for the proactive planning of measures (e.g. maintenance).

#### Detailed description

→ 🖺 35

#### 8.6.2 Heartbeat Diagnostics

Device diagnostic messages, along with remedial measures, are displayed in the operating tool (FieldCare/DeviceCare).

For information on using the diagnostic messages, see the "Diagnostics and troubleshooting" section.  $\rightarrow \stackrel{\triangle}{=} 37$ 

<sup>1)</sup> DTM: Device Type Manager; controls device operation via DeviceCare, FieldCare, PACTware or a DTM-based control system.

#### Diagnostic message in the operating tool

- 1. Navigate to the "Diagnostics" menu.
  - The diagnostic event, along with the event text, is displayed in the **Actual** diagnostics parameter.
- 2. In the display area, hover the cursor over the "Actual diagnostics" parameter.

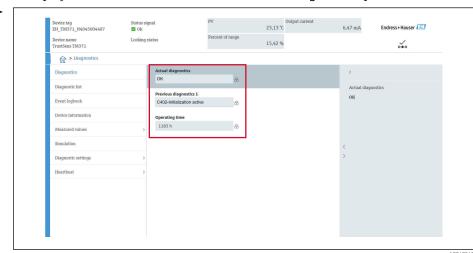

#### 8.6.3 Heartbeat Verification

#### Verification report

Creating the verification report using the wizard

The wizard to create a verification report is only available if the device is operated via FieldCare, DeviceCare, PACTware or a DTM-based control system.

#### Navigation

#### ■ Menu "Diagnostics → Heartbeat" → Heartbeat Verification

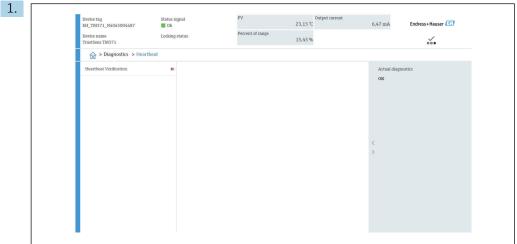

A0048550

#### Press the **Heartbeat Verification** button.

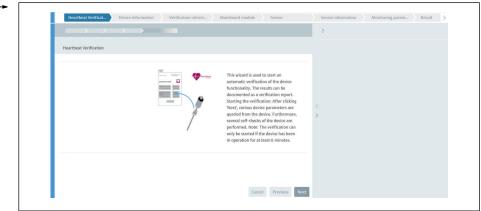

A0048551

The user-quided wizard appears.

- 2. Follow the instructions given by the wizard.
  - The wizard guides you through the entire process for creating the verification report. The verification report can be saved in PDF and XML format.
- The device must be in operation for at least 6 minutes before a verification can be performed.

Content of the verification report

The verification report contains the results of the test objects: **Passed** or **Failed** is indicated as the result.

# Verification report: general information

| Parameter                                                                                                    | Description/comments                                                                                                    |  |  |
|----------------------------------------------------------------------------------------------------|----------------------------------------------------------------------------------------------------|--|--|
| Device information                                                                                             |                                                                                                    |  |  |
| System operator                                                                                                | Name of the system operator; is defined when the verification report is created.                                                |  |  |
| Location                                                                                                    | Location of the device within the plant; is defined when the verification report is created.                                    |  |  |
| Device tag                                                                                                    | Unique name for the measuring point so it can be identified quickly within the plant. Is defined when commissioning the device. |  |  |
| Device name                                                                                                    | Displays the device name. It can also be found on the nameplate. It cannot be changed.                                          |  |  |
| Serial number                                                                                                  | Displays the serial number of the device. It can also be found on the nameplate. It cannot be changed.                          |  |  |
| Order code                                                                                                    | Displays the order code of the device. It can also be found on the nameplate. It cannot be changed.                             |  |  |
| Firmware version                                                                                               | Displays the device firmware version installed. It cannot be changed.                                                           |  |  |
| Verification information                                                                                       |                                                                                                    |  |  |
| Operating time                                                                                                 | Indicates how long the device has been in operation up to this point.                                                           |  |  |
| Date/time                                                                                                    | Displays the current computer system time.                                                                                      |  |  |
| Comments                                                                                                    | Allows the user to enter optional comments, which appear in the verification report.                                            |  |  |
| Verification results                                                                                           |                                                                                                    |  |  |
| The test result for all the test objects is given on the subsequent pages. The following results are possible: | ■ ☑: Passed ■ ☑: Failed                                                                                                    |  |  |

# Verification criteria for the test objects

| Test object             | Verification criterion                                                          |  |  |
|-------------------------|---------------------------------------------------------------------------------|--|--|
| Mainboard module        |                                                                                 |  |  |
| Electronics             | Checks the correct functioning of the electronics.                              |  |  |
| Memory content          | Checks the correct functioning of the data memory.                              |  |  |
| Supply voltage          | Checks the permitted supply voltage range.                                      |  |  |
| Electronics temperature | Checks the permitted electronics temperature range or device temperature range. |  |  |

| Test object                         | Verification criterion                                                                          |  |  |  |
|-------------------------------------|-------------------------------------------------------------------------------------------------|--|--|--|
| Sensor module                       |                                                                                                 |  |  |  |
| Sensor                              | Checks whether the sensor works as per the specifications.                                      |  |  |  |
| Reference temperature               | Checks whether the reference sensor works as per the specifications.                            |  |  |  |
| Sensor drift warning limit exceeded | Checks whether the configured warning limits are exceeded.                                      |  |  |  |
| Sensor drift alarm limit exceeded   | Checks whether the configured alarm limits are exceeded.                                        |  |  |  |
| Sensor information                  | Sensor information                                                                              |  |  |  |
| Number of self-calibrations         | Displays all the self-calibrations executed up to now. This value cannot be reset.              |  |  |  |
| Deviation                           | Displays the deviation of the measured value from the reference temperature.                    |  |  |  |
| Adjustment of the measurement       | Displays the adjustment of the calibration deviation.                                           |  |  |  |
| Monitoring parameters               |                                                                                                 |  |  |  |
| Device temperature min:             | Displays the minimum electronics temperature measured in the past (peakhold indicator).         |  |  |  |
| Device temperature max:             | Displays the maximum electronics temperature measured in the past (peakhold indicator).         |  |  |  |
| Sensor min value:                   | Displays the minimum temperature measured in the past at the sensor input (peakhold indicator). |  |  |  |
| Sensor max. value:                  | Displays the maximum temperature measured in the past at the sensor input (peakhold indicator). |  |  |  |

#### Summary of results

# Overall results

Displays the overall result of the verification. The verification report can be saved in PDF and XML format. To save the report, click the **Save results as PDF** button or the **Save results as XML** button.

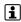

If the verification fails, try again or contact the Service Organization.

#### 8.6.4 Heartbeat Monitoring

Calibration information is logged in addition to the verification parameters.

| HART variable | Output                | Unit  |
|---------------|-----------------------|-------|
| PV            | Temperature           | °C/°F |
| SV            | Device temperature    | °C/°F |
| TV            | Calibration counter   | -     |
| QV            | Calibration deviation | °C/°F |

#### Monitoring information can be read out and analyzed as described below:

A higher-level controller is configured in such a way that calibration deviations and the calibration counter are saved when the calibration counter changes. This type of function is supported by Endress+Hauser's Advanced Data Manager Memograph M RSG45, for example. The following table provides a sample overview of the monitoring analysis using the Field Data Manager software MS20:

| Time stamp | Device name          | Category            | Text                                                                                                    |
|------------|----------------------|---------------------|----------------------------------------------------------------------------------------------------|
| 25.07.2018 | TrustSens 1 (example | e) Self-calibration | EH_TM371_M7041504487: self-calibration (ID=183) Serial number: M7041504487 Device name: iTHERM TM371/372 Operating hours: 1626 h Reference temperature: 118.67 °C Measured temperature value: 118.68 °C Deviation: 0.01 °C Measuring uncertainty (k=2): 0.35 °C Max. permitted deviation: -0.80 / +0.80 °C Assessment |
|            | •••                  | •••                 |                                                                                                    |

#### Diagnostics and troubleshooting 9

#### **Troubleshooting** 9.1

Always start troubleshooting with the checklists below if faults occur after start up or during operation. This takes you directly (via various queries) to the cause of the problem and the appropriate remedial measures.

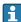

Due to its design, the device cannot be repaired. However, it is possible to send the 

#### General errors

| Problem                            | Possible cause                                                       | Remedy                                                                                                    |
|------------------------------------|----------------------------------------------------------------------|----------------------------------------------------------------------------------------------------|
| Device is not responding.          | Supply voltage range does not match that specified on the nameplate. | Apply correct voltage, see nameplate.                                                                                                    |
|                                    | M12 plug is not connected correctly, wrong cable wiring.             | Check the wiring.                                                                                                    |
| Output current < 3.6 mA            | Device is defective.                                                 | Replace the device.                                                                                                    |
| HART communication is not working. | Missing or incorrectly installed communication resistor.             | Install the communication resistor (250 $\Omega$ ) correctly.                                                                                                    |
|                                    |                                                                      | 1 TrustSens compact thermometer 2 HART® communication resistor, R = ≥ 250 Ω 3 PLC/DCS 4 Configuration examples: FieldCare with Commubox, HART® handheld communicator as well as via Field |
|                                    | Commubox is not properly connected.                                  | Xpert SFX350/370  Connect Commubox correctly .                                                                                                    |

#### 9.2 Diagnostic information via LEDs

| Position              | LEDs                                                       | Function description                                                                                                    |
|-----------------------|------------------------------------------------------------|----------------------------------------------------------------------------------------------------|
|                       | LED green (gn) is illuminated                              | Voltage supply is correct. The device is operational and the set limit values are met.                                                                                                    |
|                       | LED green (gn) is flashing                                 | With a frequency 1 Hz: self-calibration currently being performed. With a frequency 5 Hz for 5 s: self-calibration finished and valid, all process criteria were within specifications. Calibration data stored. |
| A0031589              | LED red (rd) and green<br>(gn) are flashing<br>alternating | Self-calibration process finished but not valid, violation of necessary process criteria. Calibration data not stored.                                                                                           |
| LED for device status | LED red (rd) is flashing                                   | Presence of a diagnostic event: "Warning"                                                                                                    |
| indication            | LED red (rd) is illuminated                                | Presence of a diagnostic event: "Alarm"                                                                                                    |

# 9.3 Diagnostic information

Status signal and diagnostic behavior can be configured manually.

Status signal - Digital information available via HART® communication

| Letter/<br>symbol | Status signal           | Meaning of the status signal <sup>1)</sup>                                                                                                    |
|-------------------|-------------------------|----------------------------------------------------------------------------------------------------|
| F 🐼               | Failure                 | The device or its periphery behaves in such a way that the measurement value is no longer valid. This includes faults/failures which are caused by the process being measured, but have an impact on the ability to perform a measurement e.g. "no process signal" detected. |
| C 🔻               | Function<br>check       | The device is deliberately serviced, configured, parameterized or is in simulation mode. A situation exists where the output signal does not represent the process value and is therefore not valid.                                                                         |
| S 🐴               | Out of specification    | The device is operating outside of its technical specifications or internal diagnostic functions indicate that the current process conditions increase the measurement uncertainty (i.e. during plant start-up or cleaning processes).                                       |
| M 🄷               | Maintenance<br>required | Deviation from normal operation, the device still works, but should be attended to soon to ensure continued operation, e.g. build-up, corrosion, zero point adjustment not possible or memory for data storage almost full.                                                  |

1) Valid for the default mappings to the diagnostic numbers

Diagnostic behavior - Analog information via current output and LED

| Diagnostic behavior | Meaning of the behavior                                                                                                    |
|---------------------|----------------------------------------------------------------------------------------------------|
| Alarm               | Measurement is interrupted. Mostly the measured data is invalid and the configured failure current is set. A diagnostic message is generated. |
| Warning             | Usually, the device continues to measure. A diagnostic message is generated.                                                                  |
| Disabled            | The diagnostic event is completely surpressed even if the device is not working properly.                                                     |

## Diagnostics event and event text

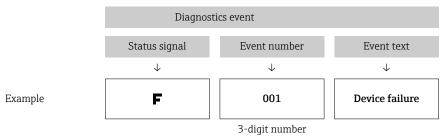

The fault can be identified by means of the diagnostics event. The event text helps you by providing information about the fault.

#### 9.4 Overview of diagnostics events

Diagnostic events are assigned to a certain diagnostic number and a status signal. The user can change this assignment for certain diagnostic events.

## Example:

| Settings                                                                                      |     | Device behavior  |                                      |                                                 |                                               |                                       |                      |
|-----------------------------------------------------------------------------------------------|-----|------------------|--------------------------------------|-------------------------------------------------|-----------------------------------------------|---------------------------------------|----------------------|
| T S                                                                                           |     | Status<br>signal | Diagnostic<br>behavior<br>(settings) | Status signal<br>(output via HART®<br>protocol) | Output<br>current                             | PV, status                            | LED                  |
| Default setting                                                                               | 143 | S                | Warning                              | S                                               | Measured value                                | Measured value,<br>UNCERTAIN          | Red is<br>flashing   |
| Manual configuration:<br>Status signal S is switched to<br>F                                  | 143 | F                | Warning                              | F                                               | Measured value                                | Measured value,<br>UNCERTAIN          | Red is<br>flashing   |
| Manual configuration:<br>diagnostic behavior<br><b>Warning</b> is switched to<br><b>Alarm</b> | 143 | S                | Alarm                                | S                                               | Configured<br>failure<br>current              | Measured value,<br>BAD                | Red is illuminated   |
| Manual configuration: Warning is switched to Disabled                                         | 143 | S 1)             | Disabled                             | _ 2)                                            | Last valid<br>measured<br>value <sup>3)</sup> | Last valid<br>measured value,<br>GOOD | Green is illuminated |

- 1)
- Setting is not relevant. Status signal is not indicated. 2)
- 3) If there is no valid measured value, it is set to the failure current

| Diagnostic<br>number | Priority | Short text                               | Remedy                                                                                   | Status<br>signal<br>(factory<br>default) | Configurable 1)  Not configurable | Diagnostic<br>behavior<br>from the<br>factory | Configurable 2)  Not configurable |
|----------------------|----------|------------------------------------------|------------------------------------------------------------------------------------------|------------------------------------------|-----------------------------------|-----------------------------------------------|-----------------------------------|
|                      |          |                                          | Diagnostics                                                                              |                                          |                                   |                                               |                                   |
| 001                  | 1        | Device failure                           | 1. Restart device. 2. Replace electronics.                                               | F                                        | ×                                 | Alarm                                         | ×                                 |
| 004                  | 2        | Sensor defective                         | Replace device.                                                                          | F                                        | <b>✓</b>                          | Alarm                                         | $\checkmark$                      |
| 047                  | 22       | Sensor limit reached                     | Check sensor.     Check process conditions.                                              | S                                        | <b>✓</b>                          | Warning                                       | $\checkmark$                      |
| 105                  | 26       | Manual calibration interval expired      | Execute calibration and reset calibration interval.     Switch off calibration counter   | M                                        | <b>✓</b>                          | Warning                                       | $\checkmark$                      |
| 143                  | 21       | Sensordrift Alarm<br>limit exceeded      | Check self calibration alarm limits.     Check value of adjustment.     Replace device   | S                                        | <b>✓</b>                          | Warning                                       | <b>✓</b>                          |
| 144                  | 27       | Sensordrift warning<br>limit exceeded    | Check self calibration warning limits.     Check value of adjustment.     Replace device | М                                        | <b>✓</b>                          | Warning                                       | <b>~</b>                          |
| 221                  | 29       | Reference sensor defective <sup>3)</sup> | Replace device.                                                                          | М                                        | <b>✓</b>                          | Warning                                       | <b>✓</b>                          |

| Diagnostic<br>number | Priority | Short text                                        | Remedy                                                                                            | Status<br>signal<br>(factory<br>default) | Configurable 1)  Not configurable | Diagnostic<br>behavior<br>from the<br>factory | Configurable <sup>2)</sup> Not configurable |
|----------------------|----------|---------------------------------------------------|---------------------------------------------------------------------------------------------------|------------------------------------------|-----------------------------------|-----------------------------------------------|---------------------------------------------|
| 401                  | 15       | Factory reset active                              | Factory reset in progress, please wait.                                                           | С                                        | ×                                 | Warning                                       | ×                                           |
| 402                  | 16       | Initialization active                             | Initialization in progress, please wait.                                                          | С                                        | ×                                 | Warning                                       | ×                                           |
| 410                  | 3        | Data transfer failed                              | Check connection.     Repeat data transfer.                                                       | F                                        | ×                                 | Alarm                                         | ×                                           |
| 411                  | 17       | Up-/download active                               | Up-/download in progress, please wait.                                                            | С                                        | ×                                 | Warning                                       | ×                                           |
| 435                  | 5        | Linearization faulty                              | Check linearization.                                                                              | F                                        | ×                                 | Alarm                                         | X                                           |
| 437                  | 4        | Configuration incompatible                        | Execute factory reset.                                                                            | F                                        | ×                                 | Alarm                                         | ×                                           |
| 438                  | 30       | Dataset different                                 | Check data set file.     Check device parameterization.     Download new device parameterization. | M                                        | ×                                 | Warning                                       | ×                                           |
| 485                  | 18       | Process variable<br>simulation active-<br>Sensor  | Deactivate simulation.                                                                            | С                                        | <b>✓</b>                          | Warning                                       | <b>✓</b>                                    |
| 491                  | 19       | Output simulation - current output                | Deactivate simulation.                                                                            | С                                        |                                   | Warning                                       | <b>✓</b>                                    |
| 495                  | 20       | Diagnostic event simulation active                | Deactivate simulation.                                                                            | С                                        | <b>✓</b>                          | Warning                                       | <b>✓</b>                                    |
| 501                  | 6        | Wiring error <sup>4)</sup>                        | Check wiring.                                                                                     | F                                        | ×                                 | Alarm                                         | ×                                           |
| 531                  | 6        | Factory adjustment missing                        |                                                                                                   |                                          |                                   |                                               |                                             |
|                      | 8        | Factory adjustment missing-Sensor                 |                                                                                                   |                                          |                                   |                                               |                                             |
|                      | 9        | Factory adjustment<br>missing-Reference<br>sensor | Contact service organization.     Replace device.                                                 | F                                        | X                                 | Alarm                                         | X                                           |
|                      | 10       | Factory adjustment<br>missing-Current<br>output   |                                                                                                   |                                          |                                   |                                               |                                             |
| 537                  | 11       | Configuration                                     | Check device configuration     Up- and download new     configuration                             |                                          |                                   |                                               |                                             |
|                      | 12       | Configuration-Sensor                              | 1. Check sensor configuration.                                                                    |                                          |                                   |                                               |                                             |
|                      | 13       | Configuration-<br>Reference sensor                | 2. Check device configuration.                                                                    | F                                        |                                   | Alarm                                         | X                                           |
|                      | 14       | Configuration-Current output                      | Check application     Check the current output     parameterization                               |                                          |                                   |                                               |                                             |
| 801                  | 23       | Supply voltage too low                            | Increase supply voltage.                                                                          | S                                        | <b>✓</b>                          | Alarm                                         | ×                                           |
| 825                  | 24       | Operating temperature                             | Check ambient temperature.     Check process temperature.                                         | S                                        | <b>✓</b>                          | Warning                                       | <b>✓</b>                                    |

| Diagnostic<br>number | Priority | Short text                           | Remedy                                                                                             | Status<br>signal<br>(factory<br>default) | Configurable 1)  Not configurable | Diagnostic<br>behavior<br>from the<br>factory | Configurable 2)  Not configurable |
|----------------------|----------|--------------------------------------|----------------------------------------------------------------------------------------------------|------------------------------------------|-----------------------------------|-----------------------------------------------|-----------------------------------|
| 844                  | 25       | Process value out of specification   | Check process value.     Check application.     Check sensor.                                      | S                                        | $\checkmark$                      | Warning                                       | $\checkmark$                      |
| 905                  | 28       | Self calibration<br>interval expired | Initiate self-calibration.     Deactivate self-calibration interval monitoring.     Replace device | М                                        | <b>✓</b>                          | Warning                                       | <b>✓</b>                          |

- 1) F, C, S, M, N can be configured
- 2) 'Alarm', 'Warning' and 'Disabled' can be configured
- 3) Reference sensor defective if temperature range of -45 to +200 °C (-49 to +392 °F) is exceeded. Temperature measurement continues, but self-calibration is permanently disabled.
- 4) Leading error cause: CDI modem and loop are connected simultaneously, based on wrong connection (CDI modem or loop only) or defective cable plug.

# 9.5 Diagnostic list

If more than three diagnostic events occure simultaneously, only the messages with the highest priorities are shown in the **Diagnostics list**.  $\rightarrow \boxminus$  87 Characteristic feature of the displayed priority is the status signal in the following order: F, C, S, M. If there are several diagnostic events with the same status signal, the priority values from the table above are used for ordering the diagnostic events, e.g.: F001 appears first, F501 appears second and S047 appears last.

# 9.6 Event logbook

# 9.7 Firmware history

#### Revision history

The firmware version (FW) on the nameplate and in the Operating Instructions indicates the device release: XX.YY.ZZ (example 01.02.01).

XX Change to main version. No longer compatible. Changes in the device

and Operating Instructions.

YY Change to functions and operation. Compatible. Changes in the

Operating Instructions.

ZZ Bug fixing. No changes to the Operating Instructions.

| Date  | Firmware Version | Modifications     | Documentation |
|-------|------------------|-------------------|---------------|
| 09/17 | 01.00.zz         | Original firmware | BA01581T/09   |

# 10 Maintenance

In general, no specific maintenance is required for this device.

# 10.1 Cleaning

The sensor has to be cleaned as required. The cleaning can also be proceeded when the device is installed (e.g. CIP Cleaning in Place / SIP Sterilization in Place). Care must be taken to ensure that the sensor is not damaged during the cleaning.

The housing is resistant to typical cleaning agents from the outside. It passed the Ecolab test.

# 11 Repair

Due to its design, the device cannot be repaired.

# 11.1 Spare parts

Currently available spare parts for your product can be found online at: <a href="http://www.products.endress.com/spareparts\_consumables">http://www.products.endress.com/spareparts\_consumables</a>. When ordering spare parts, please quote the serial number of the device!

| Туре                                    | Order number |
|-----------------------------------------|--------------|
| Plug screw fitting G1/2 1.4435          | 60022519     |
| Spare Part Kit Press-Screw TK40 G1/4 d6 | 71215757     |
| Spare Part Kit Press-Screw TK40 G1/2 d6 | 71217633     |
| Weld-in adapter G3/4 d=50, 316L, 3.1    | 52018765     |
| Weld-in adapter G3/4, d=29, 316L, 3.1   | 52028295     |
| G1/2 metal to metal weld in adapter     | 60021387     |
| Weld in adapter M12x1.5 316L&1.4435     | 71405560     |
| O-ring 14.9x2.7 VMQ, FDA, 5 pieces      | 52021717     |
| Weld-in adapter G3/4 d=55, 316L         | 52001052     |
| Weld-in adapter G3/4, 316L, 3.1         | 52011897     |
| O-ring 21.89x2.62 VMQ, FDA, 5 pcs.      | 52014473     |
| Weld-in adapter G1, d=60, 316L          | 52001051     |
| Weld-in adapter G1, d=60, 316L, 3.1     | 52011896     |
| Weld-in adapter G1, d=53, 316L, 3.1     | 71093129     |
| O-ring 28.17x3.53 VMQ, FDA, 5 pcs.      | 52014472     |
| Adapter for Ingold connection           | 60017887     |
| O-ring set for Ingold connection        | 60018911     |
| Grip cap flexible yellow TPE            | 71275424     |
| iTHERM TK40 compression fitting         | TK40-        |
| Spare Part Kit sealing TK40             | XPT0001-     |
| iTHERM TT411 thermowell                 | TT411-       |

## 11.2 Return

The requirements for safe device return can vary depending on the device type and national legislation.

- 1. Refer to the web page for information: http://www.endress.com/support/return-material
  - ► Select the region.
- 2. Return the device if repairs or a factory calibration are required, or if the wrong device was ordered or delivered.

# 11.3 Disposal

The device contains electronic components and must therefore be disposed of as electronic waste. Please pay particular attention to the national disposal regulations in your country. Please seperate the different components according to their material consistence.

# 12 Accessories

Various accessories, which can be ordered with the device or subsequently from Endress +Hauser, are available for the device. Detailed information on the order code in question is available from your local Endress+Hauser sales center or on the product page of the Endress+Hauser website: www.endress.com.

# 12.1 Device-specific accessories

Device-specific accessories

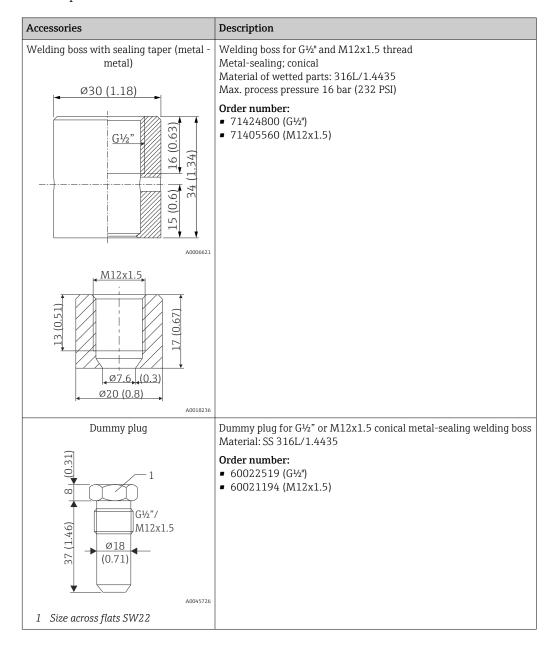

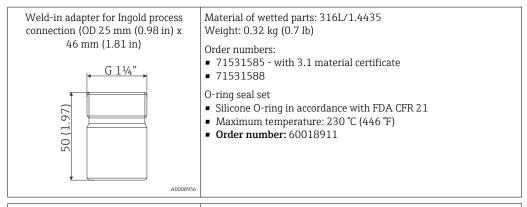

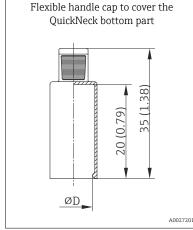

Diameter  $\varnothing$ D: 24 to 26 mm (0.94 to 1.02 in) Material: Thermoplastic polyolefin - elastomer (TPE), free from plasticizers

Maximum temperature:  $+150 \,^{\circ}\text{C}$  ( $+302 \,^{\circ}\text{F}$ ) **Order number:** 71275424

## 12.1.1 Weld-in adapter

For more information about order codes and hygienic compliance of the adapters and spare parts, see Technical Information (TI00426F).

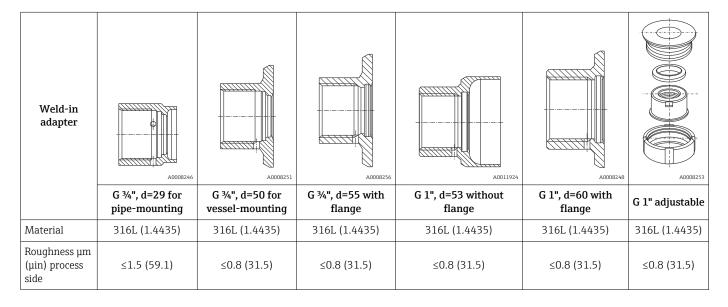

Maximum process pressure for the weld-in adapters:

- 25 bar (362 PSI) at maximum 150 °C (302 °F)
- 40 bar (580 PSI) at maximum 100 °C (212 °F)

# 12.2 Communication-specific accessories

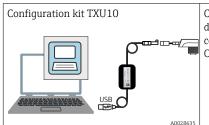

Configuration kit for CDI communication with PC-programmable devices. Includes interface cable for PC with USB port and M12x1 coupling (Non-Ex area). Order code: TXU10-BD

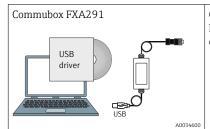

Connects Endress+Hauser field devices with a CDI interface (= Endress+Hauser Common Data Interface) and the USB port of a computer or laptop (Non-Ex area and Ex area).

For details, see Technical Information TI00405C

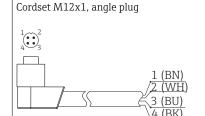

PVC cable,  $4 \times 0.34 \text{ mm}^2$  (22 AWG) with M12x1 coupling; angle plug; screw plug; length 5 m (16.4 ft); IP69K Order number: 71387767

Core colours:

- 1 = BN brown (+)
- 2 = WH white (nc)
- 3 = BU blue (-)
- 4 = BK black (nc)

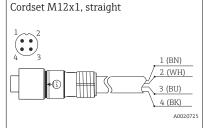

PVC cable,  $4 \times 0.34 \text{ mm}^2$  (22 AWG) with M12x1 coupling nut made of epoxy coated zinc; straight female connector type; screw plug; length 5 m (16.4 ft); IP69K

Order number: 71217708

Core colors:

- 1 = BN brown (+)
- 2 = WH white (nc)
- 3 = BU blue (-)
- 4 = BK black (nc)

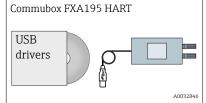

For intrinsically safe HART communication with FieldCare via the USB interface.

For details, see Technical Information TI00404F

HART Loop Converter HMX50

Is used to evaluate and convert dynamic HART process variables to analog current signals or limit values.

For details, see Technical Information TI00429F and Operating Instructions BA00371F

Field Xpert SMT70

The Field Xpert SMT70 tablet PC for device configuration enables mobile plant asset management in hazardous (Ex Zone 2) and non-hazardous areas. It is suitable for commissioning and maintenance staff

For details, see Technical Information TI01342S

# 12.3 Service-specific accessories

| Accessories       | Description                                                                                                    |
|-------------------|----------------------------------------------------------------------------------------------------|
| Applicator        | Software for selecting and sizing Endress+Hauser measuring devices:  Calculation of all the necessary data for identifying the optimum measuring device: e.g. pressure loss, accuracy or process connections.  Graphic illustration of the calculation results  Administration, documentation and access to all project-related data and                                                                                                    |
|                   | parameters over the entire life cycle of a project.                                                                                                    |
|                   | Applicator is available: Via the Internet: https://portal.endress.com/webapp/applicator                                                                                                    |
| Accessories       | Description                                                                                                    |
| Configurator      | Product Configurator - the tool for individual product configuration  Up-to-the-minute configuration data Depending on the device: Direct input of measuring point-specific information such as measuring range or operating language Automatic verification of exclusion criteria Automatic creation of the order code and its breakdown in PDF or Excel output format Ability to order directly in the Endress+Hauser Online Shop                                                                                                    |
|                   | The Configurator is available on the Endress+Hauser website at: www.endress.com -> Click "Corporate" -> Select your country -> Click "Products" -> Select the product using the filters and search field -> Open product page -> The "Configure" button to the right of the product image opens the Product Configurator.                                                                                                    |
| Accessories       | Description                                                                                                    |
| W@M               | Life cycle management for your plant W@M offers assistance with a wide range of software applications over the entire process: from planning and procurement to the installation, commissioning and operation of the measuring devices. All the relevant information is available for every measuring device over the entire life cycle, such as the device status, device-specific documentation, spare parts etc.  The application already contains the data of your Endress+Hauser device. Endress+Hauser also takes care of maintaining and updating the data records.  W@M is available: Via the Internet: www.endress.com/lifecyclemanagement |
| FieldCare SFE500  | FDT-based plant asset management tool from Endress+Hauser. It can configure all smart field units in your system and helps you manage them. By using the status information, it is also a simple but effective way of checking their status and condition.  For details, see Operating Instructions BA00027S and BA00065S                                                                                                    |
| DeviceCare SFE100 | Configuration tool for devices via fieldbus protocols and Endress+Hauser service protocols.  DeviceCare is the tool developed by Endress+Hauser for the configuration of Endress+Hauser devices. All smart devices in a plant can be configured via a point-to-point or point-to-bus connection. The user-friendly menus enable transparent and intuitive access to the field devices.  For details, see Operating Instructions BA00027S                                                                                                    |

# 12.4 System components

| Advanced Data Manager<br>Memograph M | The Advanced Data Manager Memograph M is a flexible and powerful system for organizing process values. The measured process values are clearly presented on the display and logged safely, monitored for limit values and analyzed. Via common communication protocols, the measured and calculated values can be easily communicated to higher-level systems or individual plant modules can be interconnected.  For details, see Technical Information TI01180R/09 |
|--------------------------------------|----------------------------------------------------------------------------------------------------|
|                                      |                                                                                                    |
| RN42                                 | 1-channel active barrier with wide range power supply for the safe separation of 0/4 to 20 mA standard signal circuits, HART-transparent                                                                                                    |
|                                      | For details, see Technical Information TI01584K                                                                                                    |
| RNS221                               | Supply unit for powering two 2-wire measuring devices in the non-Ex area. Bidirectional communication is possible via the HART communication jacks.  For details, see Technical Information TI00081R                                                                                                    |
|                                      |                                                                                                    |

# 13 Technical Data

# 13.1 Input

#### Measuring range

Pt100 thin-film (TF):

- -40 to +160 °C (-40 to +320 °F)
- Optional -40 to +190 °C (-40 to +374 °F)

# 13.2 Output

| Output signal | Analog output  | 4 to 20 mA                 |
|---------------|----------------|----------------------------|
|               | Digital output | HART protocol (revision 7) |

#### Failure information

### Failure information as per NAMUR NE43:

Failure information is created if the measuring information is missing or not valid. A complete list of all the errors occurring in the measuring system is created.

| Underranging                                        | Linear decrease from 4.0 to 3.8 mA                                                                                                    |
|-----------------------------------------------------|----------------------------------------------------------------------------------------------------|
| Overranging                                         | Linear increase from 20.0 to 20.5 mA                                                                                                    |
| Failure, e.g. sensor breakage, sensor short-circuit | $\leq$ 3.6 mA ("low") or $\geq$ 21.5 mA ("high"), can be selected The "high" alarm setting can be set between 21.5 mA and 23 mA, thus providing the flexibility needed to meet the requirements of various control systems. |

#### Load

## Maximum possible HART communication resistance

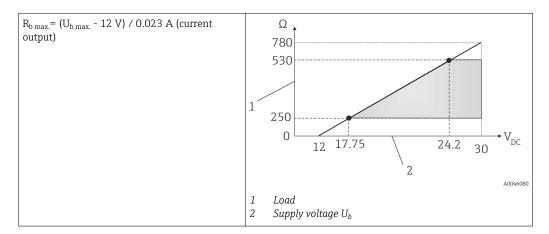

Linearization/transmission behavior

Temperature-linear

Filter

1<sup>st</sup> order digital filter: 0 to 120 s, factory setting: 0 s (PV)

## Protocol-specific data

#### HART

| Manufacturer ID                    | 17 (0x11)                                                                                                    |
|------------------------------------|----------------------------------------------------------------------------------------------------|
| Device type ID                     | 0x11CF                                                                                                    |
| HART revision                      | 7                                                                                                    |
| Device description files (DTM, DD) | Information and files at:  www.endress.com/downloads www.fieldcommgroup.org                                                                              |
| HART load                          | Min. 250 Ω                                                                                                    |
| HART device variables              | Measured value for PV (primary value) Temperature                                                                                                    |
|                                    | Measured values for SV, TV, QV (secondary, tertiary and quaternary variable)  SV: Device temperature  TV: Calibration counter  QV: Calibration deviation |
| Supported functions                | <ul><li>Additional transmitter status</li><li>NE107 diagnostics</li></ul>                                                                                |

## Startup behavior / wireless HART data

| Minimum start-up voltage  | 12 V <sub>DC</sub>                                                                  |
|---------------------------|-------------------------------------------------------------------------------------|
| Start-up current          | 3.58 mA                                                                             |
| Start-up time             | < 7 s, until the first valid measured value signal is present at the current output |
| Minimum operating voltage | 12 V <sub>DC</sub>                                                                  |
| Multidrop current         | 4 mA                                                                                |
| Lead time                 | 0 s                                                                                 |

# 13.3 Wiring

According to the 3-A Sanitary Standard and EHEDG electrical connecting cables must be smooth, corrosion-resistant and easy to clean.

#### Supply voltage

 $U_b = 12 \text{ to } 30 \text{ V}_{DC}$ 

The device may only be powered by a power supply unit with a limited energy electric circuit in accordance with UL/EN/IEC 61010-1 chapter 9.4 or Class 2 according to UL 1310, "SELV or Class 2 cir-cuit".

#### Current consumption

- I = 3.58 to 23 mA
- Minimum current consumption: I = 3.58 mA, multi-drop mode I = 4 mA
- Maximum current consumption: I ≤ 23 mA

#### Overvoltage protection

To protect against overvoltage in the power supply and signal/communication cables for the thermometer electronics, Endress+Hauser offers the HAW562 surge arrester for DIN rail mounting.

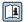

For more information see the Technical Information 'HAW562 Surge arrester' TIO1012K

## 13.4 Performance characteristics

# Reference operating conditions

- Ambient temperature: 25 °C  $\pm$  5 °C (77 °F  $\pm$  9 °F)
- Supply voltage: 24 V<sub>DC</sub>

## Internal calibration points

## 118 °C (244.4 °F) +1.2 K / –1.7 K

- Lowest possible calibration point = 116.3  $^{\circ}$ C (241.3  $^{\circ}$ F)
- Highest possible calibration point = 119.2 °C (246.6 °F)

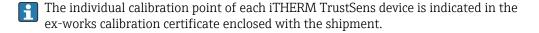

#### Measurement uncertainty

The given uncertainty values includ non-linearity and non-repeatability and correspond to 2Sigma (95% confidence level according to tha Gaussian distribution curve).

Each iTHERM TrustSens is calibrated and matched by default before shipment to quarantee the given accuracy.

| Uncertainty of self-calibration at the calibration point: 1)                                                                     |                                                          |
|----------------------------------------------------------------------------------------------------|----------------------------------------------------------|
| Option: 118 °C (244 °F); self-calibration with excellent uncertainty 118 °C (244 °F); self-calibration with standard uncertainty | Uncertainty:<br>< 0.35 K (0.63 °F)<br>< 0.55 K (0.99 °F) |
| Uncertainty of the temperature sensor inclusive digital output (HART value) at reference conditions in delivery state:           |                                                          |

50

| Process temperature:<br>+20 to +135 °C (+68 to +275 °F)<br>+135 to +160 °C (+275 to +320 °F)<br>+160 to +170 °C (+320 to +338 °F)<br>+170 to +180 °C (+338 to +356 °F)<br>+180 to +190 °C (+356 to +374 °F)<br>0 to +20 °C (+32 to +68 °F)<br>-20 to 0 °C (-4 to +32 °F) | < 0.22 K (0.4 °F)<br>< 0.38 K (0.68 °F)<br>< 0.5 K (0.90 °F)<br>< 0.6 K (1.08 °F)<br>< 0.8 K (1.44 °F)<br>< 0.27 K (0.49 °F)<br>< 0.46 K (0.48 °F) |
|----------------------------------------------------------------------------------------------------|----------------------------------------------------------------------------------------------------|
| -40 to -20 °C (-40 to -4 °F)                                                                                                    | < 0.8 K (1.44 °F)                                                                                                    |
| Uncertainty of D/A converter (analog output current)                                                                                                    | 0.03 % of the measurement range                                                                                                    |

1) The uncertainty of the self-calibration can be compared to the uncertainty of a manual on-site calibration with a mobile dry-block-calibrator. Depending on the used equipment and the qualification of the person who is performing the calibration an uncertainty of > 0.3 K (0.54 °F) is standard.

#### Long-term drift

| Pt100 sensing element                   | < 1000 ppm/1000 h <sup>1)</sup> |
|-----------------------------------------|---------------------------------|
| A/D converter (digital output - HART)   | < 500 ppm/1000 h <sup>1)</sup>  |
| D/A converter (analog output - current) | < 100 ppm/1000 h                |

1) This would be detected by the self-calibration

Long-term drift decreases at an exponential rate over time. So it may not be extrapolated in a linear way for time spans longer than the above given values.

# Influence of ambient temperature

| A/D converter (digital output - HART) at typical operating conditions | < 0.05 K (0.09 °F)                                                                      |
|-----------------------------------------------------------------------|-----------------------------------------------------------------------------------------|
| A/D converter (digital output - HART) at maximum operating conditions | < 0.15 K (0.27 °F)                                                                      |
| D/A converter (analog output - current)                               | $\leq$ 30 ppm/°C (2 $\sigma$ ), related to the deviation from the reference temperature |

#### Typical operating conditions

- Ambient temperature: 0 to  $+40 \,^{\circ}\text{C}$  ( $+32 \,^{\circ}\text{to} +104 \,^{\circ}\text{F}$ )
- Process temperature: 0 to +140 °C (+32 to +284 °F)
- lacktriangle Power supply: 18 to 24  $V_{DC}$

#### Influence of supply voltage

#### According to IEC 61298-2:

| A/D converter (digital output - HART) at typical operating conditions | < 15 ppm/V <sup>1)</sup> |
|-----------------------------------------------------------------------|--------------------------|
| D/A converter (analog output - current)                               | < 10 ppm/V <sup>1)</sup> |

1) Related to the deviation from the reference supply voltage

Sample calculation with Pt100, measuring range +20 to +135 °C (+68 to +275 °F), ambient temperature +25 °C (+77 °F), supply voltage 24 V:

| Measured error digital                                                                                           | 0.220 K (0.396 °F) |  |
|----------------------------------------------------------------------------------------------------|--------------------|--|
| Measured error D/A = 0.03 % x 150 °C (302 °F)                                                                    | 0.045 K (0.081 °F) |  |
| No. 1 11 11 (YYA DON)                                                                                            | 0 220 K (0 206 °F) |  |
| Measured error digital value (HART):                                                                             | 0.220 K (0.396 °F) |  |
| Measured error analog value (current output): $\sqrt{\text{(Measured error digital}^2 + Measured error D/A}^2)}$ | 0.225 K (0.405 °F) |  |

Sample calculation with Pt100, measuring range +20 to +135 °C (+68 to +275 °F), ambient temperature +35 °C (+95 °F), supply voltage 30 V:

| Measured error digital                                                                                                    | 0.220 K (0.396 °F) |
|----------------------------------------------------------------------------------------------------|--------------------|
| Measured error D/A = 0.03 % x 150 °C (302 °F)                                                                                                    | 0.045 K (0.081 °F) |
| Influence of ambient temperature (digital)                                                                                                    | 0.050 K (0.090 °F) |
| Influence of ambient temperature (D/A) = (35 °C - 25 °C) x (30 ppm/°C x 150 °C)                                                                                                    | 0.045 K (0.081 °F) |
| Influence of supply voltage (digital) = (30 V - 24 V) x 15 ppm/V x 150 °C                                                                                                    | 0.014 K (0.025 °F) |
| Influence of supply voltage (D/A) = $(30 \text{ V} - 24 \text{ V}) \times 10 \text{ ppm/V} \times 150 ^{\circ}\text{C}$                                                                | 0.009 K (0.016 °F) |
|                                                                                                    |                    |
|                                                                                                    |                    |
| Measured error digital value (HART): $\sqrt{\text{(Measured error digital)}^2 + \text{Influence of ambient temperature (digital)}^2 + \text{Influence of supply voltage (digital)}^2}$ | 0.226 K (0.407 °F) |

#### Response time

Tests in water at 0.4 m/s (1.3 ft/s), according to IEC 60751; 10 K temperature step change.  $t_{63}$  /  $t_{90}$  are defined as the time that passes until the instrument output reaches 63% / 90% of the new value.

## Response time with heat transfer paste 1)

| Protection tube | Shape of tip                               | Insert          | t <sub>63</sub> | t <sub>90</sub> |
|-----------------|--------------------------------------------|-----------------|-----------------|-----------------|
| Ø6 mm (0.24 in) | Reduced 4.3 mm (0.17 in) x 20 mm (0.79 in) | Ø3 mm (0.12 in) | 2.9 s           | 5.4 s           |
| (0.25 in)       | Straight                                   | Ø6 mm (0.24 in) | 9.1 s           | 17.9 s          |
| Ø9 mm (0.35 in) | Reduced 5.3 mm (0.21 in) x 20 mm (0.79 in) | Ø3 mm (0.12 in) | 2.9 s           | 5.4 s           |
| Ø12.7 mm (⅓ in) | Straight                                   | Ø6 mm (0.24 in) | 10.9 s          | 24.2 s          |
|                 | Reduced 5.3 mm (0.21 in) x 20 mm (0.79 in) | Ø3 mm (0.12 in) | 2.9 s           | 5.4 s           |
|                 | Reduced 8 mm (0.31 in) x 32 mm (1.26 in)   | Ø6 mm (0.24 in) | 10.9 s          | 24.2 s          |

#### 1) Between the insert and the protection tube.

### Response time without heat transfer paste

| Protection tube         | Shape of tip                               | Insert          | t <sub>63</sub> | t <sub>90</sub> |
|-------------------------|--------------------------------------------|-----------------|-----------------|-----------------|
| Without protection tube | -                                          | Ø6 mm (0.24 in) | 5.3 s           | 10.4 s          |
| Ø6 mm (0.24 in)         | Reduced 4.3 mm (0.17 in) x 20 mm (0.79 in) | Ø3 mm (0.12 in) | 7.4 s           | 17.3 s          |
| Ø9 mm (0.35 in)         | Straight                                   | Ø6 mm (0.24 in) | 24.4 s          | 54.1 s          |
|                         | Reduced 5.3 mm (0.21 in) x 20 mm (0.79 in) | Ø3 mm (0.12 in) | 7.4 s           | 17.3 s          |
|                         | Straight                                   | Ø6 mm (0.24 in) | 30.7 s          | 74.5 s          |
| Ø12.7 mm (½ in)         | Reduced 5.3 mm (0.21 in) x 20 mm (0.79 in) | Ø3 mm (0.12 in) | 7.4 s           | 17.3 s          |
|                         | Reduced 8 mm (0.31 in) x 32 mm (1.26 in)   | Ø6 mm (0.24 in) | 30.7 s          | 74.5 s          |

#### Calibration

#### **Calibration of thermometers**

Calibration involves comparing the measured values of a device under test (DUT) with those of a more precise calibration standard using a defined and reproducible measurement method. The aim is to determine the deviation of the DUT's measured values

52

from the true value of the measured variable. Two different methods are used for thermometers:

- Calibration at fixed-point temperatures, e.g. at the freezing point of water at 0°C.
- Comparison calibration against a precise reference thermometer.

The thermometer to be calibrated must display the fixed point temperature or the temperature of the reference thermometer as accurately as possible. Temperaturecontrolled calibration baths or special calibration furnaces with homogeneous distribution of temperature are typically used for thermometer calibrations. The DUT and the reference thermometer are placed closely together into the bath or furnace at a sufficient depth.

The measurement uncertainty can increase due to heat conduction errors and short immersion lengths. The existing measurement uncertainty is listed on the individual calibration certificate.

For accredited calibrations according to IEC/ISO 17025, the measurement uncertainty must not be twice as high as the accredited measurement uncertainty of the laboratory. If the limit value is exceeded, only a factory calibration can be carried out.

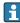

For manual calibration in calibration baths the maximum immersion length of the device ranges from the sensor tip to the lower part of the electronic housing. Do not immerse the housing into the calibration bath!

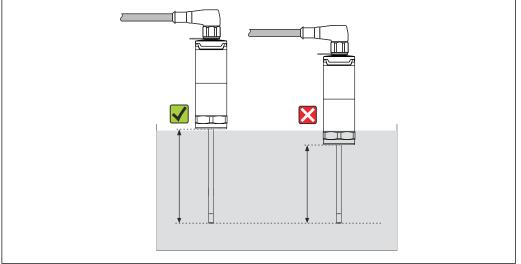

## Self-calibration

The self-calibration procedure uses the Curie temperature (Tc) of a reference material as a built-in temperature reference. A self-calibration is performed automatically, when the process temperature (Tp) falls below the nominal Curie Temperature (Tc) of the device. At the Curie temperature, a phase change of the reference material takes place, which is associated with a change in its electrical properties. The electronics automatically detects this change and simultaneously calculates the deviation of the measured Pt100temperature to the known, physically fixed Curie temperature. The iTHERM TrustSens thermometer is calibrated. A green flashing LED light indicates the ongoing selfcalibration process. Subsequently the thermometer electronics stores the results of this calibration. The calibration data can be read via an asset management software like FieldCare or DeviceCare. A self-calibration certificate can be created automatically. This insitu self-calibration allows a continuous and repeated monitoring of changes to the Pt100 sensor and to the electronics' characteristics. As the inline calibration is being performed under real ambient or process conditions (e.g. heating of electronics), the result is closer to reality than a sensor calibration under laboratory conditions.

#### Process criteria for self-calibration

To ensure a valid self-calibration within the given measurement accuracy, the process temperature characteristics needs to fulfil the criteria, which are checked by the device

Δ0032839

automatically. Based on this, the device is ready to perform a self-calibration under the following conditions:

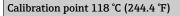

Process temperature > calibration temperature + 3 °C (5.4 °F) for 25 s before cooling down; t1 - t2.

 $Cooling\ rate:\ 0.5\ to\ 16.5\ K/min\ (0.9\ to\ 29.7\ ^{\circ}F/min),\ while\ the\ process\ temperature\ crosses\ the\ Curie\ temperature;\ t2\ -\ t3\ +\ 10\ s.$ 

The process temperature ideally declines continuously below 116  $^{\circ}$ C (240.8  $^{\circ}$ F). A valid self-calibration process is done when the green LED flashes with a frequency 5 Hz for 5 s.

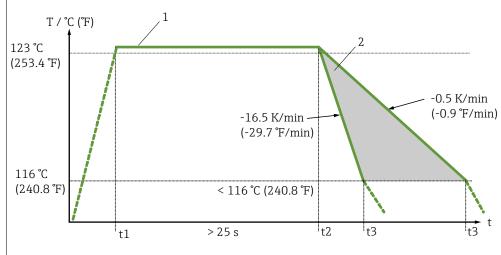

■ 10 Needed process temperature profile for self-calibration

- 1 Process temperature 123 °C (253.4 °F)
- 2 Allowed self-calibration range

#### Calibration monitoring

Available in conjunction with Advanced Data Manager Memograph M (RSG45).  $\rightarrow$   $\stackrel{ riangle}{ riangle}$  48

Application package:

- Up to 20 devices can be monitored via the HART interface
- Self-calibration data displayed on screen or via the Web server
- Generation of a calibration history
- Creation of a calibration protocol as an RTF file directly at the RSG45
- Evaluation, analysis and further processing of the calibration data using "Field Data Manager" (FDM) analysis software

Insulation resistance

Insulation resistance  $\geq 100~M\Omega$  at ambient temperature, measured between the terminals and the outer jacket with a minimum voltage of  $100~V_{DC}$ .

## 13.5 Environment

Ambient temperature range

| Ambient temperature T <sub>a</sub> | -40 to +60 °C (-40 to +140 °F) |
|------------------------------------|--------------------------------|
| Maximum electronics temperature T  | -40 to +85 °C (−40 to +185 °F) |

Storage temperature range

T = -40 to +85 °C (-40 to +185 °F)

Climate class

As per IEC 60654-1, Class Dx

#### Degree of protection

- IP54 for the version without protection tube provided for installation in an existing protection tube
- IP65/67 for housing with LED status indication
- The specified rating IP65/67 or IP69 for the compact thermometer is only assured when an approved M12 connector with a suitable IP rating is installed according to its manual.

# Shock and vibration resistance

Endress+Hauser temperature sensors meet the requirements of IEC 60751 which specify shock and vibration resistance of 3g in the range from 10 to 500 Hz. This also applies for the quick-fastening iTHERM QuickNeck.

# Electromagnetic compatibility (EMC)

EMC to all relevant requirements of the IEC/EN 61326 - series and NAMUR Recommendation EMC (NE21). For details, refer to the Declaration of Conformity. All tests were passed both with and without ongoing HART® communication.

All EMC measurements were performed with a turn down (TD) = 5:1. Maximum fluctuations during EMC- tests: < 1% of measuring span.

Interference immunity to IEC/EN 61326 - series, requirements for industrial areas.

Interference emission to IEC/EN 61326 - series, electrical equipment Class B.

### 13.6 Mechanical construction

#### Design, dimensions

All dimensions in mm (in). The design of the thermometer depends on the protection tube version used:

- Thermometer without a protection tube
- Diameter 6 mm (0.24 in)
- Diameter 9 mm (0.35 in)
- Diameter 12.7 mm (½ in)
- $\blacksquare$  Tee thermowell and elbow thermowell version as per DIN 11865 / ASME BPE 2012 for weld-in
- Various dimensions, such as the immersion length U for example, are variable values and are therefore indicated as items in the following dimensional drawings.

#### Variable dimensions:

| Item | Description                                                                                                    |
|------|----------------------------------------------------------------------------------------------------|
| Е    | Extension neck length, variable depending on the configuration or predefined for the version with iTHERM QuickNeck               |
| L    | Protection tube length (U+T)                                                                                                    |
| В    | Protection tube bottom thickness: predefined, depends on protection tube version (see also the individual table data)            |
| Т    | Length of protection tube shaft: variable or predefined, depends on protection tube version (see also the individual table data) |
| U    | Immersion length: variable, depending on the configuration                                                                       |
| ØID  | Insert diameter 6 mm (0.24 in) or 3 mm (0.12 in)                                                                                 |

### Without protection tube

For installation with compression fitting TK40 as process connection and the insert in direct contact with the process or in an existing protection tube.

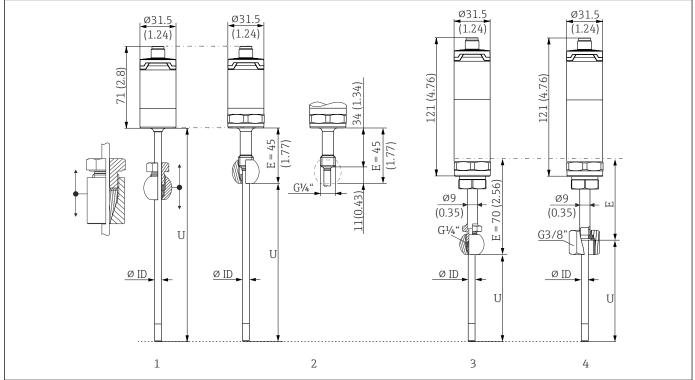

- A0047
- $1 \qquad \textit{Thermometer without extension neck, for mounting with adjustable compression fitting TK40, spherically and cylindrically, only \textit{\varnothing}ID = 6 \ mm$
- Thermometer with extension neck, for mounting with or in on-site existing compression fitting TK40 in fix position, only  $\emptyset$ ID = 6 mm
- 3 Thermometer with compression fitting TK40 fixed by extension neck, connection thread M24x1.5,  $\emptyset$ ID = 6 mm
- 4 Thermometer with neck tube TE411, G3/8" thread adapter nut

56

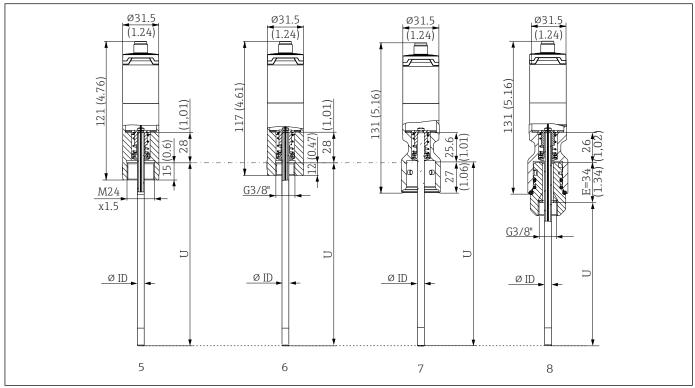

- 5 Thermometer with M24x1.5 female thread and spring load for protection tube connection, e.g. TT411, ØID = 3 mm or 6 mm
- Thermometer with G3/8" female thread and spring load for protection tube connection, e.g. TT411,  $\varnothing$ ID = 3 mm or 6 mm 6
- Thermometer with iTHERM QuickNeck top part and spring load for protection tube with iTHERM QuickNeck connection, ØID = 3 mm or 6 mm
- Thermometer with iTHERM QuickNeck and spring load to mount in existing thermowell with G3/8" female thread

| Item                           | Description                                                                       |
|--------------------------------|-----------------------------------------------------------------------------------|
| U <sub>(protection</sub> tube) | Immersion length of the protection tube available at point of installation        |
| T <sub>(protection</sub> tube) | Shaft length of protection tube available at point of installation                |
| Е                              | Length of the extension neck at point of installation (provided one is available) |
| B <sub>(protection</sub> tube) | Base thickness of protection tube                                                 |

Pay attention to the following equations when calculating the immersion length *U* for immersion into a protection tube TT411 already available:

| Version 5 and 7    | $U = U_{(protection tube)} + T_{(protection tube)} + E + 3 mm - B_{(protection tube)}$                          |
|--------------------|----------------------------------------------------------------------------------------------------|
| Version 3, 4 and 6 | $U = U_{\text{(protection tube)}} + T_{\text{(protection tube)}} + 3 \text{ mm} - B_{\text{(protection tube)}}$ |

# With protection tube diameter 6 mm (0.24 in)

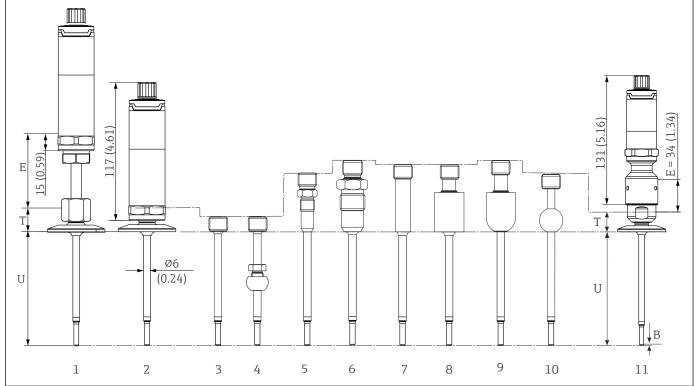

A003125

- 1 Thermometer with extension neck and process connection as clamp version
- 2 Thermometer without extension neck and process connection as clamp version
- 3 Without process connection
- 4 Process connection version as spherical compression fitting TK40
- $5 \qquad \textit{Process connection version as metal sealing system M12x1}$
- 6 Process connection version as metal sealing system  $G^{1/2}$ "
- 7 Process connection version as cylindrical weld-in adapter Ø12 x 40 mm
- 8 Process connection version as cylindrical weld-in adapter Ø30 x 40 mm
- 9 Process connection version as spherical-cylindrical weld-in adapter Ø30 x 40 mm
- 10 Process connection version as spherical weld-in adapter Ø25 x mm
- 11 Thermometer with quick-fastening iTHERM QuickNeck and process connection as sanitary connection (clamp version)

#### G3/8" thread for protection tube connection

| Item                                            | Version                                                                                       | Length                                   |
|-------------------------------------------------|-----------------------------------------------------------------------------------------------|------------------------------------------|
|                                                 | Without extension neck                                                                        | -                                        |
| Extension neck E                                | Replaceable extenstion neck, Ø9 mm (0.35 in)                                                  | Variable, depending on the configuration |
|                                                 | iTHERM QuickNeck                                                                              | 34 mm (1.34 in)                          |
|                                                 | Clamp DN12 according to ISO 2852                                                              | 24 mm (0.94 in)                          |
|                                                 | Clamp DN25/DN40 according to ISO 2852                                                         | 21 mm (0.83 in)                          |
|                                                 | Without process connection (only G3/8" thread), where necessary with compression fitting TK40 | 12 mm (0.47 in)                          |
| Length of protection tube shaft T <sup>1)</sup> | Metal sealing system M12x1                                                                    | 46 mm (1.81 in)                          |
|                                                 | Metal sealing system G½"                                                                      | 60 mm (2.36 in)                          |
|                                                 | Cylindrical weld-in adapter Ø12 mm (0.47 in)                                                  | 55 mm (2.17 in)                          |
|                                                 | Cylindrical weld-in adapter Ø30 mm (1.18 in)                                                  | 55 mm (2.17 in)                          |
|                                                 | Spherical-cylindrical weld-in adapter                                                         | 58 mm (2.28 in)                          |

| Item               | Version                                                   | Length                                   |
|--------------------|-----------------------------------------------------------|------------------------------------------|
|                    | Spherical weld-in adapter                                 | 47 mm (1.85 in)                          |
|                    | Tri-clamp (0.5"-0.75")                                    | 24 mm (0.94 in)                          |
|                    | Microclamp (DN8-18)                                       | 23 mm (0.91 in)                          |
|                    | Sanitary connection DN25/DN32/DN40 according to DIN 11851 | 29 mm (1.14 in)                          |
| Immersion length U | Independent of the version                                | Variable, depending on the configuration |
| Bottom thickness B | Reduced tip Ø4.3 mm (0.17 in)                             | 3 mm (0.12 in)                           |

<sup>1)</sup> Variable, depending on the configuration

### With protection tube diameter 9 mm (0.35 in)

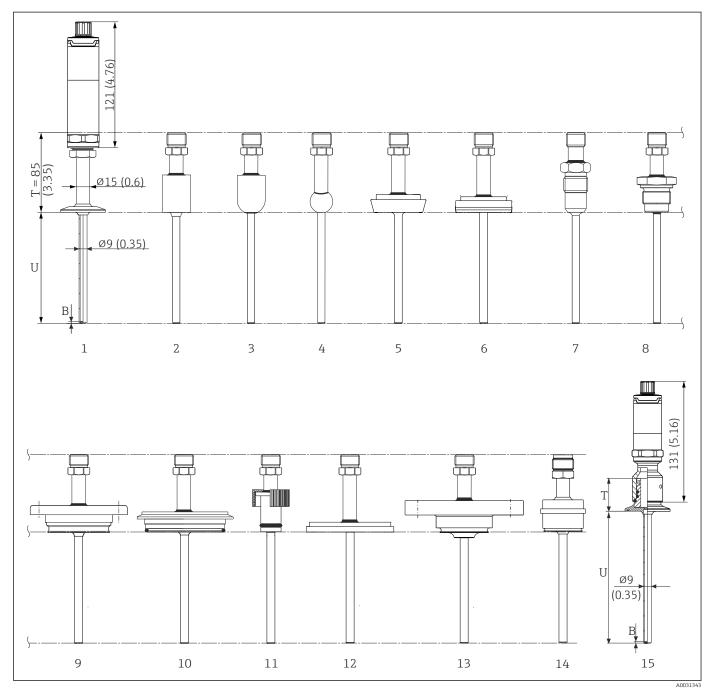

- I Thermometer with extension neck, process connection as clamp version
- 2 Process connection version as cylindrical weld-in adapter  $\emptyset 30 \times 40 \text{ mm}$
- Process connection version as spherical-cylindrical weld-in adapter  $\emptyset 30 \times 40 \text{ mm}$
- 4 Process connection version as spherical weld-in adapter  $\emptyset 25 \times mm$
- 5 Process connection version as sanitary connection according to DIN 11851
- 6 Process connection version as aseptic pipe union according to DIN 11864-1 Form A
- 7 Process connection version as metal sealing system  $G\frac{1}{2}$ "
- 8 Process connection version as thread according to ISO 228 for Liquiphant weld-in adapter
- 9 Process connection version APV Inline
- 10 Process connection version Varivent®
- 11 Process connection version Ingold connection
- 12 Process connection to SMS 1147
- 13 Process connection version Neumo Biocontrol
- 14 Process adapter D45
- $15 \quad \textit{Thermometer with quick-fastening iTHERM QuickNeck and process connection, as clamp version for example}$

| Item                 | Version                                                                                                    | Length                                   |  |
|----------------------|----------------------------------------------------------------------------------------------------|------------------------------------------|--|
| Extension neck E     | No separate extension neck available                                                                              | -                                        |  |
|                      | Without quick-fastening iTHERM QuickNeck independent of the process connection                                    | 85 mm (3.35 in)                          |  |
|                      | Without quick-fastening iTHERM QuickNeck in combination with Ingold connection Ø25 mm (0.98 in) x 46 mm (1.81 in) | 100 mm (3.94 in)                         |  |
|                      | With quick-fastening iTHERM QuickNeck, depending on the process connection:                                       |                                          |  |
|                      | SMS 1147, DN25                                                                                                    | 40 mm (1.57 in)                          |  |
|                      | SMS 1147, DN38                                                                                                    | 41 mm (1.61 in)                          |  |
|                      | SMS 1147, DN51                                                                                                    | 42 mm (1.65 in)                          |  |
|                      | Varivent, type F, D = 50 mm (1.97 in)<br>Varivent, type N, D = 68 mm (2.67 in)                                    | 52 mm (2.05 in)                          |  |
|                      | Varivent, type B, D = 31 mm (1.22 in)                                                                             | 56 mm (2.2 in)                           |  |
|                      | Thread G1" according to ISO 228 for Liquiphant weld-in adapter                                                    | 77 mm (3.03 in)                          |  |
|                      | Spherical-cylindrical weld-in adapter                                                                             | 70 mm (2.76 in)                          |  |
|                      | Cylindrical weld-in adapter                                                                                       | 67 mm (2.64 in)                          |  |
|                      | Aseptic pipe union according to DIN11864-A, DN25                                                                  | (1.77.)                                  |  |
| Length of protection | Aseptic pipe union according to DIN11864-A, DN40                                                                  | 45 mm (1.77 in)                          |  |
| tube shaft T         | Sanitary connection according to DIN 11851, DN32                                                                  | (1.05:)                                  |  |
|                      | Sanitary connection according to DIN 11851, DN40                                                                  | 47 mm (1.85 in)                          |  |
|                      | Sanitary connection according to DIN 11851, DN50                                                                  | 48 mm (1.89 in)                          |  |
|                      | Clamp according to ISO 2852, DN12                                                                                 | 40 mm (1.09 m)                           |  |
|                      | Clamp according to ISO 2852, DN25                                                                                 | 37 mm (1.46 in)                          |  |
|                      | Clamp according to ISO 2852, DN40                                                                                 |                                          |  |
|                      | Clamp according to ISO 2852, DN63.5                                                                               | 39 mm (1.54 in)                          |  |
|                      | Clamp according to ISO 2852, DN70                                                                                 |                                          |  |
|                      | Microclamp (DN18)                                                                                                 | 47 mm (1.85 in)                          |  |
|                      | Tri-clamp (0.75")                                                                                                 | 46 mm (1.81 in)                          |  |
|                      | Ingold connection Ø25 mm (0.98 in) x 30 mm (1.18 in)                                                              | 78 mm (3.07 in)                          |  |
|                      | Ingold connection Ø25 mm (0.98 in) x 46 mm (1.81 in)                                                              | 94 mm (3.7 in)                           |  |
|                      | Metal sealing system G½"                                                                                          | 77 mm (3.03 in)                          |  |
|                      | APV-Inline, DN50                                                                                                  | 51 mm (2.01 in)                          |  |
| Immersion length U   | Independent of the version                                                                                        | Variable, depending on the configuration |  |
| Bottom thickness B   | Reduced tip Ø5.3 mm (0.21 in)x 20 mm (0.79 in)                                                                    | 4 mm (0.16 in)                           |  |
| Pottom mickness p    | Straight tip                                                                                                    | 2 mm (0.08 in)                           |  |

#### With protection tube diameter 12.7 mm ( $\frac{1}{2}$ in)

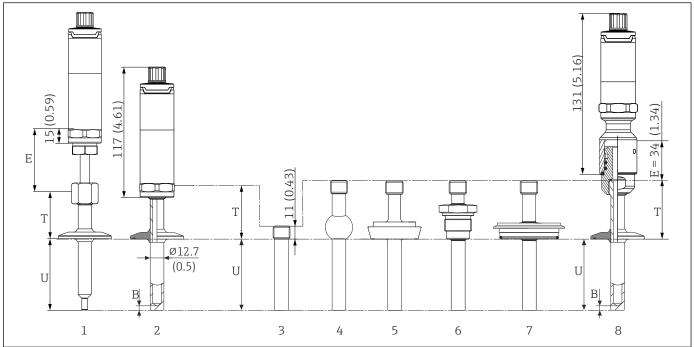

A003137

- 1 Thermometer with standard extension neck, thread and process connection as clamp version
- 2 Thermometer with extension neck and process connection as clamp version
- 3 Process connection version as cylindrical weld-in adapter Ø 12.7 mm (½ in)
- 4 Process connection version as spherical weld-in adapter Ø25 mm (1 in)
- 5 Process connection version as sanitary connection according to DIN 11851
- 6 Thread according to ISO 228 for Liquiphant weld-in adapter
- 7 Process connection version Varivent
- 8 Thermometer with quick-fastening iTHERM QuickNeck and process connection, as clamp version for example
- G3/8" thread for protection tube connection
- Protection tube made from solid bar stock drilled for  $L \le 200$  mm (7.87 in)
- Welded protection tube for L > 200 mm (7.87 in)

| Item                      | Version                                        | Length                                   |
|---------------------------|------------------------------------------------|------------------------------------------|
|                           | Without extension neck                         | -                                        |
| Extension neck E          | Replaceable extension neck, Ø9 mm (0.35 in)    | Variable, depending on the configuration |
|                           | iTHERM QuickNeck                               | 34 mm (1.34 in)                          |
| Length of protection tube | Weld-in adapter, cylindrical, Ø12.7 mm (½ in)  | 12 mm (0.47 in)                          |
| shaft T                   | All other process connections                  | 65 mm (2.56 in)                          |
| Immersion length U        | Independent of the process connection          | Variable, depending on the configuration |
|                           | Reduced tip Ø5.3 mm (0.21 in)x 20 mm (0.79 in) | 2 mm (0.08 in)                           |
| Bottom thickness B        | Reduced tip Ø8 mm (0.31 in)x 32 mm (1.26 in)   | 4 mm (0.16 in)                           |
|                           | Straight tip                                   | 6 mm (0.24 in)                           |

#### With tee- or elbow thermowell version

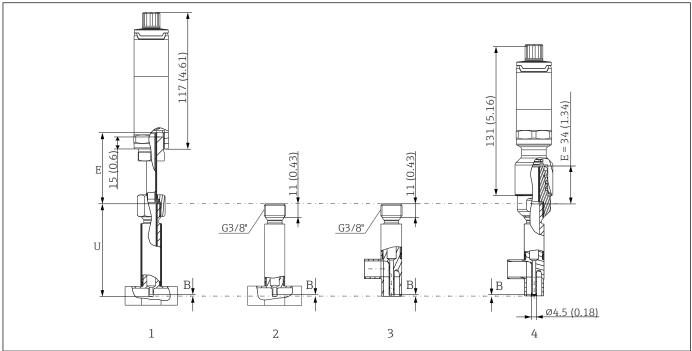

A0031515

- 1 Thermometer with extension neck and tee thermowell
- 2 Version with tee thermowell
- 3 Version with elbow thermowell
- 4 Thermometer with quick-fastening iTHERM QuickNeck and elbow thermowell

| Item                                          | Version                                     | Length                                   |
|-----------------------------------------------|---------------------------------------------|------------------------------------------|
|                                               | Without extension neck                      | -                                        |
| Extension neck E                              | Replaceable extension neck, Ø9 mm (0.35 in) | Variable, depending on the configuration |
|                                               | iTHERM QuickNeck                            | 34 mm (1.34 in)<br>71.05 mm (2.79 in)    |
| Bottom thickness B Independent of the version |                                             | 0.7 mm (0.03 in)                         |
| Immersion length U                            | G3/8" connection<br>QuickNeck connection    | 85 mm (3.35 in)<br>119 mm (4.7 in)       |

- Pipe sizes according to DIN11865 series A (DIN), B (ISO) and C (ASME BPE)
- Nominal diameters > DN25, with 3-A symbol
- IP69 protection class

- Material 1.4435+316L, Delta ferrite content < 0.5%
- Temperature measurement range: -60 to +200 °C (-76 to +392 °F)
- Pressure range: PN25 according to DIN11865
- As a general rule, the longer the immersion length U the better the accuracy. For small pipe diameters it is advisable to use elbow thermowells to enable a maximum immersion length U.

Suitable immersion lengths for the following thermometers with  $\mathsf{G3/8}"$  thermometer connection:

- Easytemp TMR35: 83 mm (3.27 in)
- iTHERM TM411: 85 mm (3.35 in)
- iTHERM TM311: 85 mm (3.35 in)
- iTHERM TrustSens TM371: 85 mm (3.35 in)

Suitable immersion lengths for the following thermometers with iTHERM QuickNeck thermometer connection:

- Easytemp TMR35: 117 mm (4.6 in)
- iTHERM TM411: 119 mm (4.68 in)
- iTHERM TM311: 119 mm (4.68 in)
- iTHERM TrustSens TM371: 119 mm (4.68 in)

Weight

0.2 to 2.5 kg (0.44 to 5.5 lbs) for standard options.

#### Material

The temperatures for continuous operation specified in the following table are only intended as reference values for use of the various materials in air and without any significant compressive load. The maximum operating temperatures can be reduced considerably in cases where abnormal conditions such as high mechanical load occur or in aggressive media.

| Designation                                          | Short form                                                                                                    | Recommended<br>max. temperature<br>for continuous use<br>in air | Properties                                                                                                    |
|------------------------------------------------------|----------------------------------------------------------------------------------------------------|-----------------------------------------------------------------|----------------------------------------------------------------------------------------------------|
| AISI 316L<br>(corresponds to<br>1.4404<br>or 1.4435) | X2CrNiMo17-13-2,<br>X2CrNiMo18-14-3                                                                                                    | 650 °C (1202 °F) 1)                                             | <ul> <li>Austenitic, stainless steel</li> <li>High corrosion resistance in general</li> <li>Particularly high corrosion resistance in chlorine-based and acidic, non-oxidizing atmospheres through the addition of molybdenum (e.g. phosphoric and sulfuric acids, acetic and tartaric acids with a low concentration)</li> <li>Increased resistance to intergranular corrosion and pitting</li> <li>The wetted part in a protective tube is made of 316L or 1.4435+316L passivated with 3% sulfuric acid.</li> </ul> |
| 1.4435+316L, delta<br>ferrite < 1% or <<br>0.5%      | With regard to analytical limits, the specifications of both materials (1.4435 and 316L) are met simultaneously. In addition, the delta ferrite content of the wetted parts is limited to $<1\%$ or $<0.5\%$ $\le 3\%$ at weldings (following Basel Standard II) |                                                                 |                                                                                                    |

 Can be used to a limited extent up to 800 °C (1472 °F) for low compressive loads and in non-corrosive media. Contact your Endress+Hauser sales team for further information.

## Surface roughness

# *Values for process/product contact surfaces:*

| Standard surface, mechanically polished <sup>1)</sup>            | $R_a \leq 0.76 \ \mu m \ (30 \ \mu in)$                  |
|------------------------------------------------------------------|----------------------------------------------------------|
| Mechanically polished <sup>1)</sup> , buffed <sup>2)</sup>       | $R_a \le 0.38 \ \mu m \ (15 \ \mu in)$                   |
| Mechanically polished <sup>1)</sup> , buffed and electropolished | $R_a \le 0.38 \ \mu m \ (15 \ \mu in) + electropolished$ |

- 1) Or any other finishing method that meets the  $R_a$  max
- 2) Non-compliant with ASME BPE

## Protection tube

## **Process connections**

All dimensions in mm (in).

| Туре                                                | Version  | Dimensions         |                      |                    |                    |                    | Technical properties                                      |
|-----------------------------------------------------|----------|--------------------|----------------------|--------------------|--------------------|--------------------|-----------------------------------------------------------|
| Туре                                                | VEISIOII | Ød                 | ΦD                   | Φi                 | Φa                 | h                  | Technical properties                                      |
| Aseptic pipe union according to DIN 11864-1, Form A | DN25     | 26 mm<br>(1.02 in) | 42.9 mm<br>(1.7 in)  | 26 mm<br>(1.02 in) | 29 mm<br>(1.14 in) | 9 mm<br>(0.35 in)  | P <sub>max.</sub> = 40 bar (580 psi) 3-A marked and EHEDG |
| ØD h                                                | DN40     | 38 mm<br>(1.5 in)  | 54.9 mm<br>(2.16 in) | 38 mm<br>(1.5 in)  | 41 mm<br>(1.61 in) | 10 mm<br>(0.39 in) | certified  ASME BPE compliance                            |

# For welding in

| Туре                                                  | Version                      | Dimensions                                                                                                  | Technical properties                                                            |
|-------------------------------------------------------|------------------------------|----------------------------------------------------------------------------------------------------|---------------------------------------------------------------------------------|
| Weld-in adapter                                       | 1: Cylindrical <sup>1)</sup> | $\phi$ d = 12.7 mm ( $\frac{1}{2}$ in), U = immersion length from lower edge of thread, T = 12 mm (0.47 in) |                                                                                 |
| Ød h ød Th ød                                         | 2: Cylindrical <sup>2)</sup> | $\phi$ d x h = 12 mm (0.47 in) x 40 mm (1.57 in),<br>T = 55 mm (2.17 in)                                    |                                                                                 |
| U II (20)                                             | 3: Cylindrical               | $\phi$ d x h = 30 mm (1.18 in) x 40 mm (1.57 in)                                                            |                                                                                 |
| U G U G                                               | 4: Spherical-<br>cylindrical | $\phi$ d x h = 30 mm (1.18 in) x 40 mm (1.57 in)                                                            | <ul> <li>P<sub>max.</sub> depends on the weld-in process</li> </ul>             |
| $ \begin{array}{cccccccccccccccccccccccccccccccccccc$ | 5: Spherical                 | φd = 25 mm (0.98 in)<br>h = 24 mm (0.94 in)                                                                 | <ul> <li>3-A marked and EHEDG certified</li> <li>ASME BPE compliance</li> </ul> |
| A0009569                                              |                              |                                                                                                    |                                                                                 |

- For protection pipe  $\phi$ 12.7 mm (½ in) For protection pipe  $\phi$ 6 mm (¼ in) 1) 2)

## Releasable process connection

|                                            | Тур                | e                  |                    |                    |                    | Technical properties                                                                                                    |
|--------------------------------------------|--------------------|--------------------|--------------------|--------------------|--------------------|----------------------------------------------------------------------------------------------------|
| Sanitary connection according to DIN 11851 |                    |                    |                    |                    | A0009561           | <ul> <li>3-A marked and EHEDG certified (only with EHEDG-certified and self-centering sealing ring).</li> <li>ASME BPE compliance</li> </ul> |
| Version 1)                                 |                    |                    | Dimensions         |                    |                    | - P <sub>max.</sub>                                                                                                    |
|                                            | ΦD                 | A                  | В                  | Φi                 | Φa                 | 1 max.                                                                                                    |
| DN25                                       | 44 mm<br>(1.73 in) | 30 mm<br>(1.18 in) | 10 mm<br>(0.39 in) | 26 mm<br>(1.02 in) | 29 mm<br>(1.14 in) | 40 bar (580 psi)                                                                                                    |
| DN32                                       | 50 mm<br>(1.97 in) | 36 mm<br>(1.42 in) | 10 mm<br>(0.39 in) | 32 mm<br>(1.26 in) | 35 mm<br>(1.38 in) | 40 bar (580 psi)                                                                                                    |
| DN40                                       | 56 mm<br>(2.2 in)  | 42 mm<br>(1.65 in) | 10 mm<br>(0.39 in) | 38 mm<br>(1.5 in)  | 41 mm<br>(1.61 in) | 40 bar (580 psi)                                                                                                    |
| DN50                                       | 68 mm<br>(2.68 in) | 54 mm<br>(2.13 in) | 11 mm<br>(0.43 in) | 50 mm<br>(1.97 in) | 53 mm<br>(2.1 in)  | 25 bar (363 psi)                                                                                                    |

<sup>1)</sup> Pipes in accordance with DIN 11850

| Туре                                                                                               | Version                                                             | Di                   | mensions                            | Technical properties                                                                                                    | Conformity                         |
|----------------------------------------------------------------------------------------------------|---------------------------------------------------------------------|----------------------|-------------------------------------|----------------------------------------------------------------------------------------------------|------------------------------------|
| Type                                                                                               | Φd <sup>1)</sup>                                                    | ΦD                   | Φa                                  | recinical properties                                                                                                    | Comornity                          |
| Clamp according to ISO 2852                                                                        | Microclamp <sup>2)</sup> DN8-18 (0.5"-0.75") <sup>3)</sup> , Form A | 25 mm                | -                                   |                                                                                                    | -                                  |
|                                                                                                    | Tri-clamp<br>DN8-18<br>(0.5"-0.75") <sup>3)</sup> ,<br>Form B       | (0.98 in)            | -                                   | <ul> <li>P<sub>max.</sub> = 16 bar (232 psi),<br/>depends on clamp ring and<br/>suitable seal</li> <li>3-A marked</li> </ul>           | Based on<br>ISO 2852 <sup>4)</sup> |
| Ød Ød                                                                                              | Clamp<br>DN12-21.3,<br>Form B                                       | 34 mm<br>(1.34 in)   | 16 to 25.3 mm (0.63 to 0.99 in)     |                                                                                                    | ISO 2852                           |
| ØD A                                                                                               | Clamp<br>DN25-38<br>(1"-1.5"),<br>Form B                            | 50.5 mm<br>(1.99 in) | 29 to 42.4 mm<br>(1.14 to 1.67 in)  | <ul> <li>P<sub>max.</sub> = 16 bar (232 psi),<br/>depends on clamp ring and<br/>suitable seal</li> <li>3-A marked and EHEDG</li> </ul> | ASME BPE Type B;<br>ISO 2852       |
| Ød 08 ± 01 1 0 1 0 1 0 1 0 1 0 1 0 1 0 1 0 1                                                       | Clamp<br>DN40-51 (2"),<br>Form B                                    | 64 mm<br>(2.52 in)   | 44.8 to 55.8 mm<br>(1.76 to 2.2 in) | certified (in connection with Combifit seal)  Can be used with "Novaseptic Connect (NA Connect)"                                       | ASME BPE Type B;<br>ISO 2852       |
| Form A                                                                                             | Clamp DN63.5 (2.5"), Form B                                         | 77.5 mm<br>(3.05 in) | 68.9 to 75.8 mm (2.71 to 2.98 in)   | which enables flush-mount installation                                                                                                 | ASME BPE Type B;<br>ISO 2852       |
| Form B                                                                                             | Clamp<br>DN70-76.5<br>(3"), Form B                                  | 91 mm<br>(3.58 in)   | ><br>75.8 mm<br>(2.98 in)           |                                                                                                    | ASME BPE Type B;<br>ISO 2852       |
| Form A: In compliance with ASME BPE Type A Form B: In compliance with ASME BPE Type B and ISO 2852 |                                                                     |                      |                                     |                                                                                                    |                                    |

- 1)
- Pipes in accordance with ISO 2037 and BS 4825 Part 1 Microclamp (not in ISO 2852); no standard pipes DN8 (0.5") only possible with protection pipe diameter = 6 mm ( $\frac{1}{4}$  in) Groove diameter = 20 mm 2)
- 4)

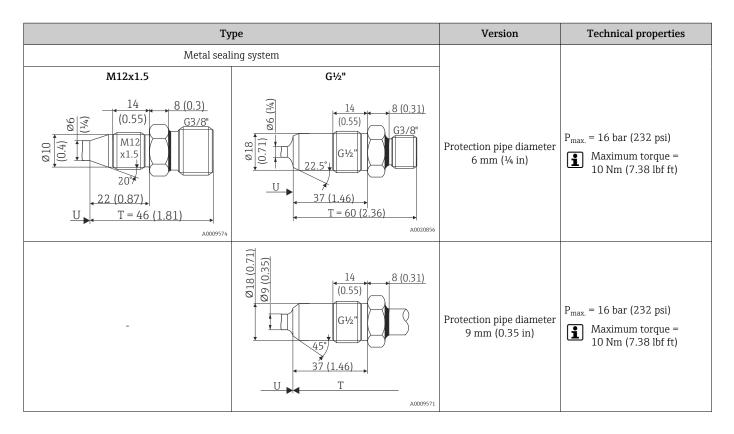

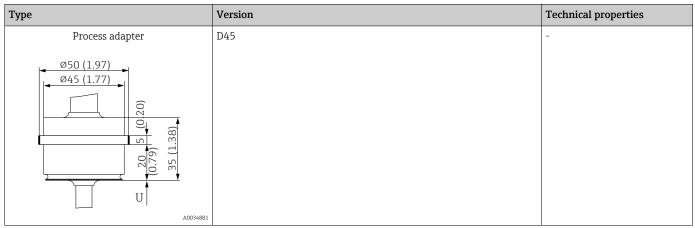

|                                                              |                                   |                      | Dimensions           |           |                                                                                                    |
|--------------------------------------------------------------|-----------------------------------|----------------------|----------------------|-----------|----------------------------------------------------------------------------------------------------|
| Туре                                                         | Version G                         | L1 thread<br>length  | A                    | 1 (SW/AF) | Technical properties                                                                                            |
| Thread according to ISO 228 (for Liquiphant weld-in adapter) | G¾" for<br>FTL20/31/33<br>adapter | 16 mm<br>(0.63 in)   | 25.5 mm (1 in)       | 32        | ■ P <sub>max.</sub> = 25 bar (362 psi) at<br>max. 150 °C (302 °F)<br>■ P <sub>max.</sub> = 40 bar (580 psi) at  |
| G L1 A                                                       | G¾" for FTL50<br>adapter          | (0.05 m)             |                      |           | max. 100 °C (212 °F)  Information about hygienic compliance in connection with FTL31/33/50 adapter see TI00426F |
| U A0009572                                                   | G1" for FTL50<br>adapter          | 18.6 mm<br>(0.73 in) | 29.5 mm<br>(1.16 in) | 41        | SCC 1100 1201                                                                                                   |

| Туре                    | Version  |                    |                      |                    |      |                    | Technical properties                                                                                                    |
|-------------------------|----------|--------------------|----------------------|--------------------|------|--------------------|----------------------------------------------------------------------------------------------------|
| Туре                    | VEISIOII | Φd                 | ΦA                   | ΦВ                 | M    | h                  | recinical properties                                                                                                    |
| APV Inline              |          |                    |                      |                    |      |                    |                                                                                                    |
| ØB  M  Ød  ØA  A0018435 | DN50     | 69 mm<br>(2.72 in) | 99.5 mm<br>(3.92 in) | 82 mm<br>(3.23 in) | 2xM8 | 19 mm<br>(0.75 in) | <ul> <li>P<sub>max.</sub> = 25 bar (362 psi)</li> <li>3-A marked and EHEDG certified</li> <li>ASME BPE compliance</li> </ul> |

| Туре      | Version  |                    | Dime                | nsions              |                      | Technical properties |                                |
|-----------|----------|--------------------|---------------------|---------------------|----------------------|----------------------|--------------------------------|
| Туре      | VEISIOII | ΦD                 | ΦA                  | ΦВ                  | h                    | P <sub>max</sub> .   |                                |
| Varivent® | Туре В   | 31 mm<br>(1.22 in) | 105 mm<br>(4.13 in) | -                   | 22 mm<br>(0.87 in)   |                      |                                |
| ØA<br>ØB  | Type F   | 50 mm<br>(1.97 in) | 145 mm<br>(5.71 in) | 135 mm<br>(5.31 in) | 24 mm<br>(0.95 in)   | 10 bar               | ■ 3-A marked and EHEDG         |
| U         | Type N   | 68 mm<br>(2.67 in) | 165 mm<br>(6.5 in)  | 155 mm<br>(6.1 in)  | 24.5 mm<br>(0.96 in) | (145 psi)            | certified  ASME BPE compliance |
| A0021307  |          |                    |                     |                     |                      |                      |                                |

The VARINLINE® housing connection flange is suitable for welding into the conical or torispherical head in tanks or containers with a small diameter ( $\leq$  1.6 m (5.25 ft)) and up to a wall thickness of 8 mm (0.31 in).

| Туре                                                       | Technical properties                                                            |
|------------------------------------------------------------|---------------------------------------------------------------------------------|
| Varivent® for VARINLINE® housing for installation in pipes | <ul> <li>3-A marked and EHEDG certified</li> <li>ASME BPE compliance</li> </ul> |
| A0009564                                                   |                                                                                 |

| Version                                     |                 | P <sub>max</sub> .      |                         |                                        |  |
|---------------------------------------------|-----------------|-------------------------|-------------------------|----------------------------------------|--|
| Version                                     | ΦD              | Φi                      | Φa                      | r <sub>max</sub> .                     |  |
|                                             |                 | DN40: 38 mm (1.5 in)    | DN40: 41 mm (1.61 in)   |                                        |  |
|                                             |                 | DN50: 50 mm (1.97 in)   | DN50: 53 mm (2.1 in)    | DN40 to DN65:<br>16 bar (232 psi)      |  |
|                                             |                 | DN65: 66 mm (2.6 in)    | DN65: 70 mm (2.76 in)   | Transfer Pro-                          |  |
| Type N, according to DIN<br>11866, series A | 68 mm (2.67 in) | DN80: 81 mm (3.2 in)    | DN80: 85 mm (3.35 in)   |                                        |  |
| ,                                           |                 | DN100: 100 mm (3.94 in) | DN100: 104 mm (4.1 in)  | DN80 to DN150:<br>10 bar (145 psi)     |  |
|                                             |                 | DN125: 125 mm (4.92 in) | DN125: 129 mm (5.08 in) |                                        |  |
|                                             |                 | DN150: 150 mm (5.9 in)  | DN150: 154 mm (6.06 in) |                                        |  |
| Type N, according to EN                     | (0. (0.67.)     | 38.4 mm (1.51 in)       | 42.4 mm (1.67 in)       | 42.4 mm (1.67 in) to                   |  |
| ISO 1127, series B                          | 68 mm (2.67 in) | 44.3 mm (1.75 in)       | 48.3 mm (1.9 in)        | 60.3 mm (2.37 in):<br>16 bar (232 psi) |  |

| Туре                     |                     |                           |                          | Technical properties                  |  |
|--------------------------|---------------------|---------------------------|--------------------------|---------------------------------------|--|
|                          |                     | 56.3 mm (2.22 in)         | 60.3 mm (2.37 in)        |                                       |  |
|                          |                     | 72.1 mm (2.84 in)         | 76.1 mm (3 in)           | 76.1 mm (3 in) to                     |  |
|                          |                     | 82.9 mm (3.26 in)         | 42.4 mm (3.5 in)         | 114.3 mm (4.5 in):                    |  |
|                          |                     | 108.3 mm (4.26 in)        | 114.3 mm (4.5 in)        | 10 bar (145 psi)                      |  |
|                          |                     | OD 1½": 34.9 mm (1.37 in) | OD 1½": 38.1 mm (1.5 in) |                                       |  |
| Type N, according to DIN |                     | , ,                       | , ,                      | OD 1½" to OD 2½":                     |  |
| 11866, series C          | 68 mm (2.67 in)     | OD 2": 47.2 mm (1.86 in)  | OD 2": 50.8 mm (2 in)    | 16 bar (232 psi)                      |  |
|                          |                     | OD 2½": 60.2 mm (2.37 in) | OD 2½": 63.5 mm (2.5 in) | · · · · · · · · · · · · · · · · · · · |  |
| Type N, according to DIN | 68 mm (2.67 in)     | OD 3": 73 mm (2.87 in)    | OD 3": 76.2 mm (3 in)    | OD 2" to OD 4": 10 bar (145 psi)      |  |
| 11866, series C          | 00 11111 (2.07 111) | OD 4": 97.6 mm (3.84 in)  | OD 4": 101.6 mm (4 in)   | OD 3" to OD 4": 10 bar (145 psi)      |  |

## *T-piece, optimized (no welding, no dead legs)*

| Time                                                        |             | Version              | Dime                  | nsions in mm (i | n)                    | To sharing a monometrica                                                                            |
|-------------------------------------------------------------|-------------|----------------------|-----------------------|-----------------|-----------------------|----------------------------------------------------------------------------------------------------|
| Туре                                                        |             | φD L s <sup>1)</sup> |                       | s 1)            | Technical properties  |                                                                                                    |
| T-piece for weld-in as per DIN 11865<br>(series A, B and C) | Series<br>A | DN10 PN25            | 13 mm<br>(0.51 in)    |                 |                       |                                                                                                    |
| G3/8"                                                       |             | DN15 PN25            | 19 mm<br>(0.75 in)    |                 |                       |                                                                                                    |
|                                                             |             | DN20 PN25            | 23 mm<br>(0.91 in)    |                 | 1.5 mm<br>(0.06 in)   |                                                                                                    |
| <u>Ø18</u> (0.71) E                                         |             | DN25 PN25            | 29 mm<br>(1.14 in)    |                 |                       |                                                                                                    |
| <u>05.1</u>                                                 |             | DN32 PN25            | 32 mm<br>(1.26 in)    |                 |                       |                                                                                                    |
| (0.12)                                                      | Series<br>B | DN13.5 PN25          | 13.5 mm<br>(0.53 in)  |                 | 1.6 mm<br>(0.063 in)  |                                                                                                    |
| Ø4.5 (0.18) 00<br>L                                         |             | DN17.2 PN25          | 17.2 mm<br>(0.68 in)  | 48 mm           |                       | <ul> <li>P<sub>max.</sub> = 25 bar (362 psi)</li> <li>3-A marked <sup>2)</sup> and EHEDG</li> </ul> |
| L C C A0035898                                              |             | DN21.3 PN25          | 21.3 mm<br>(0.84 in)  | (1.89 in)       |                       | certified <sup>2)</sup> ■ ASME BPE compliance <sup>2)</sup>                                         |
|                                                             |             | DN26.9 PN25          | 26.9 mm<br>(1.06 in)  |                 |                       |                                                                                                    |
|                                                             |             | DN33.7 PN25          | 33.7 mm<br>(1.33 in)  |                 | 2 mm<br>(0.08 in)     |                                                                                                    |
|                                                             | Series<br>C | DN12.7 PN25<br>(½")  | 12.7 mm<br>(0.5 in)   |                 | 1.65 mm<br>(0.065 in) |                                                                                                    |
|                                                             |             | DN19.05<br>PN25 (¾") | 19.05 mm<br>(0.75 in) |                 |                       |                                                                                                    |
|                                                             |             | DN25.4 PN25<br>(1")  | 25.4 mm<br>(1 in)     |                 |                       |                                                                                                    |
|                                                             |             | DN38.1 PN25<br>(1½") | 38.1 mm<br>(1.5 in)   |                 |                       |                                                                                                    |

- 1) Wall thickness
- Applies to  $\geq$  DN25. The radius  $\geq$  3.2 mm ( $\frac{1}{8}$  in) cannot be maintained for smaller nominal diameters.

## Elbow piece, optimized (no welding, no dead legs)

| T                                                               |          |                      |                       | Dimen                 | sions |                       | Tarkerias I amanantias                                                                              |
|-----------------------------------------------------------------|----------|----------------------|-----------------------|-----------------------|-------|-----------------------|----------------------------------------------------------------------------------------------------|
| Туре                                                            | Ve       | ersion               | ΦD                    | L1                    | L2    | s 1)                  | Technical properties                                                                                |
| Elbow piece for weld-in as per DIN 11865<br>(series A, B and C) | Series A | DN10 PN25            | 13 mm<br>(0.51 in)    | 24 n<br>(0.95         |       | 1.5 mm<br>(0.06 in)   |                                                                                                    |
| L2 G3/8"                                                        |          | DN15 PN25            | 19 mm<br>(0.75 in)    | 25 n<br>(0.98         |       |                       |                                                                                                    |
|                                                                 |          | DN20 PN25            | 23 mm<br>(0.91 in)    | 27 n<br>(1.06         |       |                       |                                                                                                    |
|                                                                 |          | DN25 PN25            | 29 mm<br>(1.14 in)    | 30 n<br>(1.18         |       |                       |                                                                                                    |
| Ø3.1<br>(0.12)<br>(0.33)<br>(0.33)<br>(0.33)<br>(0.34)          |          | DN32 PN25            | 35 mm<br>(1.38 in)    | 33 n<br>(1.3          |       |                       |                                                                                                    |
| 0.7 (0.03)                                                      | Series B | DN13.5<br>PN25       | 13.5 mm<br>(0.53 in)  | 32 n<br>(1.2 <i>6</i> |       | 1.6 mm<br>(0.063 in)  | <ul> <li>P<sub>max.</sub> = 25 bar (362 psi)</li> <li>3-A marked <sup>2)</sup> and EHEDG</li> </ul> |
| <u>Ø4.5</u> (0.18)                                              |          | DN17.2<br>PN25       | 17.2 mm<br>(0.68 in)  | 34 n<br>(1.34         |       |                       |                                                                                                    |
| (0.18) OD                                                       |          | DN21.3<br>PN25       | 21.3 mm<br>(0.84 in)  | 36 n<br>(1.41         |       |                       | certified <sup>2)</sup> • ASME BPE compliance <sup>2)</sup>                                         |
|                                                                 |          | DN26.9<br>PN25       | 26.9 mm<br>(1.06 in)  | 29 n<br>(1.14         |       |                       |                                                                                                    |
|                                                                 |          | DN33.7<br>PN25       | 33.7 mm<br>(1.33 in)  | 32 n<br>(1.26         |       | 2.0 mm<br>(0.08 in)   |                                                                                                    |
|                                                                 | Series C | DN12.7<br>PN25 (½")  | 12.7 mm<br>(0.5 in)   | 24 n<br>(0.95         |       | 1.65 mm<br>(0.065 in) |                                                                                                    |
|                                                                 |          | DN19.05<br>PN25 (¾") | 19.05 mm<br>(0.75 in) | 25 n<br>(0.98         |       |                       |                                                                                                    |
|                                                                 |          | DN25.4<br>PN25 (1")  | 25.4 mm<br>(1 in)     | 28 n<br>(1.1          |       |                       |                                                                                                    |
|                                                                 |          | DN38.1<br>PN25 (1½") | 38.1 mm<br>(1.5 in)   | 35 n<br>(1.38         |       |                       |                                                                                                    |

- 1) Wall thickness
- Applies to  $\geq$  DN25. The radius  $\geq$  3.2 mm ( $\frac{1}{8}$  in) cannot be maintained for smaller nominal diameters.

| Туре              | Version, dimensions $\phi D \times h$                            | Technical properties                                                                                                    |
|-------------------|------------------------------------------------------------------|----------------------------------------------------------------------------------------------------|
| Ingold connection |                                                                  |                                                                                                    |
| h                 | $\phi$ 25 mm (0.98 in) x 30 mm (1.18 in)<br>x = 1.5 mm (0.06 in) | P <sub>max.</sub> = 25 bar (362 psi)<br>A seal is included in the scope<br>of delivery. V75SR material:<br>Complies with FDA, 3-A<br>Sanitary Standard 18-03 Class<br>1 and USP Class VI |
|                   | $\phi$ 25 mm (0.98 in) x 46 mm (1.81 in)<br>x = 6 mm (0.24 in)   |                                                                                                    |
| A0009573          |                                                                  |                                                                                                    |

| Туре                                                   | Version |                    | Dimensions          | Technical properties |                                    |
|--------------------------------------------------------|---------|--------------------|---------------------|----------------------|------------------------------------|
| Type                                                   | Version | ΦD                 | ΦA                  | h                    | recinical properties               |
| SMS 1147                                               | DN25    | 32 mm<br>(1.26 in) | 35.5 mm<br>(1.4 in) | 7 mm (0.28 in)       |                                    |
| ØD →                                                   | DN38    | 48 mm<br>(1.89 in) | 55 mm<br>(2.17 in)  | 8 mm (0.31 in)       |                                    |
|                                                        | DN51    | 60 mm<br>(2.36 in) | 65 mm<br>(2.56 in)  | 9 mm (0.35 in)       | P <sub>max.</sub> = 6 bar (87 psi) |
| 1 Coupling nut 2 Sealing ring 3 Counterpart connection |         |                    |                     |                      |                                    |

The counterpart connection must fit the sealing ring and fix it in place.

| Tymo             | Version Dimensions |                     |                    |                      |                    |           | Technical properties                                   |
|------------------|--------------------|---------------------|--------------------|----------------------|--------------------|-----------|--------------------------------------------------------|
| Туре             | version            | ΦA                  | ΦВ                 | ΦD                   | Ød                 | h         | reclinical properties                                  |
| Neumo Biocontrol | D25                | 64 mm               | 50 mm              | 30.4 mm              | 7 mm               | 20 mm     |                                                        |
| ØB               | PN16               | (2.52 in)           | (1.97 in)          | (1.2 in)             | (0.28 in)          | (0.79 in) |                                                        |
| M                | D50<br>PN16        | 90 mm<br>(3.54 in)  | 70 mm<br>(2.76 in) | 49.9 mm<br>(1.97 in) | 9 mm<br>(0.35 in)  | 27 mm     | ■ P <sub>max.</sub> = 16 bar (232 psi)<br>■ 3-A marked |
| ØD ØA A0018497   | D65<br>PN25        | 120 mm<br>(4.72 in) | 95 mm<br>(3.74 in) | 67.9 mm<br>(2.67 in) | 11 mm<br>(0.43 in) | (1.06 in) |                                                        |

#### Compression fitting

| Time                                 | Version                                                              |                                   | Dimensions         |                    | Technical properties <sup>1)</sup>                                                                                                    |
|--------------------------------------|----------------------------------------------------------------------|-----------------------------------|--------------------|--------------------|----------------------------------------------------------------------------------------------------|
| Туре                                 | Spherical or cylindrical                                             | Φdi                               | ΦD                 | h                  | reclinical properties                                                                                                    |
| Compression fitting TK40 for weld-in | Spherical<br>Material of sealing taper<br>PEEK or 316L<br>Thread G¼" | 6.3 mm<br>(0.25 in) <sup>2)</sup> | 25 mm<br>(0.98 in) | 33 mm<br>(1.3 in)  | ■ P <sub>max.</sub> = 10 bar (145 psi),<br>T <sub>max.</sub> = +150 °C (+302 °F) for<br>PEEK material, tightening<br>torque = 10 Nm<br>■ P <sub>max.</sub> = 50 bar (725 psi),<br>T <sub>max.</sub> = +200 °C (+392 °F) for<br>316L material, tightening<br>torque = 25 Nm<br>■ PEEK compression fitting is<br>EHEDG tested, 3-A marked |
| ØD Ødi                               |                                                                      | 6.2 mm<br>(0.24 in) <sup>2)</sup> |                    |                    |                                                                                                    |
| A0017592                             | Cylindrical<br>Material of sealing taper<br>ELASTOSIL®<br>Thread G½" | 9.2 mm<br>(0.36 in)               | 30 mm<br>(1.18 in) | 57 mm<br>(2.24 in) | ■ P <sub>max.</sub> = 10 bar (145 psi) ■ T <sub>max.</sub> for ELASTOSIL® sealing taper = +200 °C (+392 °F), tightening torque = 5 Nm ■ The Elastosil® compression fitting is EHEDG tested and 3-A marked                                                                                                    |

- 1) All the pressure specifications apply for cyclic temperature load
- 2) For insert or protection pipe diameter  $\emptyset d = 6 \text{ mm } (0.236 \text{ in})$ .

The 316L compression fittings can only be used once due to deformation. This applies to all the components of the compression fittings! A replacement compression fitting must be attached in a different position (grooves in the protection pipe). PEEK compression fittings must never be used at a temperature that is lower than the temperature present when the compression fitting is secured. This is because the fitting would no longer be leak-tight as a result of heat contraction of the PEEK material.

SWAGELOCK or similar fittings are strongly recommended for higher requirements.

#### Tip shape

The thermal response time, the reduction of the flow cross-section and the mechanical load that occurs in the process are the criteria that matter when selecting the shape of the tip. Advantages of using reduced or tapered thermometer tips:

- A smaller tip shape has less impact on the flow characteristics of the pipe carrying the medium.
- The flow characteristics are optimized, thereby increasing the stability of the thermowell.
- Endress+Hauser offers users a range of thermowell tips to meet every requirement:
  - Reduced tip with Ø4.3 mm (0.17 in) and Ø5.3 mm (0.21 in): walls of lower thickness significantly reduce the response times of the overall measuring point.
  - Reduced tip with Ø8 mm (0.31 in): walls of greater thickness are particularly well suited to applications with a higher degree of mechanical load or wear (e.g. pitting, abrasion etc.).

74

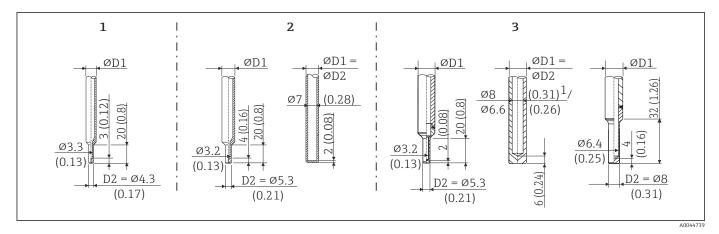

■ 11 Thermowell tips available (reduced, straight or tapered)

| Item No. | Thermowell (ØD1) |                                                                                                    | Insert (ØID)                                 |
|----------|------------------|----------------------------------------------------------------------------------------------------|----------------------------------------------|
| 1        | Ø6 mm (½ in)     | Reduced tip                                                                                                    | Ø3 mm (1/8 in)                               |
| 2        | Ø9 mm (0.35 in)  | <ul><li>Reduced tip with Ø5.3 mm (0.21 in)</li><li>Straight tip</li></ul>                                              | ■ Ø3 mm (½ in) ■ Ø6 mm (½ in) ■ Ø3 mm (⅓ in) |
| 3        | Ø12.7 mm (½ in)  | <ul> <li>Reduced tip with Ø5.3 mm (0.21 in)</li> <li>Straight tip</li> <li>Reduced tip with Ø8 mm (0.31 in)</li> </ul> | ■ Ø3 mm (½ in) ■ Ø6 mm (¼ in) ■ Ø6 mm (¼ in) |

It is possible to check the mechanical loading capacity as a function of the installation and process conditions online in the TW Sizing Module for thermowells in the Endress+Hauser Applicator software. See "Accessories" section.

#### 13.7 Certificates and approvals

Current certificates and approvals that are available for the product can be selected via the Product Configurator at <a href="https://www.endress.com">www.endress.com</a>:

- 1. Select the product using the filters and search field.
- 2. Open the product page.
- 3. Select **Configuration**.

MTBF

For the transmitter: 180 years - according to Siemens Standard SN29500

Hygiene standard

- 3-A authorization no. 1144, 3-A Sanitary standard 74-07. Listed process connections. 

  → 🖺 66
- ASME BPE, certificate of conformity can be ordered for indicated options
- lacktriangle FDA-compliant
- All surfaces in contact with the medium are free of animal derived ingredients (ADI/ TSE) and do not contain any materials derived from bovine or animal sources

# Materials in contact with food/product (FCM)

The materials of the thermometer in contact with food/product (FCM) comply with the following European regulations:

- (EC) No. 1935/2004, Article 3, paragraph 1, Articles 5 and 17 on materials and articles intended to come into contact with food.
- (EC) No. 2023/2006 on good manufacturing practice for materials and articles intended to come into contact with food.
- (EU) No. 10/2011 on plastic materials and articles intended to come into contact with food.

#### CRN approval

The CRN approval is only available for certain options of protection tubes. These will be marked and shown during the configuration of this device.

Detailed ordering information is available from the following sources:

- In the download area on the Endress+Hauser website: www.endress.com → Select your country → Downloads → Enter product code or device → Media type: Approvals & certificates → Select type of approval → Start search
- From your nearest Endress+Hauser sales organization: www.addresses.endress.com

#### Surface purity

Cleaned from oil and grease for  $O_2$  applications, optional

#### Material resistance

Material resistance - including resistance of housing - to the following Ecolab cleaning/disinfection agents:

- P3-topax 66
- P3-topactive 200
- P3-topactive 500
- P3-topactive OKTO
- And demineralized water

#### Material certification

The material certificate 3.1 (according to standard EN 10204) can be requested separately. The "short form" certificate includes a simplified declaration with no enclosures of documents related to the materials used in the construction of the single sensor and guarantees the traceability of the materials through the identification number of the thermometer. The data related to the origin of the materials can subsequently be requested by the client if necessary.

#### Calibration

The "Factory calibration" is carried out according to an internal procedure in a laboratory of Endress+Hauser accredited by the European Accreditation Organization (EA) to ISO/IEC 17025. A calibration which is performed according to EA guidelines (SIT/Accredia) or (DKD/DAkkS) may be requested separately.

The analog current output of the device is calibrated.

### Protection tube testing and load capacity calculation

- Protection tube pressure tests are carried out in accordance with the specifications in DIN 43772. With regard to protection tubes with tapered or reduced tips that do not comply with this standard, these are tested using the pressure of corresponding straight protection tubes. Tests according to other specifications can be carried out on request.
- Load capacity calculation for the protection tube as per DIN43772

#### 14 Operating menu and parameter description

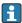

The following tables list all the parameters in the "Setup", "Calibration", "Diagnostics" and "Expert" operating menus. The page reference indicates where a description of the parameter can be found in the manual.

Depending on the parameter configuration, not all submenus and parameters are available in every device. Information on this can be found in the parameter description under "Prerequisite".

This symbol  $\square$  indicates how to navigate to the parameter using operating tools (e.g. FieldCare).

| Setup →       | Device tag                              |                     | → 🖺 81 |
|---------------|-----------------------------------------|---------------------|--------|
|               | Unit                                    |                     |        |
|               | 4 mA value                              |                     | → 🖺 81 |
|               | 20 mA value                             |                     | → 🖺 82 |
|               | Failure mode                            |                     | → 🖺 82 |
|               |                                         |                     |        |
| Calibration → | Number of self-calibrations             |                     | → 🖺 82 |
|               | Stored self calibration point           | → 🖺 82              |        |
|               | Deviation                               | → 🖺 83              |        |
|               | Adjustment                              | → 🖺 83              |        |
|               |                                         |                     |        |
| Calibration → | Limits →                                | Lower warning value | → 🖺 83 |
|               |                                         | Upper warning value | → 🖺 83 |
|               |                                         | Lower alarm value   | → 🖺 84 |
|               |                                         | Upper alarm value   | → 🖺 84 |
|               |                                         |                     |        |
| Calibration → | Interval monitoring $^{1)} \rightarrow$ | Control             | → 🖺 85 |
|               |                                         | Start value         | → 🖺 85 |
|               |                                         | Countdown value     | → 🖺 85 |

1) Same parameter settings both for self calibration monitoring and manual calibration reminder

| Calibration → | Calibration report | → 🖺 86 |
|---------------|--------------------|--------|
|               | Online wizard      |        |

| Diagnostics → | Actual diagnostics     | → 🖺 86 |
|---------------|------------------------|--------|
|               | Previous diagnostics 1 | → 🖺 86 |
|               | Operating time         | → 🖺 87 |

| Diagnostics → | Diagnostic list → | Actual diagnostics count              | → 🖺 87 |
|---------------|-------------------|---------------------------------------|--------|
|               |                   | Actual diagnostics                    | → 🖺 87 |
|               |                   | Actual diag (n) channel <sup>1)</sup> | → 🖺 87 |

1) n = 2, 3; diagnostics messages with the highest priority to the third-highest priority

| Diagnostics →      | Event logbook →                  | Previous diagnostics n | 1)                                | → 🖺 88                      |
|--------------------|----------------------------------|------------------------|-----------------------------------|-----------------------------|
|                    |                                  | Previous diag (n) char | nnel                              | → 🖺 88                      |
| ) n = Number of di | iagnostics messages (n = 1 to 5) |                        |                                   |                             |
|                    |                                  |                        |                                   |                             |
| Diagnostics →      | Device information $\rightarrow$ | Device tag             |                                   | → 🖺 81                      |
|                    |                                  | Tagging (TAG)          |                                   | → 🖺 89                      |
|                    |                                  | Serial number          |                                   | → 🖺 89                      |
|                    |                                  | Firmware version       |                                   | → 🖺 89                      |
|                    |                                  | Device name            |                                   | → 🖺 89                      |
|                    |                                  | Order code             |                                   | → 🖺 89                      |
|                    |                                  | Extended order code (  | 2, 3)                             | → 🖺 90                      |
|                    |                                  | Manufacturer ID        |                                   | → 🖺 90                      |
|                    |                                  | Manufacturer           |                                   | → 🖺 90                      |
|                    |                                  | Hardware revision      | → 🖺 90                            |                             |
|                    |                                  | Configuration counter  | •                                 | → 🖺 91                      |
|                    |                                  |                        |                                   |                             |
| Diagnostics →      | Measured values →                | Sensor value           | → 🖺 91                            |                             |
|                    |                                  | Sensor raw value       |                                   | → 🖺 91                      |
|                    |                                  | Device temperature     |                                   | → 🗎 91                      |
| Diagnostics →      | Measured values →                | Min/max values →       | Sensor min value                  | → 🖺 92                      |
| ,                  |                                  |                        | Sensor max value                  | → 🖺 92                      |
|                    |                                  |                        | Reset sensor min/max values       | → 🖺 92                      |
|                    |                                  |                        | Device temperature min.           | → 🖺 92                      |
|                    |                                  |                        | Device temperature max.           | → 🖺 92                      |
|                    |                                  |                        | Reset device temp. min/max values | → 🖺 93                      |
|                    |                                  |                        |                                   |                             |
| Diagnostics →      | Simulation →                     | Diagnostic simulation  |                                   | → 🖺 93                      |
|                    |                                  | Current output simula  | tion                              | → 🖺 93                      |
|                    |                                  | Value current output   |                                   | → 🖺 93                      |
|                    |                                  | Sensor simulation      |                                   | → 🖺 94                      |
|                    |                                  | Sensor simulation valu | ie                                | → 🖺 94                      |
|                    | Dingmostic cettings              | Diagnostic habavi      |                                   | \ \(\mathbb{P}\) \(\O\tau\) |
| Diagnostics →      | Diagnostic settings →            | Diagnostic behavior    |                                   | → 🖺 94                      |
| Diagnostics →      | Diagnostic settings →            | Status signal          |                                   | → 🖺 95                      |
| Diagnostics →      | Heartbeat →                      | Heartbeat verification |                                   | → 🖺 95                      |
|                    |                                  | Online wizard          |                                   |                             |

| Expert → | Enter access code     |                            |                                     | <b>→</b>      | ₿ 95                                  |
|----------|-----------------------|----------------------------|-------------------------------------|---------------|---------------------------------------|
|          | Access status tooling |                            |                                     | $\rightarrow$ | ₿ 96                                  |
|          | Locking status        |                            |                                     | $\rightarrow$ | ₿ 96                                  |
| Expert → | System →              | Unit                       |                                     | $\rightarrow$ | ■ 81                                  |
| <b></b>  | -,                    | Damping                    |                                     |               | ₽ 97                                  |
|          |                       |                            |                                     |               |                                       |
| Expert → | System →              | Administration →           | Define device write protection code | $\rightarrow$ | ₿ 97                                  |
|          |                       |                            | Device reset                        | $\rightarrow$ | ₿ 98                                  |
| Expert → | Output →              | 4 mA value                 |                                     |               | ₿ 81                                  |
| Expert 7 | Output 4              | 20 mA value                |                                     |               | ■ 61<br>■ 82                          |
|          |                       | Failure mode               |                                     |               | <u>■ 02</u><br><u>■ 98</u>            |
|          |                       | Failure current            |                                     |               | <u>□</u> 99                           |
|          |                       | Current trimming 4 mA      |                                     |               | <u> </u>                              |
|          |                       | Current trimming 20 mA     |                                     |               | ₿ 100                                 |
|          |                       |                            |                                     |               |                                       |
| Expert → | Output →              | Loop check configuration → | Loop check configuration            | $\rightarrow$ | <b>100</b>                            |
|          |                       |                            | Simulation value 1                  | $\rightarrow$ | ₿ 101                                 |
|          |                       |                            | Simulation value 2                  | $\rightarrow$ | ₿ 101                                 |
|          |                       |                            | Simulation value 3                  | $\rightarrow$ | ₿ 101                                 |
|          |                       |                            | Loop check interval                 | $\rightarrow$ | ₿ 100                                 |
| Expert → | Communication →       | HART configuration →       | Device tag                          |               | ■ 81                                  |
| Expert 9 | Communication 9       | HAKI Colliguration 9       | HART short tag                      |               | <ul><li>□ 01</li><li>□ 102</li></ul>  |
|          |                       |                            | HART address                        |               | 102                                   |
|          |                       |                            | No. of preambles                    |               | <ul><li>■ 102</li><li>■ 103</li></ul> |
|          |                       |                            | Configuration changed               |               | <ul><li>■ 103</li><li>■ 103</li></ul> |
|          |                       |                            |                                     |               |                                       |
| Expert → | Communication →       | HART info →                | Device type                         | $\rightarrow$ | <b>1</b> 03                           |
|          |                       |                            | Device revision                     | $\rightarrow$ | ₿ 104                                 |
|          |                       |                            | Device ID                           | $\rightarrow$ | ₿ 104                                 |
|          |                       |                            | Manufacturer ID                     | $\rightarrow$ | ₿ 104                                 |
|          |                       |                            | HART revision                       | $\rightarrow$ | ₿ 104                                 |
|          |                       |                            | HART descriptor                     | $\rightarrow$ | ₿ 104                                 |
|          |                       |                            | HART message                        | →             | ₿ 105                                 |
|          |                       |                            | Hardware revision                   | $\rightarrow$ | ₿ 105                                 |
|          |                       |                            | Software revision                   | $\rightarrow$ | ₿ 105                                 |
|          |                       |                            | HART date code                      | $\rightarrow$ | ₿ 105                                 |
|          |                       |                            | Process unit tag                    |               | <b>105</b>                            |
|          |                       |                            | Location description                | $\rightarrow$ | ₿ 106                                 |
|          |                       |                            | Longitude                           | $\rightarrow$ | ₿ 106                                 |

| Latitude        | → 🖺 106 |
|-----------------|---------|
| Altitude        | → 🖺 106 |
| Location method | → 🖺 107 |

| Expert → | Communication → | HART output → | Assign current output (PV) | → 🖺 107 |
|----------|-----------------|---------------|----------------------------|---------|
|          |                 |               | PV                         | → 🖺 107 |
|          |                 |               | Assign SV                  | → 🖺 107 |
|          |                 |               | SV                         | → 🖺 108 |
|          |                 |               | Assign TV                  | → 🖺 108 |
|          |                 |               | TV                         | → 🖺 108 |
|          |                 |               | Assign QV                  | → 🖺 108 |
|          |                 |               | QV                         | → 🖺 108 |

#### 14.1 Setup menu

This menu contains all the parameters that are needed to configure the basic settings of the device. The thermometer can be put into operation with this limited parameter set.

Device tag

**Navigation** Setup → Device tag

Diagnostics  $\rightarrow$  Device information  $\rightarrow$  Device tag

Expert  $\rightarrow$  Communication  $\rightarrow$  HART configuration  $\rightarrow$  Device tag

Description Use this function to enter a unique name for the measuring point so it can be identified

quickly within the plant.

User entry Max. 32 characters, such as letters, numbers or special characters (e.g. @, %, /)

**Factory setting** Depends on the product root and the serial number

Unit

**Navigation** Setup  $\rightarrow$  Unit

Expert  $\rightarrow$  System  $\rightarrow$  Unit

Description Use this function to select the engineering unit for all the measured values.

**Options** 

■ °F

K

■ °R

°C **Factory setting** 

Additional information

Please note that if the factory setting (°C) is switched to another unit, all the temperature value settings will be converted to fit to the setted temperature unit. Example: Upper range value is set to 150 °C. After the unit was switched to °F, the new converted upper range value = 302 °F.

4 mA value

**Navigation** Setup → Lower range value

Expert  $\rightarrow$  Output  $\rightarrow$  4 mA value

Description Use this function to assign a measured value to the current value 4 mA.

**Factory setting** 0°C

20 mA value

**Navigation**  $\square$  Setup  $\rightarrow$  Upper range value

Expert  $\rightarrow$  Output  $\rightarrow$  20 mA value

**Description** Use this function to assign a measured value to the current value 20 mA.

Factory setting  $150 \,^{\circ}\text{C}$ 

Failure mode

**Navigation**  $\square$  Setup  $\rightarrow$  Failure mode

Expert  $\rightarrow$  Output  $\rightarrow$  Failure mode

**Description** Use this function to select the signal on alarm level of the current output in an event of an

error.

**Options** ■ High alarm

■ Low alarm

**Factory setting** Low alarm

#### 14.2 Calibration menu

All the information that describes the self-calibration procedure as well as the online wizard creating a calibration report.

Number of self-calibrations

**Navigation**  $\square$  Calibration  $\rightarrow$  Number of self-calibrations

**Description** This counter displays the amount of all executed self-calibrations. It cannot be reset.

Stored self-calibration points

**Navigation**  $\Box$  Calibration  $\rightarrow$  Stored self-calibration points

**Description** Displays the amount of all stored self-calibration points. This device is able to store 350

self-calibration points. As soon as the memory would reach its limit, the oldest self-

calibration point will be overwritten.

**Display** 0 to 350

#### Deviation

**Navigation**  $\Box$  Calibration  $\rightarrow$  Deviation

**Description** This function displays the measured Pt100 self-calibration deviation from the reference

temperature. The deviation is calculated as follows: Self-calibration deviation = reference

temperature - measured Pt100 temperature value + adjustment

Display \_.\_\_ °C

**Factory setting** 0

#### Adjustment

**Navigation** ☐ Calibration → Adjustment

**Description** Use this function to adjust the measured Pt100 value. This value will be added to the

measured Pt100 value and therefore influences also the self-calibration deviation. Self-calibration deviation = reference temperature - measured Pt100 temperature value +

adjustment

**User entry**  $-1.0 \cdot 10^{20} \text{ to } +1.0 \cdot 10^{20}$ 

Factory setting 0.000

#### 14.2.1 "Limits" submenu

#### Lower warning value

**Navigation** Calibration  $\rightarrow$  Limits  $\rightarrow$  Lower warning value

**Description** Enter the lower warning limit for the self-calibration deviation.

**User entry**  $-1.0 \cdot 10^{20} \text{ to } -0.5 \,^{\circ}\text{C}$ 

**Factory setting**  $-0.5 \,^{\circ}\text{C}$ 

**Additional information** Use this function to define the lower warning limit. If the self-calibration deviation exceeds

the defined limit, the device will transmit the defined status signal and shows the defined

diagnostic behavior via the LED (diagnostic event 144).

(**Factory setting** = Warning - LED red flashes).

#### Upper warning value

**Navigation** Calibration  $\rightarrow$  Limits  $\rightarrow$  Upper warning value

**Description** Enter the upper warning limit for the self calibration deviation.

**User entry**  $+0.5 \text{ to } +1.0 \cdot 10^{20} \,^{\circ}\text{C}$ 

**Factory setting** +0.5 °C

**Additional information** Use this function to define the upper warning limit. If the self-calibration deviation

exceeds the defined limit, the device will transmit the defined status signal and shows the

defined diagnostic behavior via the LED.

(**Factory setting** = Warning - LED red flashes).

#### Lower alarm value

**Navigation**  $\Box$  Calibration  $\rightarrow$  Limits  $\rightarrow$  Lower alarm value

**Description** Enter the lower alarm limit for the self-calibration deviation.

**User entry**  $-1.0 \cdot 10^{20} \text{ to } -0.8 \,^{\circ}\text{C}$ 

**Factory setting**  $-0.8\,^{\circ}\text{C}$ 

**Additional information** Use this function to define the lower alarm limit. If the self-calibration deviation exceeds

the defined limit, the device will transmit the defined status signal and show the defined

diagnostic behavior via the LED (diagnostic event 143).

(**Factory setting** = Warning - LED red flashes).

#### Upper alarm value

**Navigation** Calibration  $\rightarrow$  Limits  $\rightarrow$  Upper alarm value

**Description** Enter the upper alarm limit for the self-calibration deviation.

**User entry**  $+0.8 \text{ to } +1.0 \cdot 10^{20} \,^{\circ}\text{C}$ 

Factory setting +0.8 °C

**Additional information** Use this function to define the upper alarm limit. If the self-calibration deviation exceeds

the defined limit, the device will transmit the defined status signal and shows the defined

diagnostic behavior via the LED.

(Factory setting = Warning - LED red flashes).

#### 14.2.2 "Interval monitoring" submenu

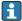

The parameter configuration in this submenu is allocated into two calibration items: **Self-calibration monitoring:** Monitoring function for the start of the next self-calibration.

**Manual calibration reminder:** This function signalizes when the next manual calibration has to be performed.

# Navigation ☐ Calibration → Interval monitoring → Self-calibration monitoring / Manual

calibration reminder → Control

Description

**Self-calibration monitoring:** Use this function to activate the self-calibration countdown. This counter will count down from its start value until the next self-calibration is executed. A successful self-calibration will set the counter to its start value. If the calibration counter value reaches zero, the device will transmit the defined status signal and shows the defined diagnostic behavior via the LED (Factory default = Alarm - red).

**Manual calibration reminder:** Use this function to set the start value for the calibration counter.

**Options** • **Off:** Stops the calibration counter

■ On: Starts the calibration counter

■ **Reset + run:** Resets the calibration counter to the set start value and starts the calibration counter

Factory setting Off

# Start value

**Navigation** □ Calibration → Interval monitoring → Self-calibration monitoring / Manual calibration reminder → Start value

**Self-calibration monitoring:** Enter the maximum days until a self-calibration must be initiated. This function can be used to monitor the self-calibration interval (e.g. 1 year self-calibration interval corresponds to a start value of 365 days).

**Manual calibration reminder:** Use this function to set the start value for the calibration counter.

**User entry** 0 to 1826 d (days)

Factory setting 1826 d

#### Countdown value

Description

## **Navigation** □ Calibration → Interval monitoring → Self-calibration monitoring / Manual calibration reminder → Countdown value

**Description** Self-calibration monitoring: Displays the remaining time in days until a self-calibration

must be initiated. A successful self-calibration will set the counter to its start value. If the countdown value reaches zero, the device will transmit the defined status signal and show the defined diagnostic behavior via the LED, Factory default = Alarm - LED red illuminated **Manual calibration reminder:** Indication of the remaining time up to the next calibration.

**Display** Remaining time in days, from max. 1826 d to 0 d.

**Additional information** Use this function to view the time remaining until the next calibration. The countdown of

the calibration counter is only running if the device is switched on.

**Example:** The calibration counter is set to 365 days on January 1st, 2011. If the device will be switched off for 100 days, the calibration counter alarm is displayed on April 10th,

2012.

Online wizard 'Calibration report'

| o 1  | • 1 |    |     |     |     |     |
|------|-----|----|-----|-----|-----|-----|
| เ.ลเ | ın  | ra | ทาก | n ı | rer | ort |
|      |     |    |     |     |     |     |

**Navigation**  $\Box$  Calibration  $\Rightarrow$  Calibration report

**Description** Online wizard for creating a calibration report.

**Additional information** For a detailed procedure description see  $\rightarrow \stackrel{\triangle}{=} 27$ 

#### 14.3 Diagnostics menu

#### Actual diagnostics

**Navigation** □ Diagnostics → Actual diagnostics

**Description** Use this function to display the current diagnostic message. If two or more messages occur

simultaneously, the message with the highest priority is shown.

**Additional information** Example for display format:

F001-Device failure

#### Previous diagnostics 1

**Navigation**  $\square$  Diagnostics  $\rightarrow$  Previous diagnostics 1

**Description** Use this function to display the last diagnostic message with the highest priority.

**Additional information** Example for display format:

F001-Device failure

# Operating time Navigation □ Diagnostics → Operating time Description Use this function to display the length of time the device has been in operation up to now.

**Display** Hours (h)

#### 14.3.1 "Diagnostic list" submenu

| Actual diagnostics count |                                                                                                 |
|--------------------------|-------------------------------------------------------------------------------------------------|
| Navigation               | ☐ Diagnostics → Diagnostic list → Actual diagnostics count                                      |
| Description              | Use this function to display the number of diagnostic messages currently pending in the device. |
| Actual diagnostics       |                                                                                                 |

| 3                      |                                                                                                    |
|------------------------|----------------------------------------------------------------------------------------------------|
|                        |                                                                                                    |
| Navigation             | $\square$ Diagnostics $\rightarrow$ Diagnostics list $\rightarrow$ Actual diagnostics                                 |
| Description            | Use this function to display the current diagnostic messages with the highest priority to the third-highest priority. |
| Additional information | Example for display format:                                                                                           |

| Additional information | Example for display format: |
|------------------------|-----------------------------|
|                        | F001-Device failure         |

| Actual diag channel |                                                     |  |
|---------------------|-----------------------------------------------------|--|
|                     |                                                     |  |
| Navigation          | Diagnostics → Diagnostic list → Actual diag channel |  |

**Description**Indication of the sensor input which this diagnostic message refers.
Use this function to display the current diagnostic message. If two or more messages occur simultaneously, the message with the highest priority is shown.

Display

- -----
- Sensor
- Device temperature
- Reference sensor
- Current output

#### 14.3.2 "Event logbook" submenu

#### Previous diagnostics n

i

n = Number of diagnostic messages (n = 1 to 5)

**Navigation** 

Diagnostics  $\rightarrow$  Event logbook  $\rightarrow$  Previous diagnostics n

Description

Indication of the diagnostic messages appeared in the past.

Use this function to display the diagnostic messages that occurred in the past. The last 5

messages are listed in chronological order.

Additional information

Example for display format:

S844-Process value out of specification

#### Previous diag channel

**Navigation** 

Diagnostics → Event logbook → Previous diag channel

Description

Indication of the sensor input which this diagnostic message refers.

Use this function to display the possible sensor input to which the diagnostic message

refers.

Display

- **....**
- Sensor
- Device temperature
- Reference sensor
- Current output

#### 14.3.3 "Device information" submenu

#### 

Navigation

Setup → Device tag

Diagnostics  $\rightarrow$  Device information  $\rightarrow$  Device tag

 $\texttt{Expert} \rightarrow \texttt{Communication} \rightarrow \texttt{HART configuration} \rightarrow \texttt{Device tag}$ 

| Tagging (TAG), meta | l/RFID                                                                                                    |
|---------------------|----------------------------------------------------------------------------------------------------|
| Navigation          | ☐ Diagnostics $\rightarrow$ Device information $\rightarrow$ Tagging (TAG), metal/RFID                                                                                                    |
| Description         | Use this function to enter a unique name for the measuring point so it can be identified quickly within the plant.                                                                                                    |
| User entry          | Max. 32 characters, such as letters, numbers or special characters (e.g. @, %, /)                                                                                                    |
| Factory setting     | -none-                                                                                                    |
| Serial number       |                                                                                                    |
| Navigation          | □ Diagnostics → Device information → Serial number                                                                                                    |
| Description         | Use this function to display the serial number of the device. It can also be found on the nameplate.                                                                                                    |
|                     | <ul> <li>Uses of the serial number</li> <li>To identify the measuring device quickly, e.g. when contacting Endress+Hauser</li> <li>To obtain specific information on the measuring device using the Device Viewer www.endress.com/deviceviewer</li> </ul> |
| Display             | Max. 11-digit character string comprising letters and numbers.                                                                                                    |
| Firmware version    |                                                                                                    |
| Navigation          |                                                                                                    |
| Description         | Use this function to view the device firmware version installed.                                                                                                    |
| Display             | Max. 6-digit character string in the format xx.yy.zz                                                                                                    |
| Device name         |                                                                                                    |
| Navigation          | □ Diagnostics → Device information → Device name                                                                                                    |
| Description         | Displays the device name. It can also be found on the nameplate.                                                                                                    |
| Order code          |                                                                                                    |

#### **Navigation**

□ Diagnostics → Device information → Order code

#### Description

Use this function to display the order code of the device. It can also be found on the nameplate. The order code is generated from the extended order code, which defines all the device features of the product structure. In contrast, the device features cannot be read directly from the order code.

#### i

#### Uses of the order code

- To order an identical spare device.
- To identify the device quickly and easily, e.g. when contacting the manufacturer.

#### Extended order code n

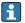

n = Number of parts of the extended order code (<math>n = 1 to 3)

#### **Navigation**

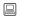

 $\label{eq:definition} \mbox{Diagnostics} \rightarrow \mbox{Device information} \rightarrow \mbox{Extended order code n}$ 

#### Description

Use this function to display the first, second and/or third part of the extended order code. On account of length restrictions, the extended order code is split into a maximum of 3 parameters. The extended order code indicates the version of all the features of the product structure for the device and thus uniquely identifies the device. It can also be found on the nameplate.

- Uses of the extended order code
- To order an identical spare device
- To check the ordered device features against the shipping note

#### Manufacturer ID

Navigation

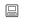

Diagnostics → Device information → Manufacturer ID Expert → Communication → HART info → Manufacturer ID

Description

Use this function to view the manufacturer ID with which the device is registered with the HART FieldComm Group.

Display

2-digit hexadecimal number

**Factory setting** 

0x11

#### Manufacturer

**Navigation** 

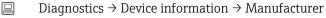

Description

Indication of the manufacturer name.

#### Hardware revision **Navigation** Diagnostics $\rightarrow$ Device information $\rightarrow$ Hardware revision Description Indication of the hardware revision of the device. **Configuration counter Navigation** Diagnostics $\rightarrow$ Device information $\rightarrow$ Configuration counter Description Use this function to display the counter reading for changes to device parameters. Static parameters, whose values change during optimization or configuration, cause this parameter to increment by 1. This supports parameter version management. If several parameters change, e. g. due to loading of parameters from FieldCare, etc. in the device, the counter can show a higher value. The counter cannot be reset and is also not reset to the default value when the device is reset. If the counter overflows, (16 bit), it starts again at 1. 14.3.4 "Measured values" submenu Sensor value **Navigation** $\square$ Diagnostics $\rightarrow$ Measured values $\rightarrow$ Sensor value Description Use this function to display the current measured value at the sensor input. Sensor raw value **Navigation** ☐ Diagnostics → Measured values → Sensor raw value Description Use this function to display the non-linearized mV/Ohm value at the specific sensor input. **Device temperature Navigation** Diagnostics → Measured values → Device temperature Description Use this function to display the current electronics temperature.

#### "Min/max values" submenu

| Sensor min value          |                                                                                                    |
|---------------------------|----------------------------------------------------------------------------------------------------|
| Navigation                | □ Diagnostics → Measured values → Min/max values → Sensor min value                                                                                                    |
| Description               | Use this function to display the minimum temperature measured in the past at sensor input (peakhold indicator).                                                                      |
| Sensor max value          |                                                                                                    |
| Navigation                |                                                                                                    |
| Description               | Use this function to display the maximum temperature measured in the past at sensor input (peakhold indicator).                                                                      |
| Reset sensor min/max valu | es                                                                                                    |
| Navigation                |                                                                                                    |
| Description               | Use this function to reset min/max values of the sensor to its default values.                                                                                                    |
| User entry                | By clicking the button <b>Reset sensor min/max values</b> the reset function is activated. As a result, the sensor min./max. values are just indicating the reset, temporary values. |
| Device temperature min.   |                                                                                                    |
| Navigation                | □ Diagnostics → Measured values → Min/max values → Device temperature min.                                                                                                    |
| Description               | Use this function to display the minimum electronics temperature measured in the past (maximum indicator).                                                                           |
| Device temperature max.   |                                                                                                    |
| Navigation                | □ Diagnostics → Measured values → Min/max values → Device temperature max.                                                                                                    |
| Description               | Use this function to display the maximum electronics temperature measured in the past (peakhold indicator).                                                                          |

#### Reset device temp. min/max values

**Navigation** Diagnostics  $\rightarrow$  Measured values  $\rightarrow$  Min/max values  $\rightarrow$  Reset device temp. min/max

values

**Description** Use this function to reset the maximum indicators for the minimum and maximum

electronic temperatures measured.

**User entry** By clicking the button **Reset device temp. min/max values** the reset function is activated.

As a result, the device temperature min/max values are just indicating the reset,

temporary values.

#### 14.3.5 "Simulation" submenu

#### Diagnostic simulation

**Navigation**  $\Box$  Diagnostics  $\rightarrow$  Simulation  $\rightarrow$  Diagnostic simulation

**Description** Use this function to switch diagnostic simulation on and off.

**Options** Use the dropdown menu to enter one of the diagnostic events  $\rightarrow \triangleq 39$ . In the simulation

mode the assigned status signals and diagnostic behaviors are applied.

Example: x001-Device failure

**Factory setting** Off

#### Current output simulation

**Navigation**  $\square$  Diagnostics  $\rightarrow$  Simulation  $\rightarrow$  Current output simulation

**Description** Use this function to switch simulation of the current output on and off. The status signal

indicates a diagnostic message of the "function check" category (C) while simulation is in

progress.

**Options** ■ Off

■ On

Factory setting Off

#### Value current output

**Navigation** Diagnostics  $\rightarrow$  Simulation  $\rightarrow$  Value current output

**Description** Use this function to set a current value for the simulation. In this way, users can verify the

correct adjustment of the current output and the correct function of downstream switching

units.

**User entry** 3.58 to 23 mA

**Factory setting** 3.58 mA

Sensor simulation

**Navigation**  $\square$  Diagnostics  $\rightarrow$  Simulation  $\rightarrow$  Sensor simulation

**Description** Use this function to switch simulation of the sensor temperature on and off. The status

signal indicates a diagnostic message of the "function check" category (C) while simulation

is in progress.

**Options** ■ Off

■ On

Factory setting Off

Sensor simulation value

**Navigation** Diagnostics  $\rightarrow$  Simulation  $\rightarrow$  Sensor simulation value

**Description** Use this function to set a sensor temperature for the simulation. In this way, users can

verify the correct adjustment of the sensor temperature limits and the correct function of

downstream switching units.

**User entry**  $-1.0 \cdot 10^{20} \text{ to } +1.0 \cdot 10^{20} \,^{\circ}\text{C}$ 

**Factory setting**  $0.00 \,^{\circ}\text{C}$ 

14.3.6 "Diagnostic settings" submenu

Diagnostic behavior

**Navigation** Diagnostics  $\Rightarrow$  Diagnostic settings  $\Rightarrow$  Diagnostic behavior

**Description** Each diagnostic event is assigned to a certain diagnostic behavior. The user can change

this assignment for certain diagnostic events.  $\rightarrow \blacksquare 39$ 

**Options** • Alarm

Warning

Disabled

**Factory setting** See overview of diagnostic events  $\rightarrow \triangleq 39$ 

#### Status signal

**Navigation** □ Diagnostics → Diagnostic settings → Status signal

**Description** Each diagnostic event is assigned to a certain status signal <sup>1)</sup> from the factory. The user can change this assignment for certain diagnostic events. → 🗎 39

1) Digital information available via HART® communication

**Options** ■ Failure (F)

- Function check (C)Out of specification (S)Maintenance required (M)
- No effect (N)

**Factory setting** See overview of diagnostic events  $\rightarrow \triangleq 39$ 

#### 14.3.7 "Heartbeat" submenu

Online wizard 'Heartbeat verification'

#### Heartbeat verification

**Navigation** Diagnostics  $\rightarrow$  Heartbeat  $\rightarrow$  Heartbeat verification

**Description** Online wizard for creating a Heartbeat verification report.

**Additional information** For a detailed procedure description  $\rightarrow \triangleq 32$ 

#### 14.4 Expert menu

#### Enter access code

**Navigation**  $\Box$  Expert  $\rightarrow$  Enter access code

**Description**Use this function to enable the service parameters via the operating tool. If an incorrect access code is entered, the user retains his current access authorization.

If a value is entered that is not to equal to the access code, the parameter is automatically set to  $\mathbf{0}$ . The service parameters should only be modified by the service organization.

#### Additional information

Software device write protection is also switched on and off with this parameter.

Software device write protection in conjunction with download from an operating tool with offline capabilities

- Download, the device does not have a defined write protection code: The download is performed as normal.
- Download, defined write protection code, device is not locked.
  - The **Enter access code** parameter (offline) contains the correct write protection code: the download is carried out, and the device is not locked following the download. The write protection code in the **Enter access code** parameter is set to **0**.
  - The **Enter access code** parameter (offline) does not contain the correct write protection code: the download is carried out, and the device is locked following the download. The write protection code in the **Enter access code** parameter is reset to **0**.
- Download, defined write protection code, device is locked.
  - The **Enter access code** parameter (offline) contains the correct write protection code: the download is carried out, and the device is locked following the download. The write protection code in the **Enter access code** parameter is reset to **0**.
  - The **Enter access code** parameter (offline) does not contain the correct write protection code: the download is not carried out. No values are changed in the device. The value of the **Enter access code** parameter (offline) is also not changed.

| User entry | 0 to 9 999 |
|------------|------------|
|------------|------------|

Factory setting 0

Description

Display

| Access status tooling  |                                                                                                    |
|------------------------|----------------------------------------------------------------------------------------------------|
|                        |                                                                                                    |
| Navigation             | Expert → Access status tooling                                                                                                    |
| Description            | Use this function to show access authorization to the parameters.                                                                                                    |
| Additional information | If additional write protection is active, this restricts the current access authorization even further. The write protection status can be viewed via the <b>Locking status</b> parameter. |
| Options                | ■ Operator ■ Service                                                                                                    |
| Factory setting        | Operator                                                                                                    |
|                        |                                                                                                    |
|                        |                                                                                                    |
| Locking status         |                                                                                                    |
|                        |                                                                                                    |
| Navigation             | Expert → Locking status                                                                                                    |

96 Endress+Hauser

Activated or de-activated box: Write protected by software

write access to the parameters is disabled.

Use this function to view the device locking status. When write protection is activated,

#### 14.4.1 "System" submenu

Unit → 🗎 81

Navigation

 $\square$  Setup  $\rightarrow$  Unit

Expert  $\rightarrow$  System  $\rightarrow$  Unit

**Damping** 

**Navigation**  $\square$  Expert  $\rightarrow$  System  $\rightarrow$  Damping

**Description** Use this function to set the time constant of the measured value.

**User entry** 0 to 120 s

**Factory setting** 0 s

**Additional information** The current output reacts with an exponential delay to fluctuations in the measured value.

The time constant of this delay is specified by this parameter. If a low time constant is entered, the current output follows the measured value quickly. On the other hand, if a

high time constant is entered, the current output reaction is delayed.

"Administration" submenu

Define device write protection code

**Navigation**  $\square$  Expert  $\rightarrow$  System  $\rightarrow$  Administration  $\rightarrow$  Define device write protection code

**Description** Sets a write protection code for the device.

If the code is programmed into the device firmware it is saved in the device and the operating tool displays the value  $\mathbf{0}$  so that the defined write protection code is not

openly displayed.

**User entry** 0 to 9 999

Factory setting (

If the device is delivered with this factory setting the device write protection is not

active.

#### Additional information

- Activating device write protection: A value must be entered in the Enter access code
  parameter, which is not corresponding to this defined device write protection code.
- Deactivating device write protection: if device write protection is activated, enter the defined write protection code in the Enter access code parameter.
- Once the device has been reset to the factory setting or the order configuration, the defined write protection code is no longer valid. The code adopts the factory setting (= 0).
- If the device write protection code was forgotten, it can be deleted or overwritten by the service organization.

#### **Device reset**

#### **Navigation**

 $\square$  Expert  $\rightarrow$  System  $\rightarrow$  Administration  $\rightarrow$  Device reset

#### Description

Use this function to reset the device configuration - either entirely or in part - to a defined state.

#### **Options**

Navigation

#### Restart device

The device is restarted but the device configuration remains unchanged.

#### ■ To delivery settings

All the parameters are reset to the order configuration. The order configuration can differ from the factory setting if customer-specific parameter values were defined when the device was ordered.

#### ■ To factory defaults

All the parameters are reset to the factory setting.

#### 14.4.2 "Output" submenu

Setup → Failure mode

Expert  $\rightarrow$  Output  $\rightarrow$  Failure mode

# A mA value → $^{\square}$ 81 Navigation Setup → Lower range value Expert → Output → 4 mA value 20 mA value → $^{\square}$ 82 Navigation Setup → 20 mA value Expert → Output → 20 mA value Failure mode → $^{\square}$ 82

#### Failure current

Navigation

 $\square$  Expert  $\rightarrow$  Output  $\rightarrow$  Failure current

**Prerequisite** The option **High alarm** is enabled in the failure mode.

**Description** Use this function to set the value the current output adopts in an alarm condition.

**User entry** 21.5 to 23 mA

Factory setting 22.5

#### Adjustment of the analog output (4 and 20 mA current trimming)

Current trimming is used to compensate the analog output (D/A conversion). Here, the output current of the transmitter must be adapted so that it suits the value expected at the higher-order system.

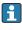

Current trimming does not affect the digital  $HART^{\circ}$  value. This can cause the measured value shown on a locally installed display to differ from the value displayed in the higher-order system.

#### Procedure

| 1. Start                                                                                                    |
|----------------------------------------------------------------------------------------------------|
| <b>V</b>                                                                                                    |
| 2. Install an accurate amperemeter (more accurate then the transmitter) in the current loop.                       |
| <b>+</b>                                                                                                    |
| 3. Switch on current output simulation and set the simulation value to 4 mA.                                       |
| <b>\</b>                                                                                                    |
| 4. Measure the loop current with the amperemeter and make a note of the value.                                     |
| <b>\</b>                                                                                                    |
| 5. Set the simulation value to 20 mA.                                                                              |
| ↓                                                                                                    |
| 6. Measure the loop current with the amperemeter and make a note of the value.                                     |
| ↓                                                                                                    |
| 7. Enter the current values determined as adjustment values in the <b>Current trimming 4 mA / 20 mA</b> parameters |
| ↓                                                                                                    |
| 8. End                                                                                                    |

#### Current trimming 4 mA

Navigation

Expert → Output → Current trimming 4 mA

Description

Use this function to set the correction value for the current output at the start of the measuring range at 4 mA.

**User entry** 3.5 to 4.25 mA

Factory setting 4 mA

**Additional information** The trimming only affects current loop values from 3.8 to 20.5 mA. Failure mode with

Low Alarm and High Alarm current values are not subjected to the trimming.

#### Current trimming 20 mA

**Navigation** Expert  $\rightarrow$  Output  $\rightarrow$  Current trimming 20 mA

**Description** Use this function to set the correction value for the current output at the end of the

measuring range at 20 mA.

**User entry** 19.50 to 20.5 mA

Factory setting 20.000 mA

**Additional information** The trimming only affects current loop values from 3.8 to 20.5 mA. Failure mode with

**Low Alarm** and **High Alarm** current values are not subjected to the trimming.

"Loop check configuration" submenu

#### Loop check configuration

**Navigation**  $\square$  Expert  $\rightarrow$  Output  $\rightarrow$  Loop check configuration  $\rightarrow$  Loop check configuration

**Description** This function is active when there is at least one value defined. The loop check function

will run by each restart (power up) of the device. Measure the loop current with the amperemeter. If the measured values deviates from the simulation values, these current

output values have to be adjusted.

To activate the loopcheck, define and activate at least one of the following values.

#### Additional information

After the device has been started up the loop check starts and the activated simulation values will be checked. These loop current values can be measured with a accurate amperemeter. If the measured values deviates from the set simulation values, it is recommended to adjust these current output values. For current trimming 4 mA/20 mA see description above.

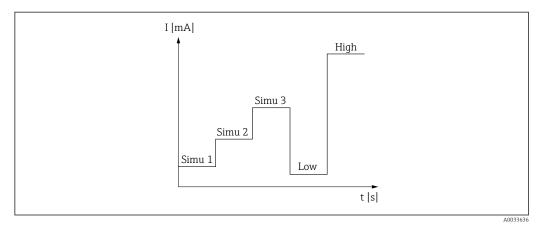

■ 12 Loop check curve

If there is one of the following diagnostic events active at the start up process, the device cannot perform a loop check: 001, 401, 411, 437, 501, 531 (channel "-----" or "Current output"), 537 (channel "-----" or "Current output"), 801, 825. If the device is operating in the multidrop mode, the loop check cannot be performed.

#### **Options**

Activation of the check values:

- Simulation value 1
- Simulation value 2
- Simulation value 3
- Low alarm
- High alarm

#### Simulation value n

n = number of simulation values (1 to 3)

Navigation

Expert  $\rightarrow$  Output  $\rightarrow$  Loop check configuration  $\rightarrow$  Simulation value n

Description

Use this function to adjust the first, second or third value which will be simulated after each restart to check the current loop.

**Options** 

Enter the current values to check the loop

■ Simulation value 1

User entry: 3.58 to 23 mA Simulation value 2

User entry: 3.58 to 23 mA

Simulation value 3

User entry: 3.58 to 23 mA

**Factory setting** • Simulation value 1: 4.00 mA, not activated

• Simulation value 2: 12.00 mA, not activated

• Simulation value 3: 20.00 mA, not activated

• Low alarm and High alarm not activated

#### Loop check interval

**Navigation**  $\Box$  Expert  $\rightarrow$  Output  $\rightarrow$  Loop check configuration  $\rightarrow$  Loop check interval

**Description** Displays the duration each single value is simulated.

**User entry** 4 to 255 s

**Factory setting** 4 s

#### 14.4.3 "Communication" submenu

"HART configuration" submenu

#### 

**Navigation**  $\square$  Setup  $\rightarrow$  Device tag

Expert  $\rightarrow$  Communication  $\rightarrow$  HART configuration  $\rightarrow$  Device tag

#### **HART** short tag

**Navigation**  $\square$  Expert  $\rightarrow$  Communication  $\rightarrow$  HART configuration  $\rightarrow$  HART short tag

**Description** Use this function to define a short tag for the measuring point.

**User entry** Up to 8 alphanumeric characters (letters, numbers and special characters).

**Factory setting** 8 x '?'

#### HART address

**Navigation**  $\square$  Expert  $\rightarrow$  Communication  $\rightarrow$  HART configuration  $\rightarrow$  HART address

**Description** Use this function to define the HART address of the device.

**User entry** 0 ... 63

102

**Factory setting** 0

**Additional information** The measured value can only be transmitted via the current value is the address is set to

"O". The current is fixed at 4.0 mA for all other addresses (Multidrop mode).

No. of preambles

**Navigation**  $\square$  Expert  $\rightarrow$  Communication  $\rightarrow$  HART configuration  $\rightarrow$  No. of preambles

**Description** Use this function to define the number of preambles in the HART telegram.

**User entry** 5 to 20

**Factory setting** 5

Configuration changed

**Navigation**  $\square$  Expert  $\rightarrow$  Communication  $\rightarrow$  HART configuration  $\rightarrow$  Configuration changed

**Description** Indicates whether the configuration of the device has been changed by a master (primary

or secondary).

"HART info" submenu

Device type

**Navigation** Expert  $\rightarrow$  Communication  $\rightarrow$  HART info  $\rightarrow$  Device type

**Description** Use this function to view the device type with which the device is registered with the HART

FieldComm Group. The device type is specified by the manufacturer. It is needed to assign

the appropriate device description file (DD) to the device.

**Display** 4-digit hexadecimal number

**Factory setting** 0x11CF

Device revision

**Navigation** Expert  $\rightarrow$  Communication  $\rightarrow$  HART info  $\rightarrow$  Device revision

**Description** Use this function to view the device revision with which the device is registered with the

HART® FieldComm Group. It is needed to assign the appropriate device description file

(DD) to the device.

**Display** 2-digit hexadecimal number

**Factory setting** 0x01

**Device ID** 

**Navigation** Expert  $\rightarrow$  Communication  $\rightarrow$  HART info  $\rightarrow$  Device ID

**Description** A unique HART identifier is saved in the device ID and used by the control systems to

identify the device. The device ID is also transmitted in command 0. The device ID is

determined unambiguously from the serial number of the device.

**Display** ID generated for specific serial number

Manufacturer ID → 🖺 88

**Navigation**  $\square$  Diagnostics  $\rightarrow$  Device information  $\rightarrow$  Manufacturer ID

 $\mathsf{Expert} \to \mathsf{Communication} \to \mathsf{HART} \ \mathsf{info} \to \mathsf{Manufacturer} \ \mathsf{ID}$ 

HART revision

**Navigation**  $\square$  Expert  $\rightarrow$  Communication  $\rightarrow$  HART info  $\rightarrow$  HART revision

**Description** Display of the HART revision of the device.

**HART** descriptor

**Description** Definition of a description for the measuring point.

**User entry** Up to 16 alphanumeric characters (letters, numbers and special characters)

**Factory setting** 16 x '?'

105

| <b>HART</b> | message |
|-------------|---------|
|             |         |

**Navigation**  $\square$  Expert  $\rightarrow$  Communication  $\rightarrow$  HART info  $\rightarrow$  HART message

**Description** Use this function to define a HART message which is sent via the HART protocol when

requested by the master.

**User entry** Up to 32 alphanumeric characters (letters, numbers and special characters)

Factory setting  $32 \times ?'$ 

#### Hardware revision

**Navigation** Expert  $\rightarrow$  Communication  $\rightarrow$  HART info  $\rightarrow$  Hardware revision

**Description** Display of the hardware revision for the device.

#### Software revision

**Navigation**  $\square$  Expert  $\rightarrow$  Communication  $\rightarrow$  HART info  $\rightarrow$  Software revision

**Description** Display of the software revision of the device.

#### HART date code

**Navigation**  $\square$  Expert  $\rightarrow$  Communication  $\rightarrow$  HART info  $\rightarrow$  HART date code

**Description** Definition of a date information for individual use.

**User entry** Date in the format year-month-day (YYYY-MM-DD)

Factory setting 2010-01-01

#### Process unit tag

**Navigation**  $\square$  Expert  $\rightarrow$  Communication  $\rightarrow$  HART info  $\rightarrow$  Process unit tag

**Description** Use this function to define a tag description for the process unit.

**User entry** Up to 32 alphanumeric characters (letters, numbers and special characters)

Factory setting

32 x '?'

Location description

**Navigation**  $\square$  Expert  $\rightarrow$  Communication  $\rightarrow$  HART info  $\rightarrow$  Location description

**Description** Enter the location description to find the device in the plant.

**User entry** Up to 32 alphanumeric characters (letters, numbers and special characters)

**Factory setting**  $32 \times ?'$ 

Longitude

**Navigation**  $\square$  Expert  $\rightarrow$  Communication  $\rightarrow$  HART info  $\rightarrow$  Longitude

**Description** Use this function to enter the longitude coordinates that describe the device location.

**User entry** −180.000 to +180.000 °

Factory setting 0

Latitude

**Navigation**  $\square$  Expert  $\rightarrow$  Communication  $\rightarrow$  HART info  $\rightarrow$  Latitude

**Description** Use this function to enter the latitude coordinates that describe the device location.

**User entry** -90.000 to +90.000 °

Factory setting 0

Altitude

**Navigation**  $\square$  Expert  $\rightarrow$  Communication  $\rightarrow$  HART info  $\rightarrow$  Altitude

**Description** Use this function to enter the altitude data that describe the device location.

User entry  $-1.0 \cdot 10^{+20}$  to  $+1.0 \cdot 10^{+20}$  m

**Factory setting** 0 m

#### Location method

**Navigation**  $\square$  Expert  $\rightarrow$  Communication  $\rightarrow$  HART info  $\rightarrow$  Location method

**Description** Use this function to select the data format for specifying the geographic location. The

codes for specifying the location are based on the US National Marine Electronics

Association (NMEA) Standard NMEA 0183.

**Options** ■ No fix

• GPS or Standard Positioning Service (SPS) fix

Differential PGS fix

Precise positioning service (PPS)

■ Real Time Kinetic (RTK) fixed solution

■ Real Time Kinetic (RTK) float solution

Estimated dead reckoning

Manual input modeSimulation mode

Manual input mode

"HART output" submenu

#### Assign current output (PV)

**Factory setting** 

**Navigation**  $\square$  Expert  $\rightarrow$  Communication  $\rightarrow$  HART output  $\rightarrow$  Assign current output (PV)

**Description** Allocation of the measured variable to the primary HART® value (PV).

**Display** Temperature

**Factory setting** Temperature (Fixed assignment)

PV

**Navigation**  $\square$  Expert  $\rightarrow$  Communication  $\rightarrow$  HART output  $\rightarrow$  PV

**Description** Use this function to display the primary HART value

Assign SV

**Navigation**  $\square$  Expert  $\rightarrow$  Communication  $\rightarrow$  HART output  $\rightarrow$  Assign SV

**Description** Allocation of a measured variable to the secondary HART value (SV).

| Display     | Device temperature (Fixed assignment)                                         |
|-------------|-------------------------------------------------------------------------------|
|             |                                                                               |
| SV          |                                                                               |
| Navigation  |                                                                               |
| Description | Use this function to display the secondary HART value                         |
| Assign TV   |                                                                               |
| Navigation  |                                                                               |
| Description | Allocation of a measured variable to the tertiary HART value (TV).            |
| Display     | Number of self calibrations (fixed assignment)                                |
| TV          |                                                                               |
| Navigation  |                                                                               |
| Description | Use this function to display the tertiary HART value                          |
| Assign QV   |                                                                               |
| Navigation  | Expert → Communication → HART output → Assign QV                              |
| Description | Assignment of a measured variable to the quaternary (fourth) HART value (QV). |
| Display     | Deviation (fixed assignment)                                                  |
| QV          |                                                                               |
| Navigation  |                                                                               |
| Description | Use this function to display the quaternary HART value                        |

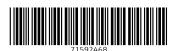

www.addresses.endress.com